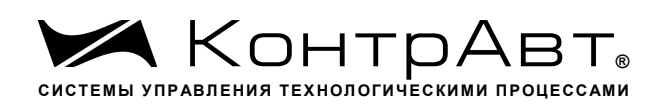

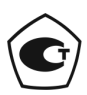

Свидетельство № 36900 от 04.09.2019 г. Регистрационный № 37445-09. Срок действия до 04.09.2024 г.

# **Модули ввода-вывода аналоговых и дискретных сигналов серии MDS**

# **MDS AI-3RTD**

# **MDS AI-3RTD/D**

# **Руководство по эксплуатации**

# **ПИМФ.426439.005 РЭ**

Версия 9.0

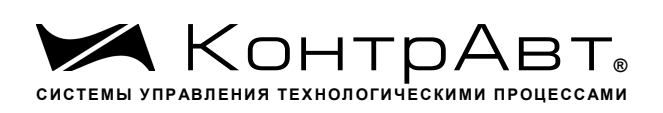

# **Содержание**

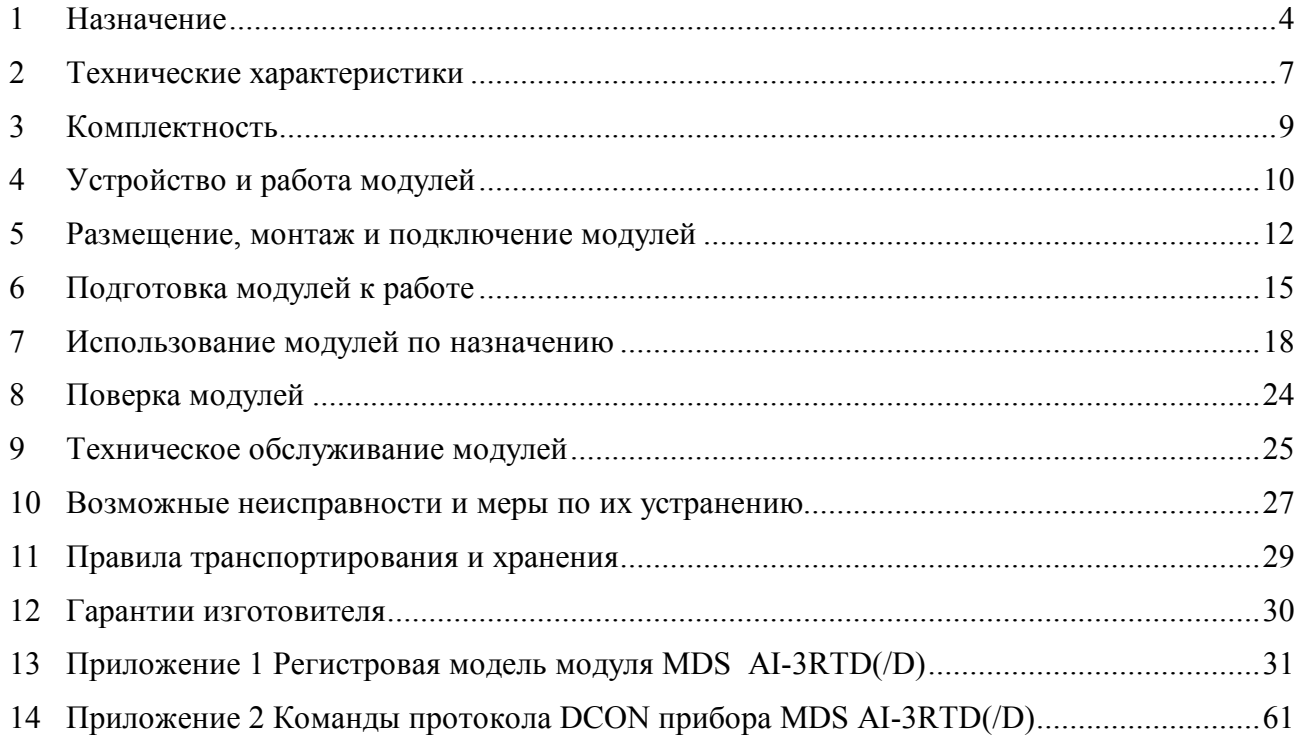

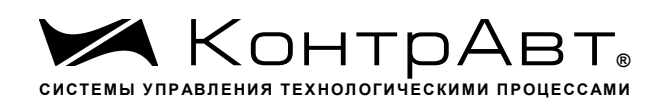

Настоящее руководство по эксплуатации предназначено для ознакомления обслуживающего персонала с устройством, принципом действия, конструкцией, порядком эксплуатации и техническим обслуживанием Модулей ввода аналоговых сигналов MDS AI-3RTD и AI-3RTD/D (далее модуль). Модули MDS AI-3RTD и AI-3RTD/D выпускаются по техническим условиям ПИМФ.426439.001 ТУ.

При работе с данными модулями следует руководствоваться документами и программными продуктами:

- «Модули ввода-вывода аналоговых дискретных серии  $MDS<sub>2</sub>$  $\mathbf{M}$ сигналов MDS AI-3RTD и AI-3RTD/D. Формуляр (ФО)»;

- Программа-конфигуратор SetMaker;

Новейшие версии всех документов и программных продуктов всегда доступны для скачивания на сайте www.contravt.ru.

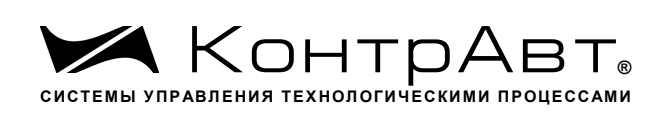

### 1 Назначение

Серия MDS-модулей предназначена для использования в распределенных системах сбора данных и системах управления в различных отраслях промышленности и лабораторных исследованиях.

MDS-модули в структуре распределенной АСУТП

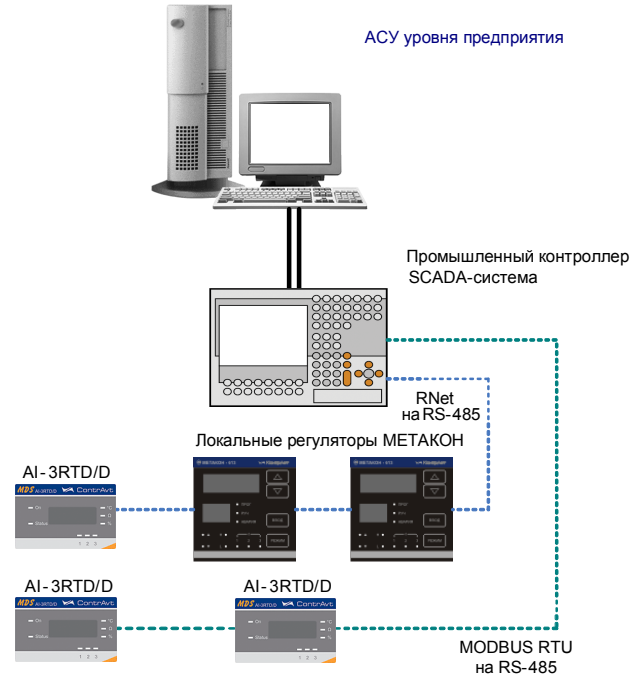

Модули серии MDS обеспечивают периферийный ввод-вывод аналоговых и дискретных сигналов. Модули MDS AI-3RTD и AI-3RTD/D входят в состав серии MDS и имеют 3 независимых канала измерения аналоговых сигналов термопреобразователей сопротивления и потенциометрических датчиков, осуществляют передачу данных в управляющий компьютер (контроллер).

Обмен данными с управляющим компьютером (контроллером) осуществляется по шине RS-485.

MDS-модули поддерживают протоколы сетевого информационного обмена RNet, MODBUS RTU и DCON. Это позволяет включать их во все решения, где поддерживается эти протоколы. В частности, они могут использоваться в единой сети:

- с локальными регуляторами серии МЕТАКОН (производство НПФ «КонтрАвт», протокол RNet);
- с модулями серии ADAM (производство Advantech, протокол DCON);
- с любым оборудованием сторонних производителей, поддерживающим протокол MOD-BUS RTU).

В одной сети одновременно могут использоваться устройства поддерживающие протокол MODBUS RTU и RNet, (кроме протокола DCON) при условии, что адреса этих устройств в общем адресном пространстве различны. Управление протоколами осуществляется управляющим компьютером (контроллером).

Совместимость с данными протоколами позволяет встраивать их в уже существующие сети. При взаимодействии с управляющим компьютером (контроллером) модули являются «ведомы- $M$ *H* $\Sigma$ .

Модуль обладает следующими функциональными возможностями:

- измерение аналоговых сигналов от термопреобразователей сопротивления и других резистивных датчиков;

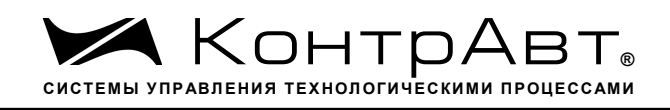

- линеаризация в соответствии с НСХ измеренных сигналов от термопреобразователей сопротивления;
- программный выбор типа входного сигнала для каждого канала;
- программный выбор приоритета опроса канала;
- программный выбор постоянной времени ФНЧ для каждого канала;
- групповая гальваническая изоляция каналов ввода от внутренней схемы модуля;
- отображение результата измерения в единицах физических величин на 4-разрядном цифровом дисплее (для модуля AI-3RTD/D);
- обеспечение сетевого информационного обмена по интерфейсу RS-485;
- три протокола обмена по сети, выбор протокола обмена движковыми переключателями;
- контроль интервала времени между транзакциями по информационной сети (системный «сторожевой» таймер);
- таймер времени нахождения модуля во включенном состоянии;
- индикация результатов самодиагностики;
- гальваническая изоляция интерфейса RS-485 от схемы модуля;
- режим «INIT» с фиксированными настройками сетевого обмена;
- сохранение установленных характеристик модуля в энергонезависимой памяти при отключении питания.

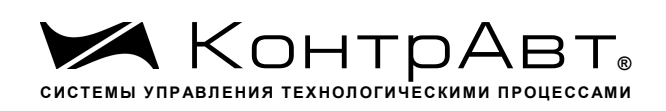

# **Система обозначения модификаций модулей: Модули ввода/вывода аналоговых и дискретных сигналов**

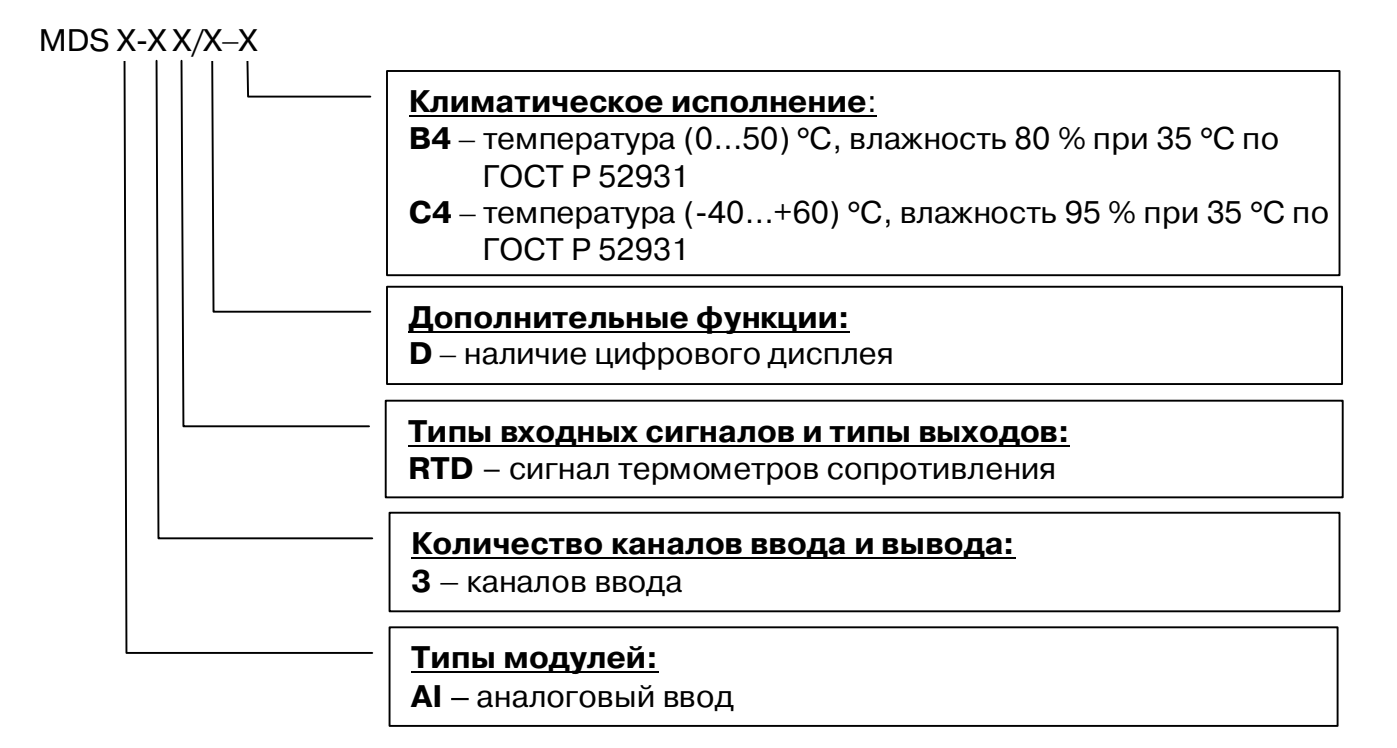

# **2 Технические характеристики**

### 2.1 Характеристики каналов ввода

Число каналов ввода ....................................................................................................................3. Период опроса входных сигналов (на канал) ....................................................................... 0,1 с. Гальваническая изоляция группы 3 каналов от схемы модуля, не менее ...................... 1500 В. Каналы ввода не имеют гальванической изоляции друг от друга.

Измерительные входы модуля рассчитаны на подключение термопреобразователей сопротивления и резистивных датчиков по четырехпроводной схеме.

Типы термопреобразователей сопротивления (по ГОСТ 6651), диапазоны измерения, а также допустимые погрешности измерения приведены в таблице 2.1.

Таблица 2.1

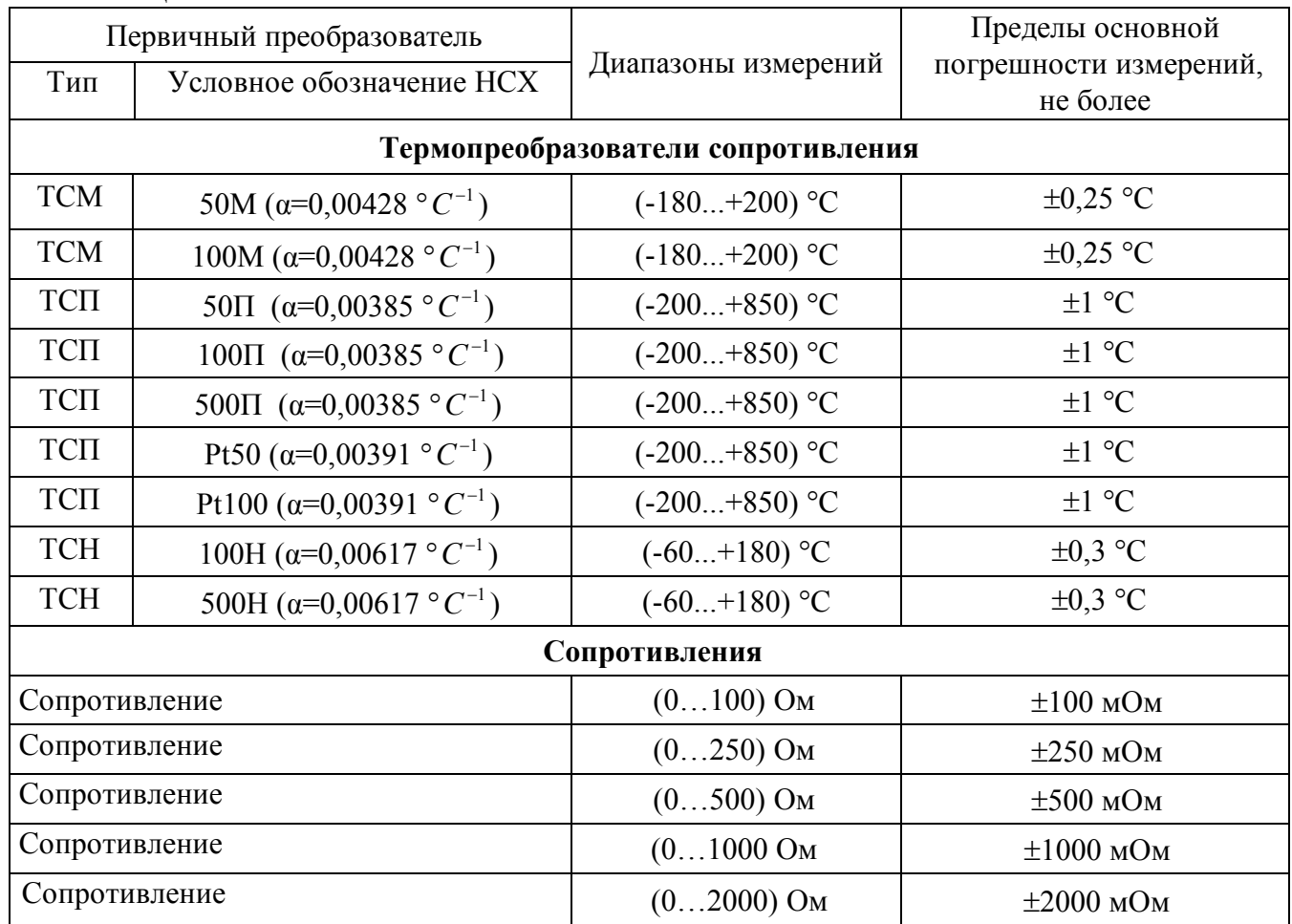

## 2.2 Метрологические характеристики

2.2.1 Основная погрешность

Пределы основной допускаемой приведенной погрешности измерения сопротивления, приведенные к диапазону измерения – не более 0,1 % для всех диапазонов измерения.

Типы термопреобразователей сопротивления (по ГОСТ 6651), диапазоны измерения, а также допустимые погрешности измерения приведены в табл.2.1.

2.2.2 Дополнительная погрешность

Пределы допускаемой дополнительной погрешности, вызванной изменением температуры окружающего воздуха от нормальной (235) °С до любой температуры в пределах рабочих темпе-

Увлекая к успеху ратур, на каждые 10 °С изменения температуры не превышает 0,25 предела допускаемой основной погрешности. Характеристики информационного обмена 2.3 Интерфейс модуля поддерживает следующие протоколы информационного обмена: МОD-BUS RTU, RNet (протокол обмена НПФ «КонтрАвт»), DCON (ASCII протокол, совместимый с протоколом обмена серии модулей ADAM 4000). 2.4 Характеристики питания модуля  $2.5$ Массо-габаритные характеристики

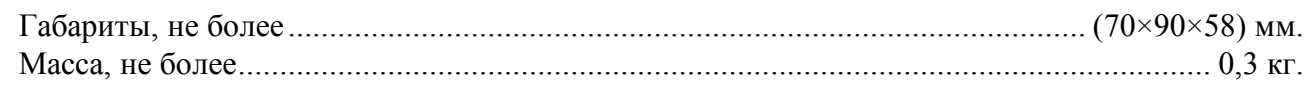

#### $2.6$ Условия эксплуатации

Модуль рассчитан на установку в закрытых взрывобезопасных помещениях без агрессивных паров и газов. 

# 2.6.1 Климатическое исполнение В4

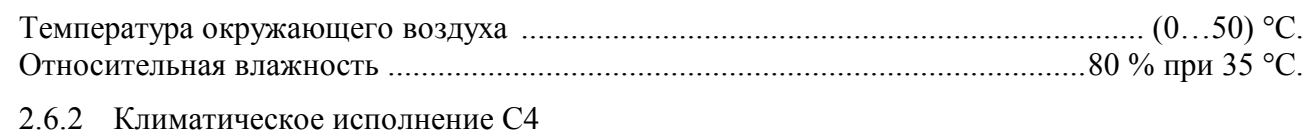

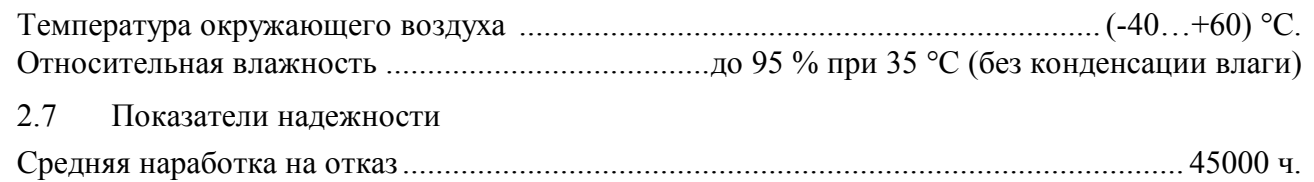

# 

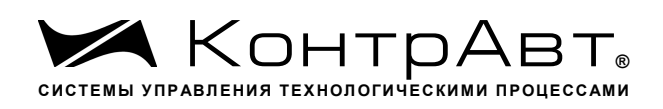

# **3 Комплектность**

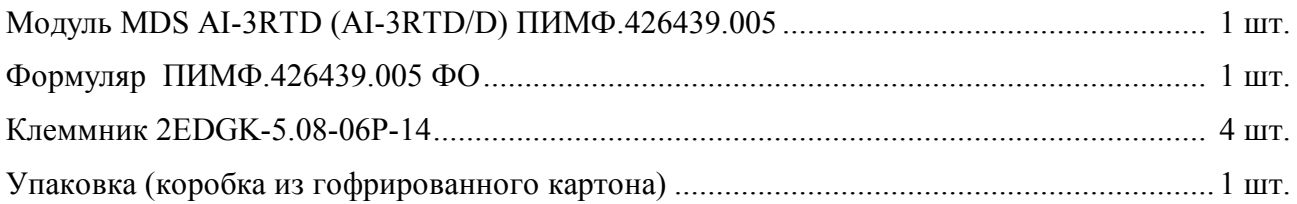

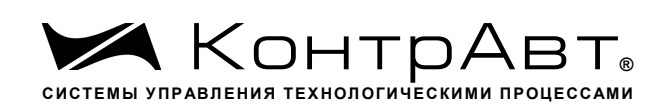

# **4 Устройство и работа модулей**

## 4.1 Конструкция модуля

Все элементы модуля расположены на двух печатных платах. На передней панели модуля размещены органы индикации, под съемной крышкой корпуса на верхней плате модуля расположены органы управления – 4 DIP-переключателя, на нижней плате – разъемные клеммные соединители под винт для подключения внешних электрических соединений. Габаритные и присоединительные размеры модуля приведены на рисунке 5.1.

### 4.1.1 Органы индикации

Вид модуля со стороны передней панели приведен на рисунке 4.1.

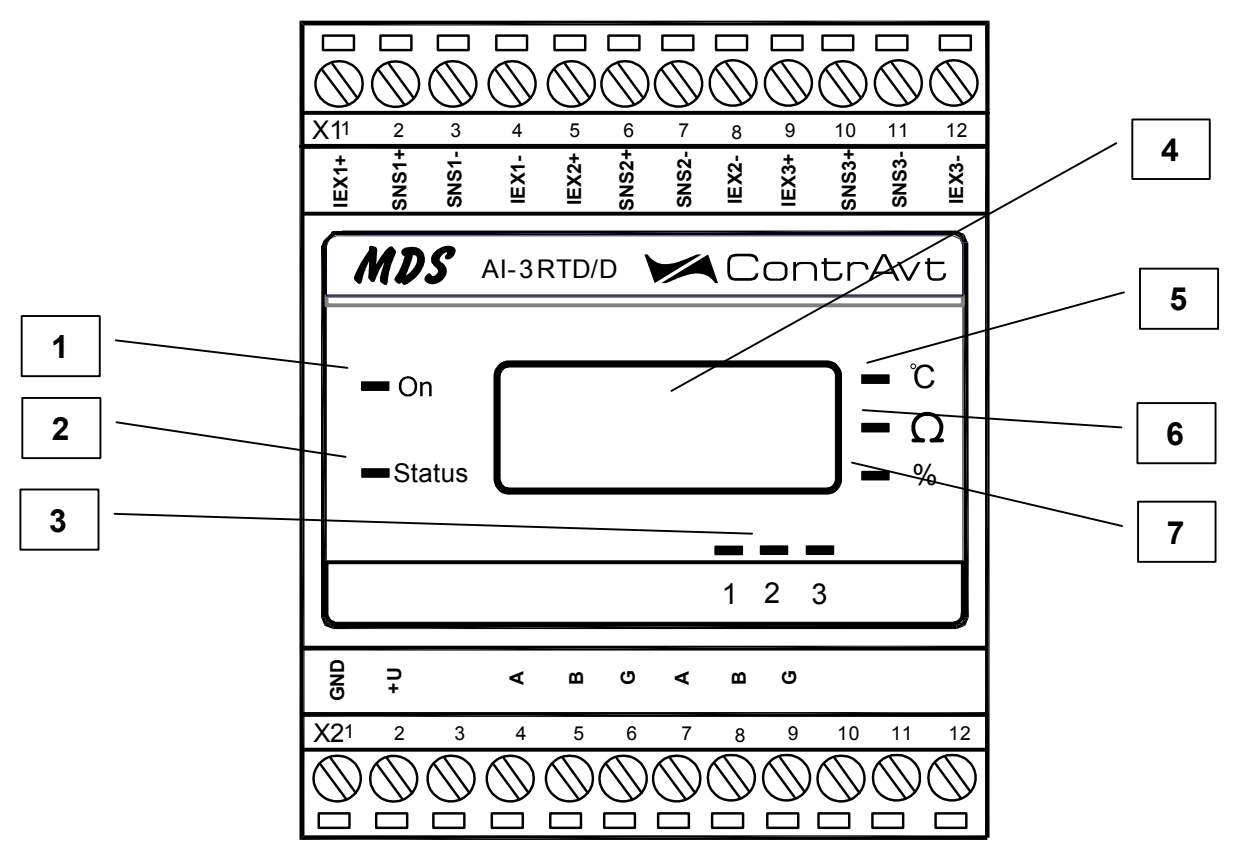

Рисунок 4.1 – Вид модуля со стороны передней панели

На рисунке 4.1. цифрами обозначены:

1 – светодиодный индикатор «On»;

2 – светодиодный индикатор «Status»;

3 – группа светодиодных индикаторов, которая отображает состояние каналов ввода 1…3, номера под индикаторами соответствуют номерам каналов.

4 – 4-разрядный цифровой дисплей;

- 5 светодиодный индикатор «°С»;
- 6 светодиодный индикатор « $\Omega$ »;

7 – светодиодный индикатор «%»

4.1.2 Органы управления

К органам управления модуля относятся DIP-переключатели, расположенные на верхней плате модуля (под крышкой). DIP-переключатели служат для выбора протокола сетевого обмена.

(для мод. AI-3RTD/D)

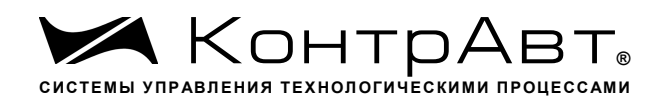

Фрагмент верхней платы модуля с DIP-переключателями выбора режима сетевого обмена приведен на рисунке 4.2.

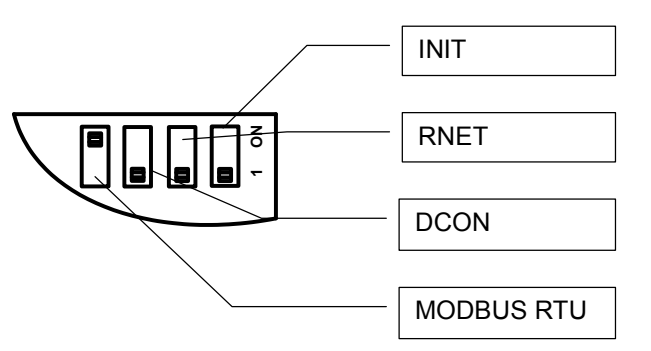

Рисунок 4.2 - DIP-переключатели для выбора протоколов сетевого обмена

4.2 Функциональная схема модуля

Функциональная схема модуля приведена на рисунке 4.3.

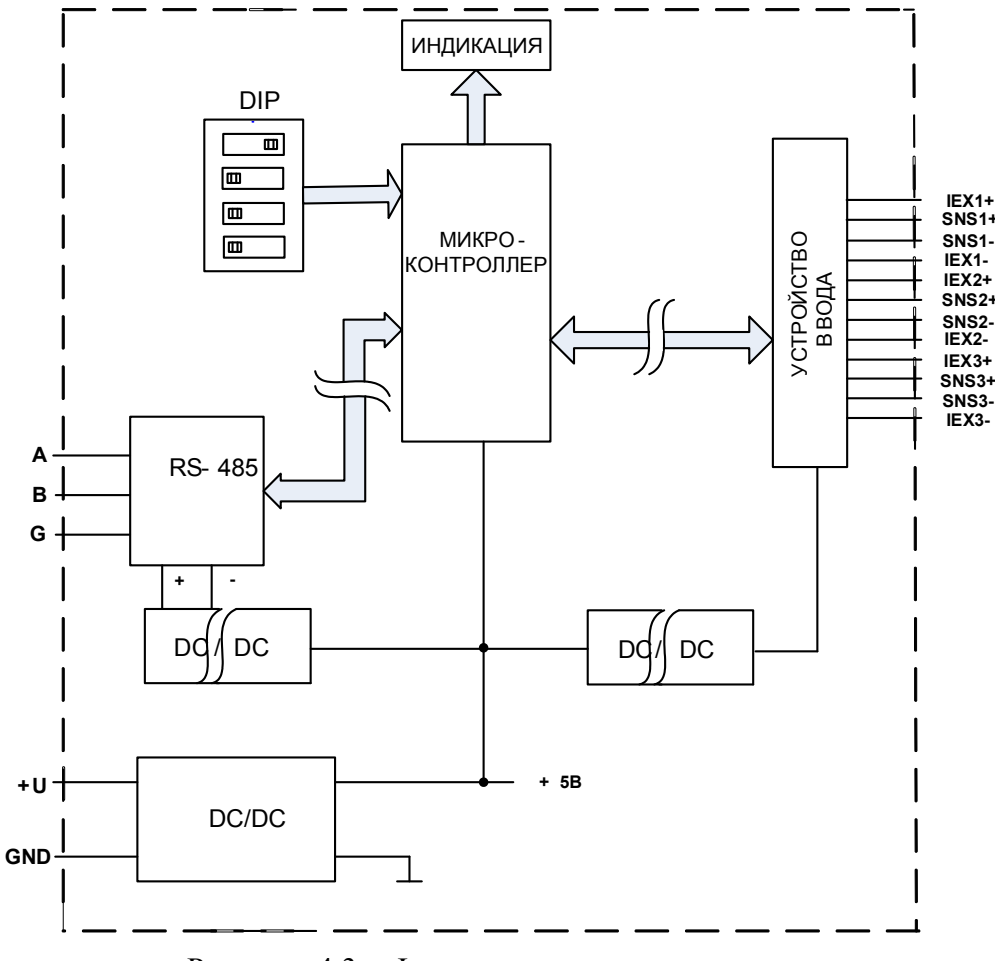

Рисунок 4.3 - Функциональная схема модуля

Модуль содержит 3 независимых канала измерения аналоговых сигналов термопреобразователей сопротивления и резистивных датчиков и осуществляет передачу данных по интерфейсу RS-485 в управляющий компьютер (контроллер).

Микроконтроллер модуля реализует следующие функции:

- исполняет команды, посылаемые от управляющего компьютера (контроллера);
- реализует протокол обмена через интерфейс RS-485.
- Для предотвращения ситуаций «зависания» микроконтроллера используется сторожевой таймер.

sales@contravt.ru www.contravt.ru

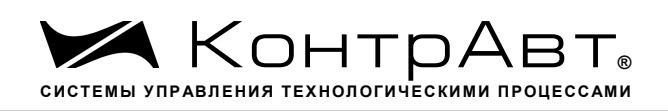

# **5 Размещение, монтаж и подключение модулей**

### 5.1 Монтаж модуля

Модуль рассчитан на монтаж на монтажную шину (DIN-рельс) типа NS 35/7,5. Модуль должен быть установлен в месте, исключающем попадание воды, большого количества пыли внутрь корпуса.

Габаритные и присоединительные размеры модуля приведены на рисунке 5.1.

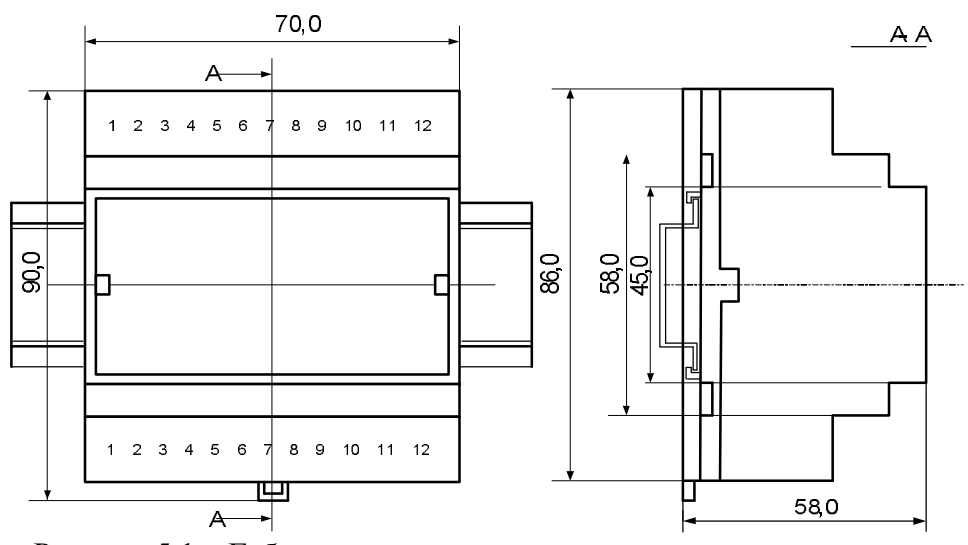

Рисунок 5.1 – Габаритные и присоединительные размеры модуля

Запрещается установка модуля рядом с мощными источниками тепла.

Модуль не предназначен для эксплуатации в местах с большой концентрацией в воздухе агрессивных паров и газов, веществ вызывающих коррозию.

### 5.2 Электрические подключения

Электрические соединения модуля с другими элементами системы автоматического регулирования осуществляются с помощью разъемных клеммных соединителей **Х1** и **Х2**. Клеммы модуля рассчитаны на подключение проводов с максимальным сечением не более 2,5 мм<sup>2</sup>. Назначение клемм и их обозначение приведены в таблице 5.1.

Таблица 5.1

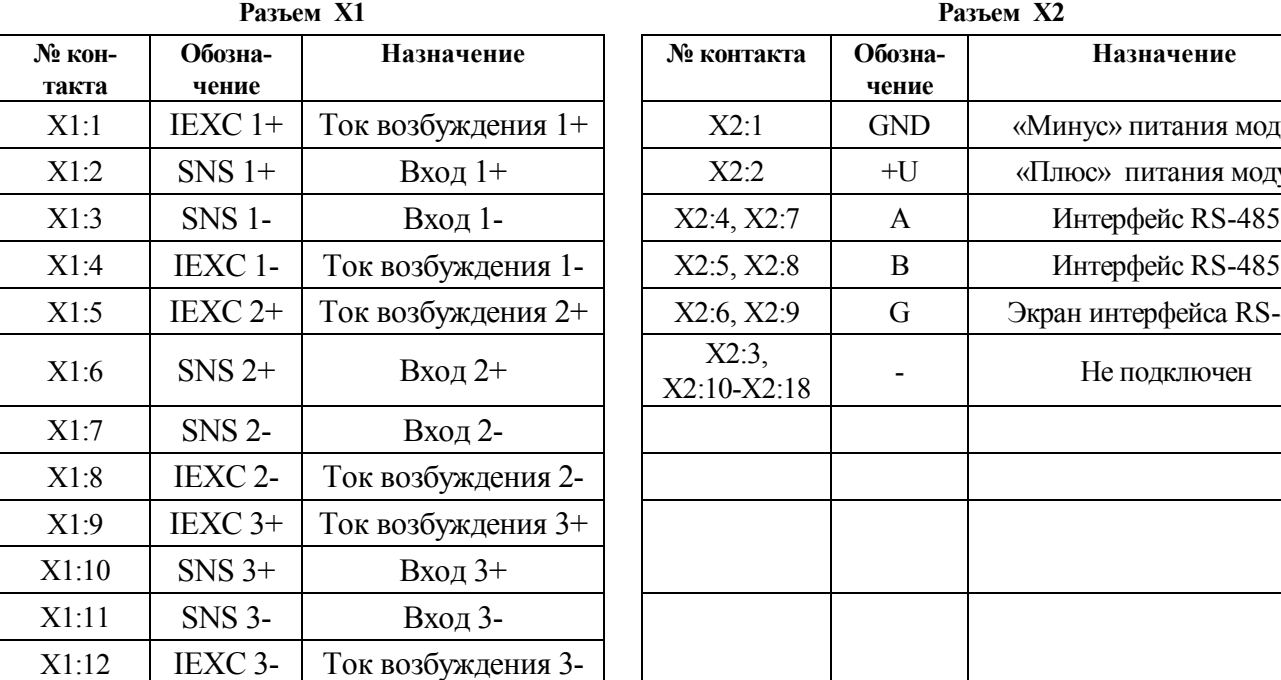

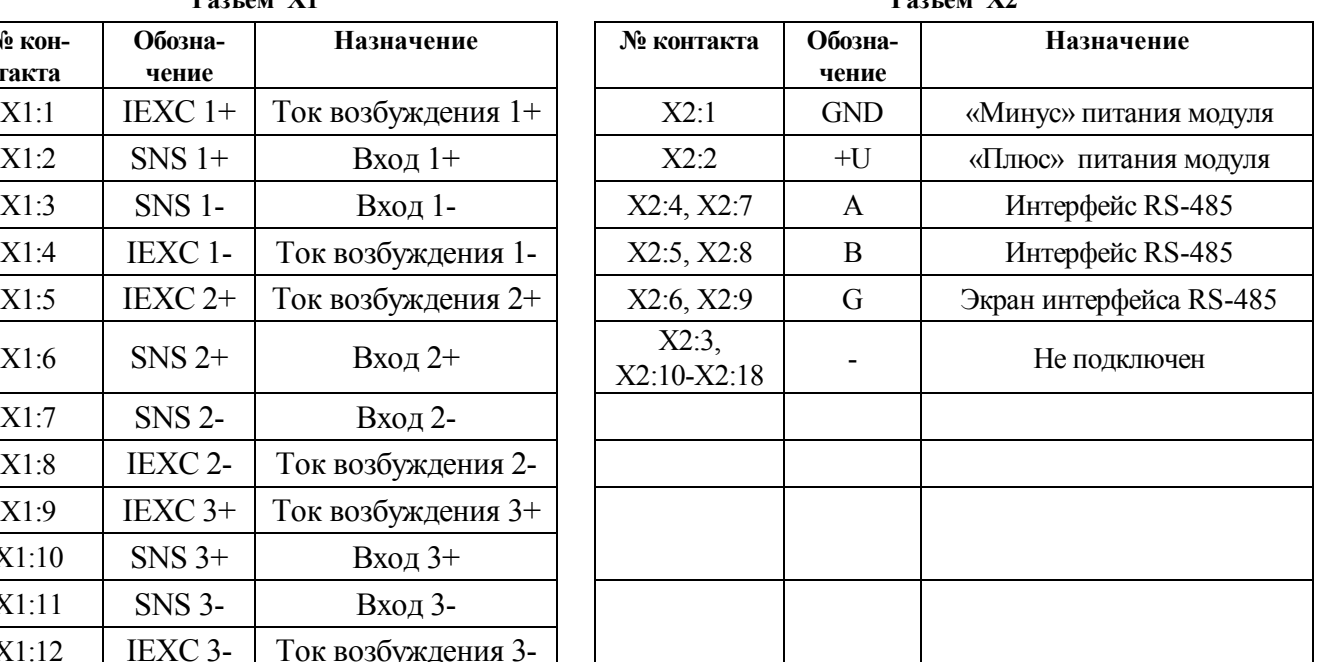

#### $\triangle$ **Внимание! Подача на любой вход модуля сигнала с уровнем напряжения выше 35 В любой полярности приведет к выходу модуля из строя.**

Ток возбуждения датчиков не превышает 500 мкА.

При подключении модуля к другим элементам систем автоматического регулирования следует руководствоваться следующим общим правилом: цепи каналов ввода-вывода, линии интерфейса и шины питания необходимо прокладывать раздельно, выделив их в отдельные кабели. *Не рекомендуется* прокладывать вышеуказанные цепи в одном жгуте.

5.2.1 Подключение цепей электропитания модуля

Электропитание модуля необходимо производить от источника постоянного напряжения, цепь электропитания которого не связана с электропитанием мощных электроустановок.

Подключение к источнику постоянного напряжения нескольких модулей производится отдельными проводами для каждого модуля. Электропитание одного модуля от другого не рекомендуется.

«Минус» источника постоянного напряжения подключается к клемме **X2:1 «**Плюс»источника постоянного напряжения подключается к клемме **X2:2**

5.2.2 Подключение цепей интерфейса RS-485

Подключение интерфейса RS-485 производится экранированной витой парой к клеммам **А**  (контакт **Х2:4** или дублирующий его **Х2:7**) и **В** (контакт **Х2:5** или дублирующий его **Х2:8**) разъёма **Х2**. Экран соединяется с клеммой **G** (контакт **Х2:6** или дублирующий его **Х2:9**). Клемма **G** может быть заземлена только на одном из модулей, объединенных сетью RS-485.

Особенности разводки коммуникационных сетей RS-485 и выбор кабеля описываются в соответствующей технической литературе (см. http://www.contravt.ru). Протокол обмена MODBUS RTU является открытым (см. http://www.modbus.org). Протокол обмена RNet является открытым (см. http://www.contravt.ru). Протокол обмена DCON является открытым (см. Приложение 2 к настоящему руководству по эксплуатации). Характеристики интерфейса (скорость передачи и сетевой адрес модуля) задаются при подготовке модуля к работе.

В одной сети одновременно могут использоваться устройства поддерживающие протокол MODBUS RTU и Rnet, при условии, что адреса этих устройств в общем адресном пространстве различны. Управление протоколами осуществляется управляющим компьютером (контроллером).

sales@contravt.ru www.contravt.ru При выпуске модуль сконфигурирован на работу: *Увлекая к успеху*

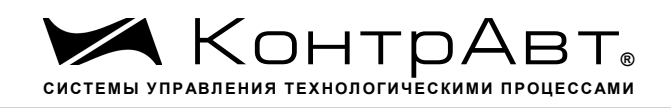

- с протоколом обмена **MODBUS RTU**;
- адрес **01,** скорость передачи данных **9600 бод;**
- режим **INIT** выключен;
- тайм-аут системного «сторожевого» таймера равен **0**;
- фильтр 1-3 равен **0**;
- тип датчика (**0…100) Ом**;
- приоритеты 1-3 **высокий**.

## 5.2.3 Подключение датчиков к измерительным входам

Типы входных сигналов (первичных датчиков) устанавливаются пользователем для каждого канала индивидуально путем установки соответствующих значений регистров (см. п.6.2).

Подключение датчиков всех типов производится по четырехпроводной схеме.

На рисунке 5.2 показан пример подключения термопреобразователя сопротивления к первому каналу, а резистивного датчика ко второму каналу модуля.

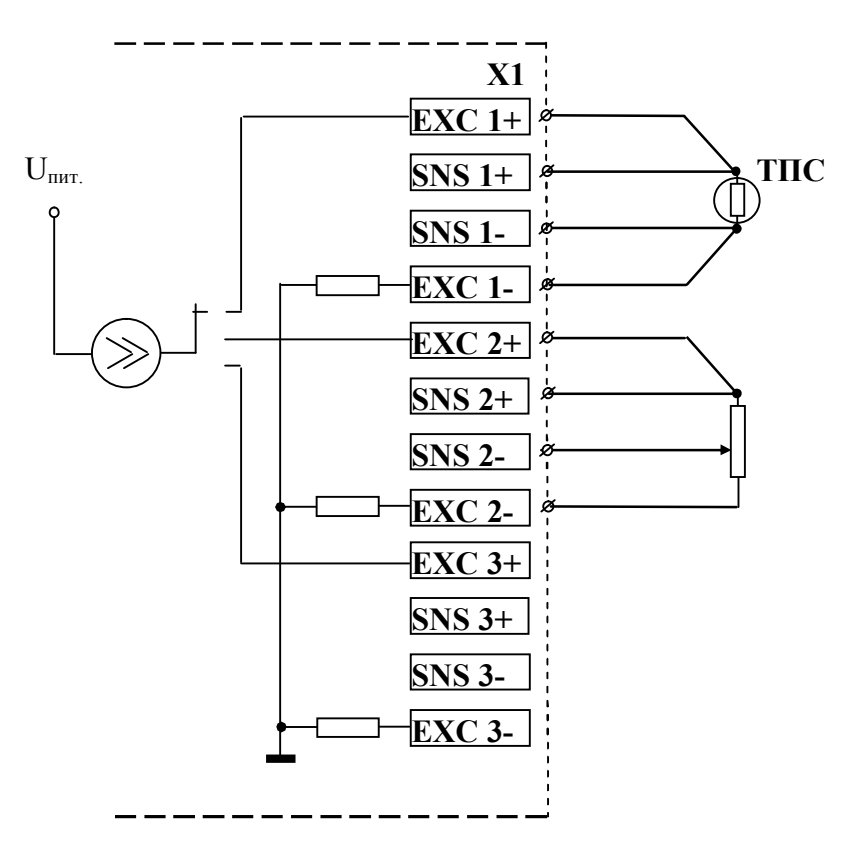

Рисунок 5.2 – Подключение датчиков к измерительным входам

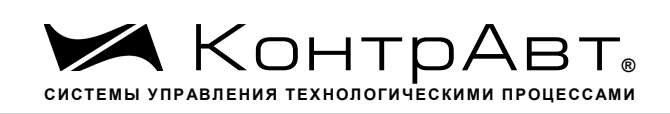

## 6 Подготовка модулей к работе

#### 61 Подготовительные операции

Для подготовки модуля к работе необходимо выполнить следующие операции:

- подготовить рабочее место по схеме рисунка 6.1

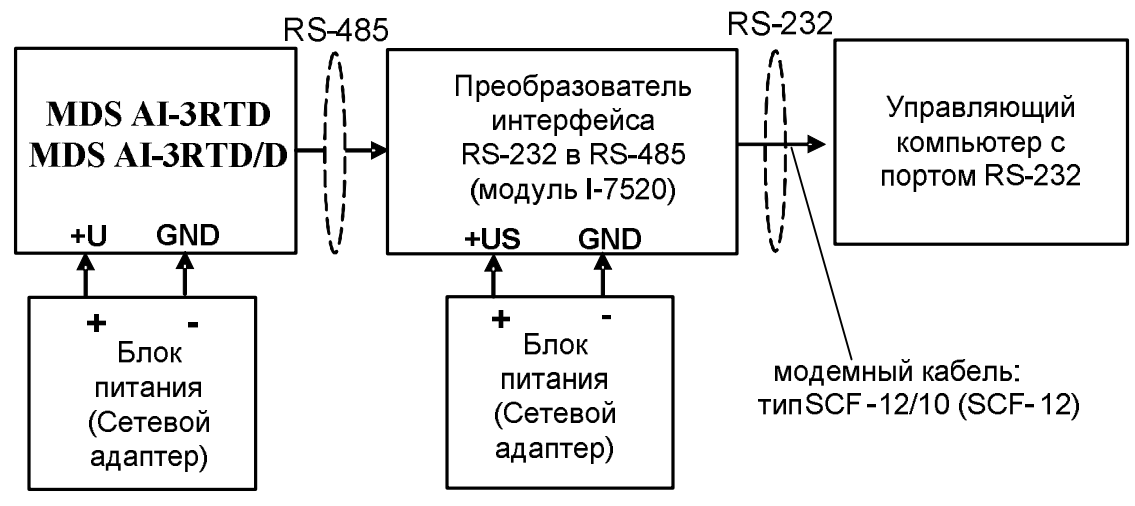

Рисунок 6.1 – Подключение модулей в режиме работа

- для связи с управляющим компьютером необходимо использовать преобразователь интерфейса RS-232/RS-485, (типа I-7520) с блоком питания;
- снять верхнюю крышку модуля и установить DIP-переключателями на верхней плате требуемый тип протокола обмена согласно таблицы 6.1.

### Таблина 61

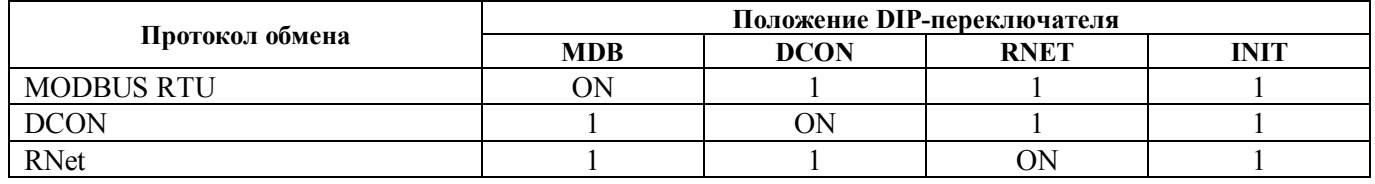

- подать на модуль и преобразователь интерфейса питание.

# Примечание

При неизвестных сетевом адресе модуля или предустановленной скорости сетевого обмена DIPпереключатель «INIT» необходимо установить в положение «ON». Протокол обмена в этом случае будет определяться тем, какой из переключателей типа протокола находится в положении «ОN».

Если DIP-переключатель INIT находится в положении «ON», то независимо от значений регистров «Сетевой адрес», «Скорость передачи данных», «Формат передачи DCON», «Формат передачи MODBUS» для модуля устанавливаются следующие параметры обмена данными:

- сетевой адрес 01;
- скорость передачи данных 9600 бод:
- контроль по четности (MODBUS) отсутствует;
- контрольная сумма (DCON) отсутствует.

#### 62 Конфигурирование модуля

Для конфигурирования (задания параметров функционирования) модуля необходимо:

- запустить на персональном компьютере программу-конфигуратор SetMaker.
- в программе выбрать протокол обмена такой же, какой установлен на модуле;
- выбрать скорость обмена по сети, такую же, какую использует модуль;
- выполнить процедуру «Поиск устройства в сети»;

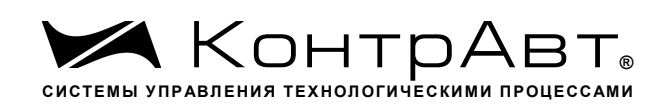

– проверить, а при необходимости установить значения регистров, приведенных в табл.6.2 (полное описание регистровой модели приведено в Приложении 1 РЭ).

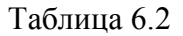

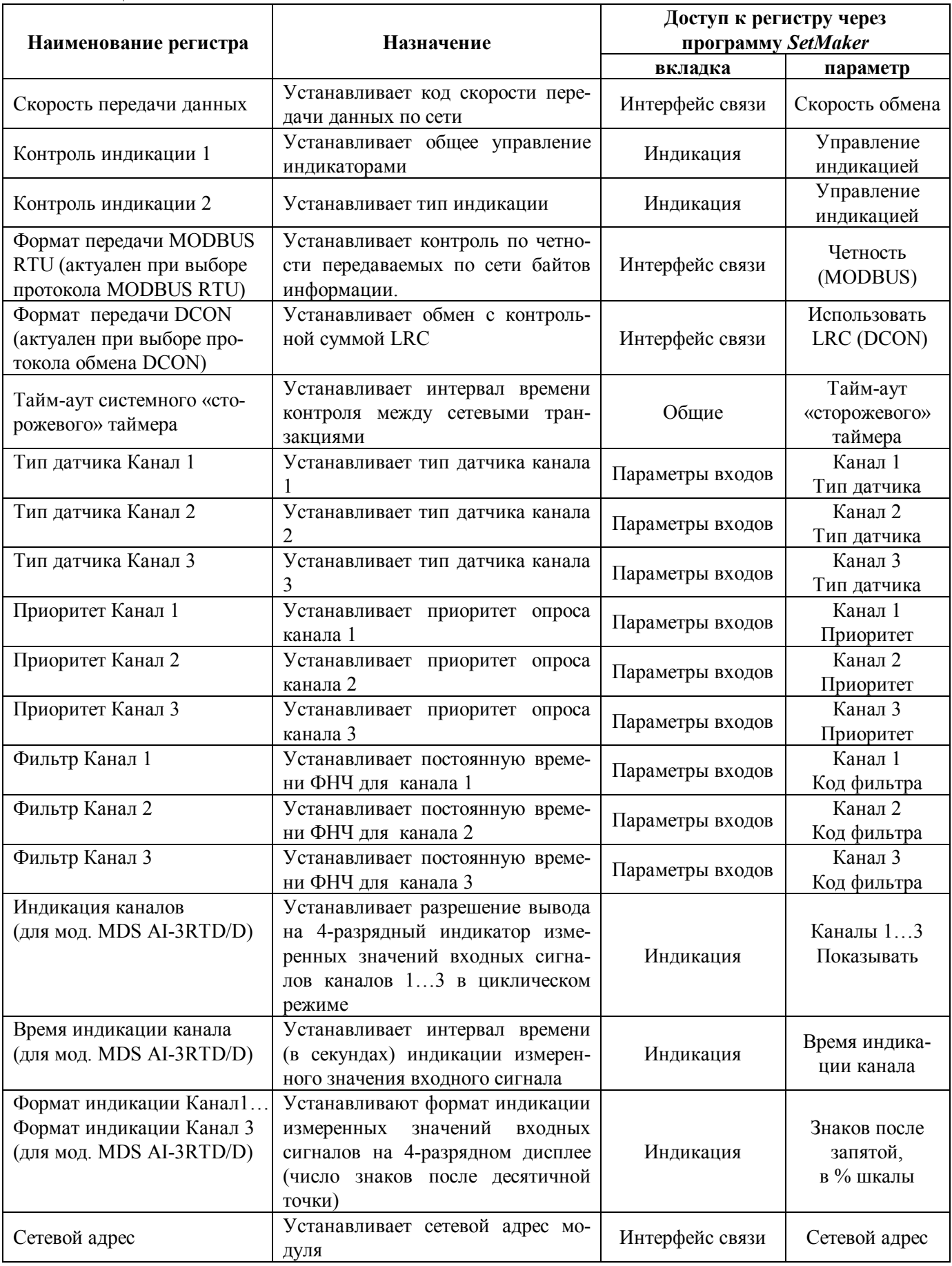

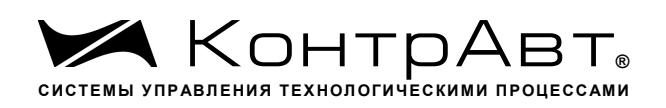

Примечание. При конфигурировании модуля в сети в процессе эксплуатации следует учитывать, что смена сетевого адреса происходит «на лету», а смена скорости обмена по сети и протокола обмена – только после сброса по питанию модуля.

Взаимодействие управляющего компьютера (контроллера) с модулем осуществляется по принципу «Запрос»-«Ответ». Команды управляющего контроллера адресуются набору регистров модуля (Регистровая модель MDS AI-3RTD, AI-3RTD/D), которые полностью определяют его функционирование.

## 6.3 Заключительные операции

Для завершения подготовки модуля к работе необходимо:

- выключить питание модуля;
- закрыть верхнюю крышку модуля;
- выполнить монтаж и необходимые электрические подключения внешних цепей.

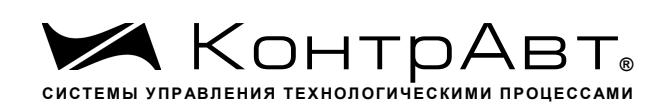

#### $\overline{7}$ Использование модулей по назначению

#### $71$ Обшие положения

Использование модуля по назначению заключается в том, что пользователь, подавая соответствующие команды с помощью установленного на управляющем контроллере программного обеспечения считывает из модуля измеренные значения входных сигналов, проверяет и/или задает режимы работы и конфигурацию модуля, а также анализирует его состояние.

Описание команд для протоколов MODBUS RTU и RNet приведено в Приложении1, для протокола DCON - в Приложении 2.

### 7.2 Ввод аналоговых сигналов

Для измерения аналоговых сигналов необходимо:

- произвести подготовку модуля к работе по п.6;
- считывать измеренные значения входных сигналов, обращаясь к регистрам «Измеренное значение Канал 1»... «Измеренное значение Канал 3» (см. Приложение 1 п.п. 48...50);
- в процессе работы модуля можно изменять, если это необходимо, значения регистров конфигурирования входов, например:
	- Тип датчика Канал 1... Тип датчика Канал 3;
	- Приоритет Канал 1... Приоритет Канал 3;
	- Фильтр Канал 1... Фильтр Канал 3;

Примечание:

При обрыве датчика регистр модуля «Измеренное значение» соответствующего канала становится равным -8888.

При выходе сигнала за верхнюю границу диапазона регистр «Измеренное значение» соответствующего канала становится равным 9999.

При выходе сигнала за нижнюю границу диапазона регистр «Измеренное значение» соответствующего канала становится равным -9999.

При установке приоритета канала = 0 (нет опроса канала) соответствующий регистр «Измеренное значение» становится равным -7777.

 $73$ Контроль аналоговых сигналов

В процессе работы модуль контролирует входные сигналы и обнаруживает следующие ситуации:

- обрыв датчика;
- выход измеренного значения за верхнюю границу диапазона измерения;

- выход измеренного значения за нижнюю границу диапазона измерения.

Признаки обрыва датчиков, подключенных к каналам 1.3 содержатся в регистре «Диагностика Обрыва датчиков» (см. Приложение 1 РЭ п.32), доступном по чтению.

Признаки выхода измеренного значения за верхнюю границу диапазона измерения каналов 1...3, содержатся в регистре «Диагностика Верхняя граница диапазона» (см. Приложение 1 РЭ п.33), доступном по чтению.

Признаки выхода измеренного значения за нижнюю границу диапазона измерения каналов 1...3, содержится в регистре «Диагностика Нижняя граница диапазона» (см. Приложение 1 РЭ п.34), доступном по чтению.

Дополнительно, признаки обрыва датчиков, выхода измеренного значения за верхнюю границу диапазона измерения, выхода измеренного значения за нижнюю границу диапазона измерения отображаются на индикаторах модуля (см. п. 7.5.3).

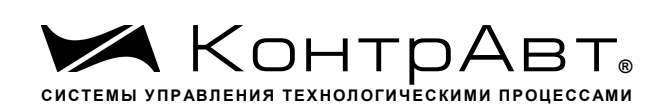

# 7.4 Синхроввод аналоговых сигналов

Синхроввод аналоговых сигналов представляет собой фиксацию измеренных значений каналов 1…3 в регистрах «Измеренное значение Канал 1 Синхроввод»… «Измеренное значение Канал 3 Синхроввод» по команде управления (Приложение 1 РЭ п. 23). Синхроввод может использоваться для одновременной фиксации измеренных значений аналоговых сигналов несколькими модулями, объединёнными в сеть.

Для синхроввода измеренных значений аналоговых сигналов необходимо:

- подать команду управления «Синхроввод» (См. Приложение 1 РЭ п. 23);
- считывать зафиксированные измеренные значения аналоговых сигналов, обращаясь к регистрам «Измеренное значение Канал 1 Синхроввод»… «Измеренное значение Канал 8 Синхроввод» (См. Приложение 1 РЭ п.п. 51…53).
- 7.5 Индикация
- 7.5.1 Режимы индикации

Модули могут работать в одном из двух режимов индикации – «**Режим индикации без диагностики»** или «Р**ежим индикации с диагностикой»**. Смена режимов может быть произведена записью соответствующих значений в регистры «Контроль индикации 1» «Контроль индикации 2» «Контроль индикации 3»(См. Приложение 1 п.п. 2…4).

Режимы индикации для модификаций MDS AI-3RTD и AI-3RTD /D имеют несколько отличий. Описание режимов индикации модулей обеих модификаций приведено в табл. 7.1.  $T_2$ блица  $7.1$ 

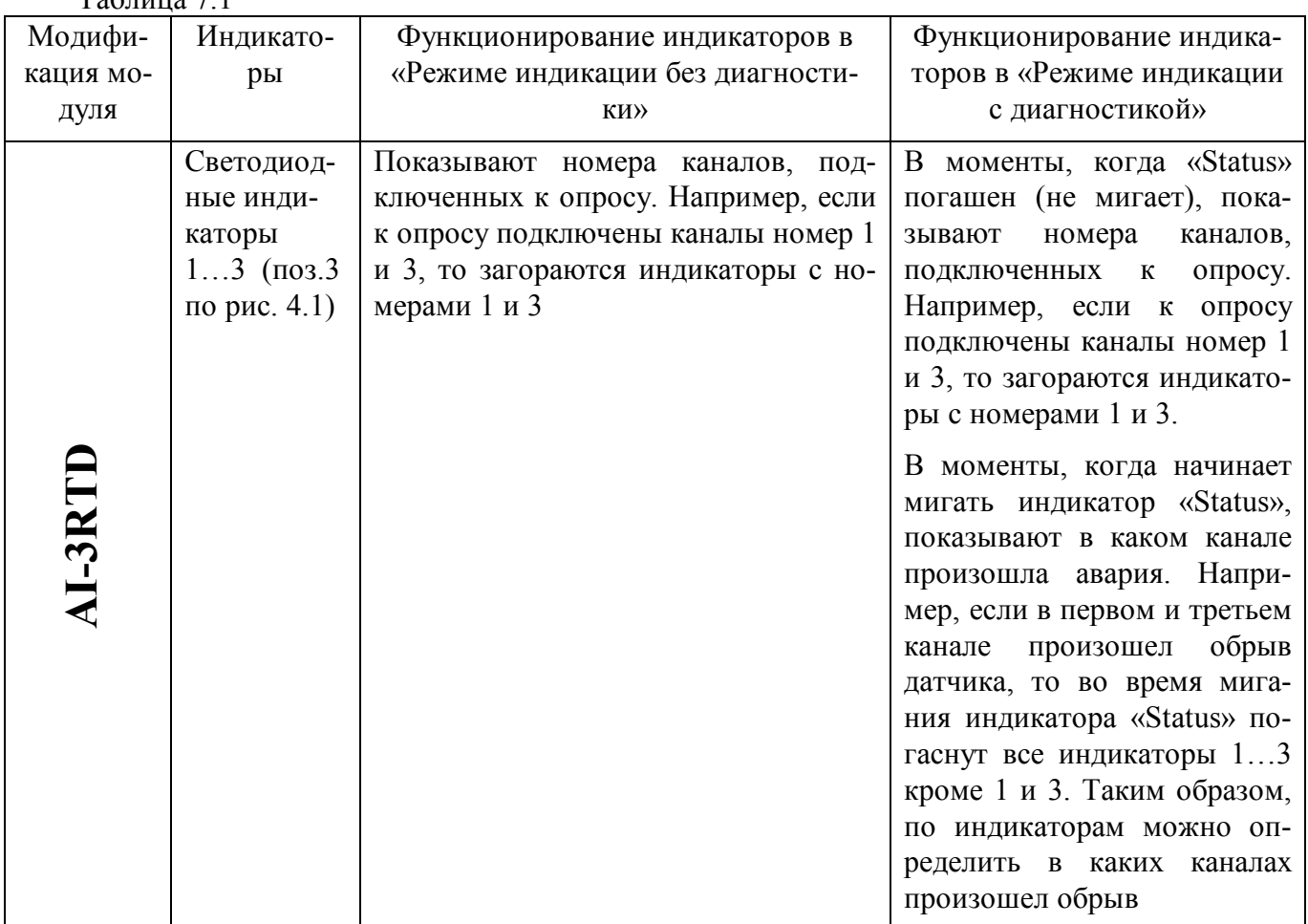

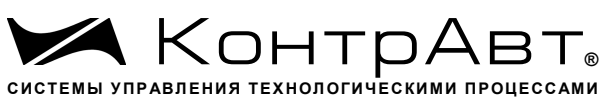

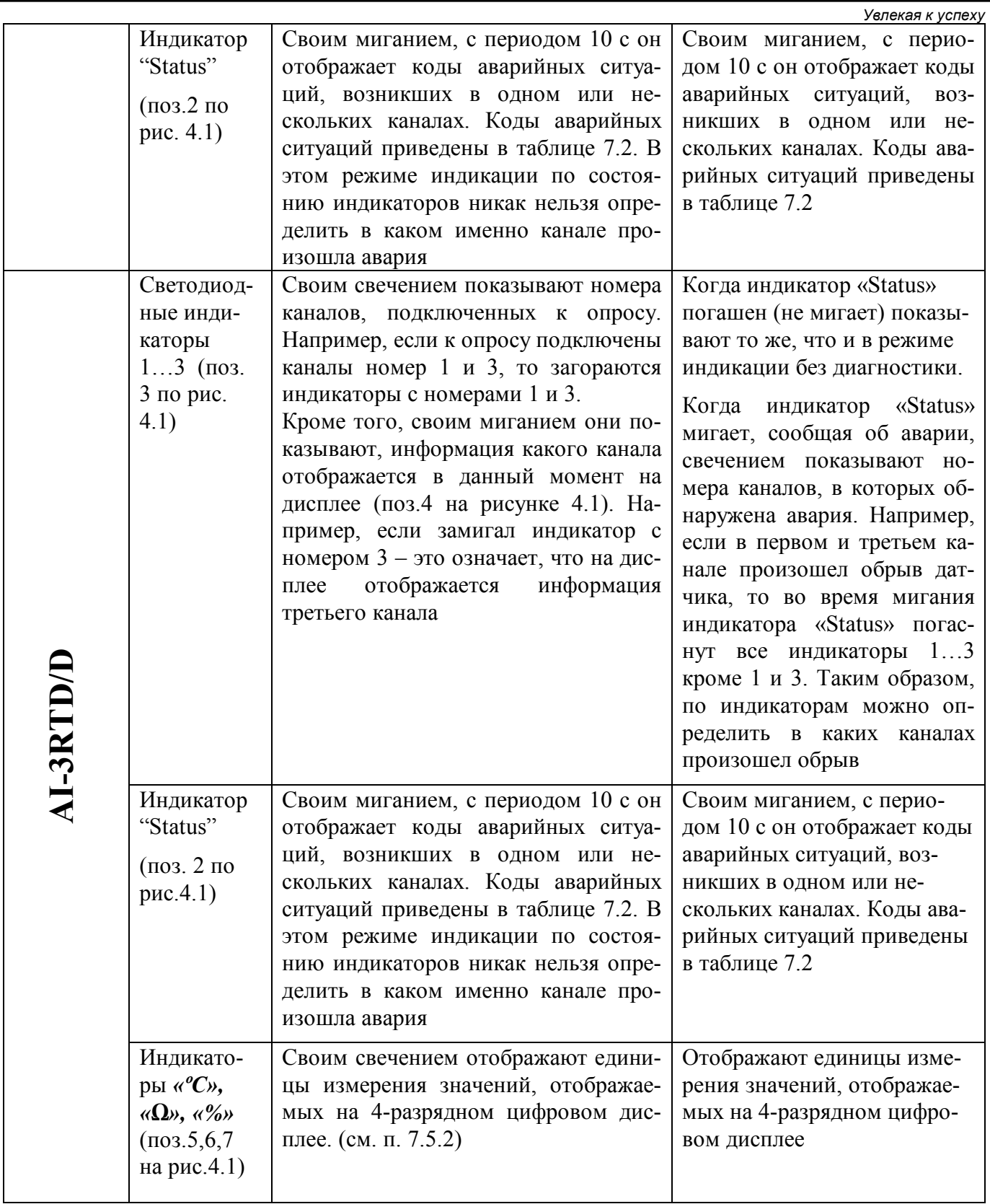

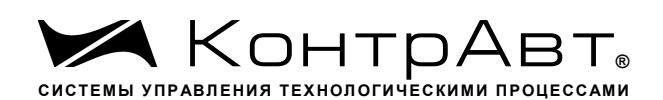

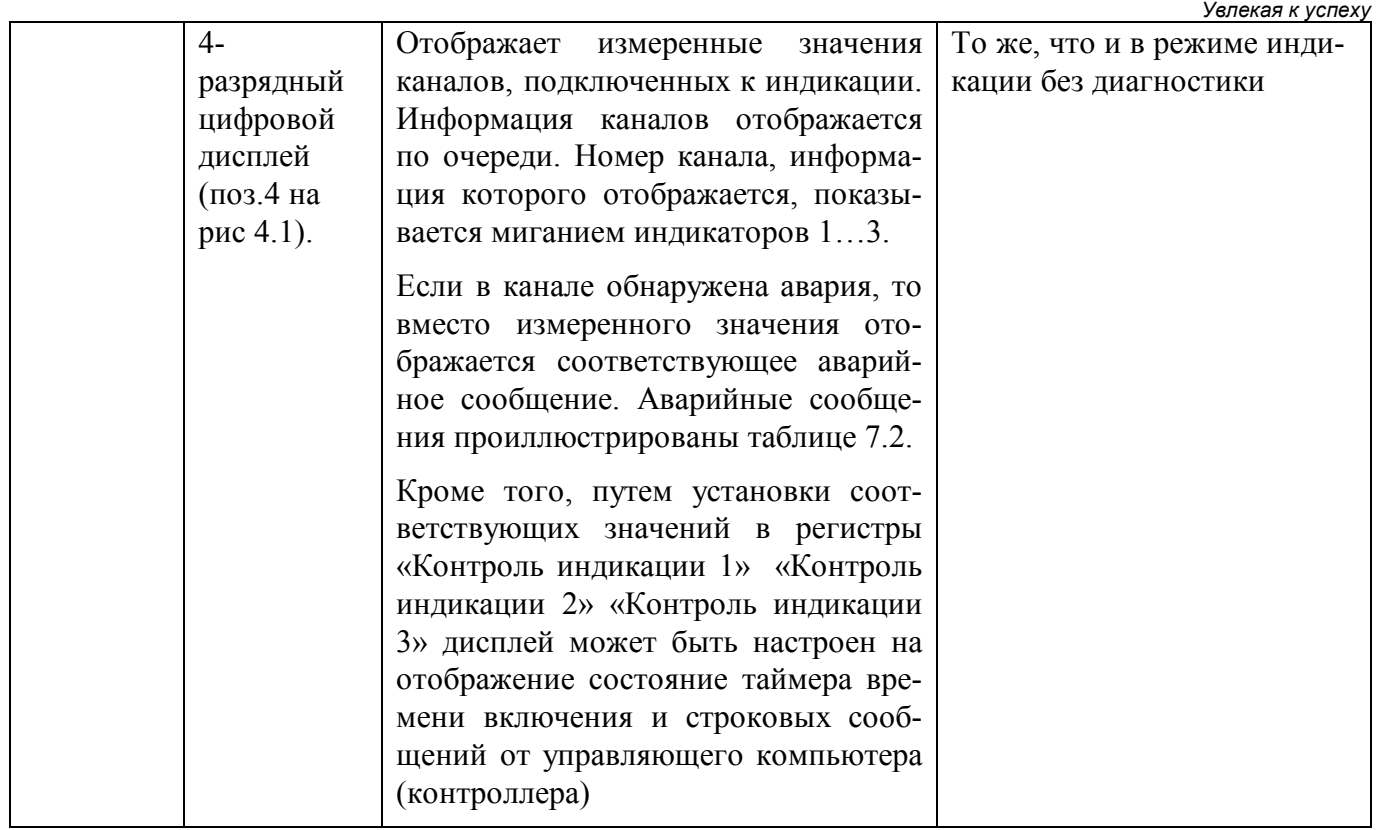

# 7.5.2 Индикация измеренных значений (для мод. MDS AI-3RTD/D)

Для вывода на дисплей данных с измерительного канала необходимо совершить следующие операции:

- подключить измерительный канал в общий цикл опроса каналов (установить приоритет канала отличным от нуля) (См. Приложение 1 п.п. 42…44);
- разрешить вывод на индикацию измеренного значения данного канала (установить соответствующий код разрешения индикации (См. Приложение 1 п. 27);
- установить время индикации измеренного значения (общее для всех каналов) в секундах
- (См. Приложение 1 п. 28);
- установить желаемый формат индикации измеренного значения (число знаков после десятичной точки, индикация значения в процентах от полной шкалы диапазона) (См. Приложение 1 п.п. 29…31);

Единицы измерения сигнала на 4-разрядном дисплее отображается свечением соответствующего индикатора:

**«ºС»** – индикация в градусах Цельсия (выбран тип датчика термопреобразователь сопротивления).

**«Ω»** – индикация в Омах.

**«%»** – индикация в процентах от полной шкалы диапазона.

#### $7.5.3$ Индикация аварийных ситуаций

7.5.3.1 Индикация аварийных ситуаций, связанных с неисправностью модуля.

Описание вариантов индикации аварийных ситуаций, связанных с неисправностью модулей MDS AI-3RTD и AI-3RTD/D приведено в п.11.

Индикация аварийных ситуаций, связанных с состоянием входных аналоговых 7.5.3.2 сигналов

Аварийные ситуации, связанные с состоянием входных аналоговых сигналов индицируются при помощи светодиодного индикатора «Status» и 4-разрядного цифрового дисплея (в модификации MDS AI-3RTD/D). При этом индицируются состояния обрыва датчика, выхода измеренного значения за верхнюю границу входного диапазона, выхода измеренного значения за нижнюю границу входного диапазона. Аварийные ситуации и соответствующие им состояния индикаторов приведены в таблице 7.2. Таблина 7.2

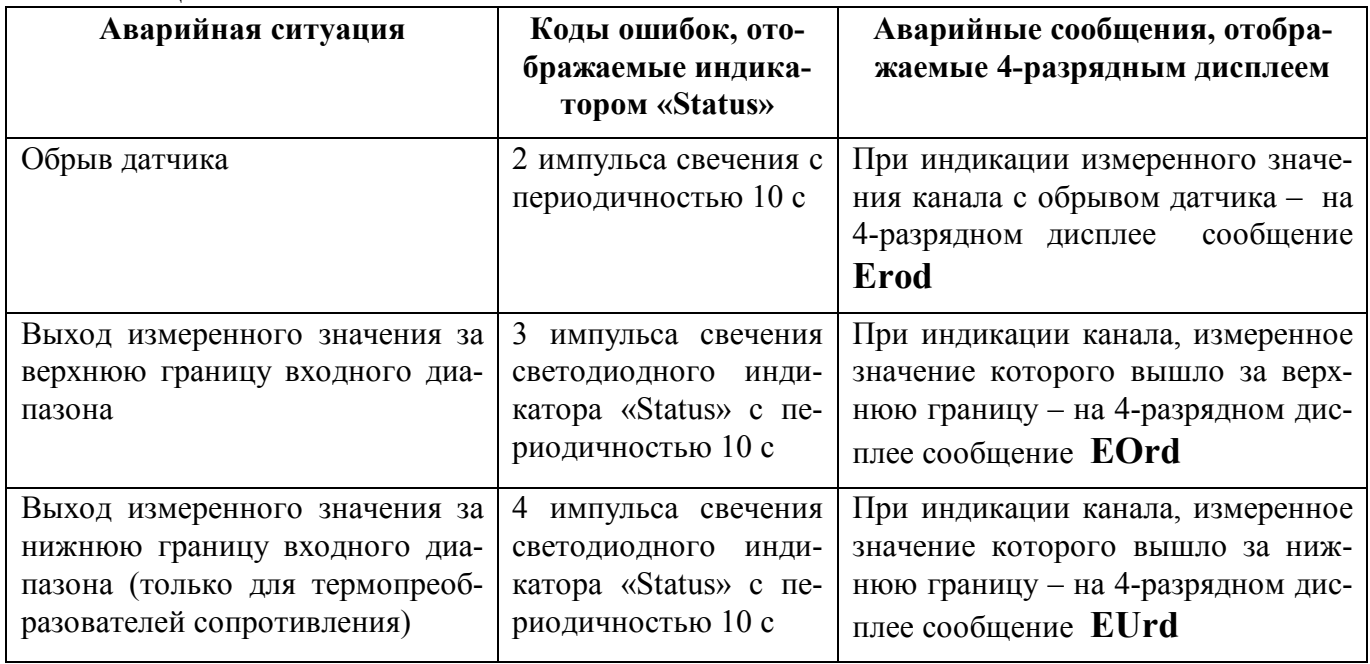

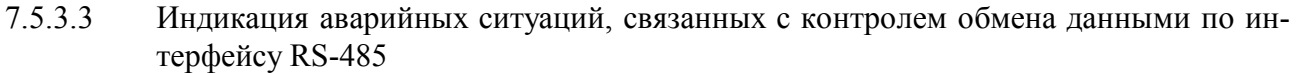

Срабатывание системного «Сторожевого таймера» отображается 1 импульсом свечения светодиодного индикатора «Status» с периодичностью 10 с.

Примечание 1: При обнаружении нескольких аварийных ситуаций разного типа их индикация выполняется поочерёдно.

76 Системный «Сторожевой таймер»

Системный «Сторожевой таймер» контролирует интервал времени между транзакциями по сети между устройством управления и модулями MDS AI-3RTD, AI-3RTD/D.

При превышении интервала между транзакциями заранее установленного значения (содержимого регистра «Тайм-аут системного «Сторожевого таймера»») фиксируется ошибка (Значение «1») в регистре «Статус системного «Сторожевого таймера»».

Примечание. При значении регистра «Тайм-аут системного «Сторожевого таймера»» равном «0» системный сторожевой таймер отключен.

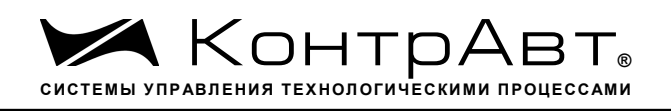

Примечание. Интервал тайм-аута равен значению регистра «Тайм-аут системного «Сторожевого таймера»» умноженному на 0,1 с.

Примечание. Состояние регистра «Статус системного «Сторожевого таймера» сохраняется в энергонезависимой памяти

Примечание. При восстановлении обмена по сети признак ошибки («1») сетевого тайм-аута в регистре «Статус системного «Сторожевого таймера» не сбрасывается. Сброс ошибки можно выполнить, записав в данный регистр «0».

#### $7.7$ Самолиагностика

Модули MDS AI-3RTD, AI-3RTD/D выполняют следующие тесты самодиагностики. а) При включении питания:

- встроенного микроконтроллера;
- сохранности содержимого энергонезависимой памяти.
- б) В процессе функционирования:
	- устройства ввода;
	- состояния датчиков аналоговых сигналов;
	- взаимодействия по интерфейсу RS-485.

Описание индикации типа неисправности и меры по устранению неисправности приведены вп. 7.5.3 и п. 10.

#### 78 Дополнительные возможности

Модули MDS AI-3RTD и AI-3RTD/D имеют следующие дополнительные возможности:

- возможность задания имени модуля (Регистр «Имя модуля» 14 символьная строка, доступная по записи и сохраняемая в энергонезависимой памяти);
- возможность контроля версии встроенного ПО (Регистр «Версия ПО» 6 символьная строка, доступная по чтению);
- возможность контроля статуса сброса (Регистр «Статус Сброса» принимает значение равное «1» при рестарте встроенного микроконтроллера. Сбрасывается записью значения «0» в данный регистр);
- возможность измерения времени во включенном состоянии посредством таймера времени включения. (Таймер времени включения состоит из регистров «Секунды», «Минуты», «Часы», «Сутки» и запускается при включении питания с нулевыми начальными значениями. Все регистры таймера времени включения доступны по чтению и записи).

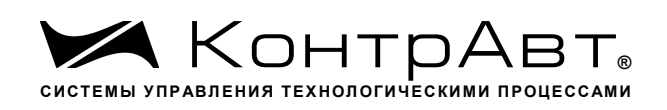

### **8 Поверка модулей**

Методика поверки модулей MDS AI-3RTD и AI-3RTD/D приведена в Приложении А ПИМФ.426439.005 ФО.

«Модули ввода-вывода аналоговых и дискретных сигналов серии MDS». Методика поверки ПИМФ. 426439.001 МП. Интервал между поверками – 2 года.

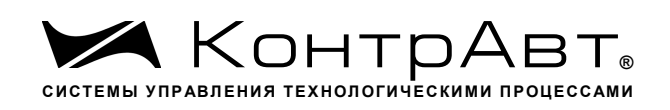

# **9 Техническое обслуживание модулей**

### 9.1 Общие указания

Для модуля установлено ежегодное обслуживание и обслуживание при проведении поверки. Ежегодное техническое обслуживание модуля состоит в контроле крепления модуля, контроле и/или протяжке электрических соединений, удаления пыли и загрязнений с корпуса модуля с помощью смоченного в спирте тампона.

Порядок обслуживания при проведении поверки указан в Методике поверки ПИМФ. 426439.001 МП.

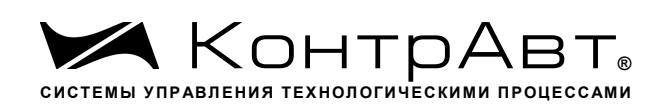

### **10 Указание мер безопасности**

По способу защиты человека от поражения электрическим током модули соответствуют классу **III** по ГОСТ 12.2.007.0 (оборудование с питанием от безопасного сверхнизкого напряжения) и не требуют специальной защиты персонала от случайных соприкосновений с токоведущими частями.

Подключения и ремонтные работы, а также все виды технического обслуживания производятся при отключенном напряжении питания.

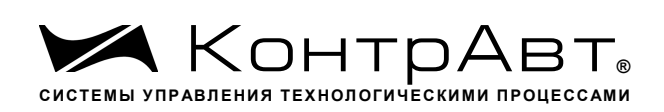

# **11 Возможные неисправности и меры по их устранению**

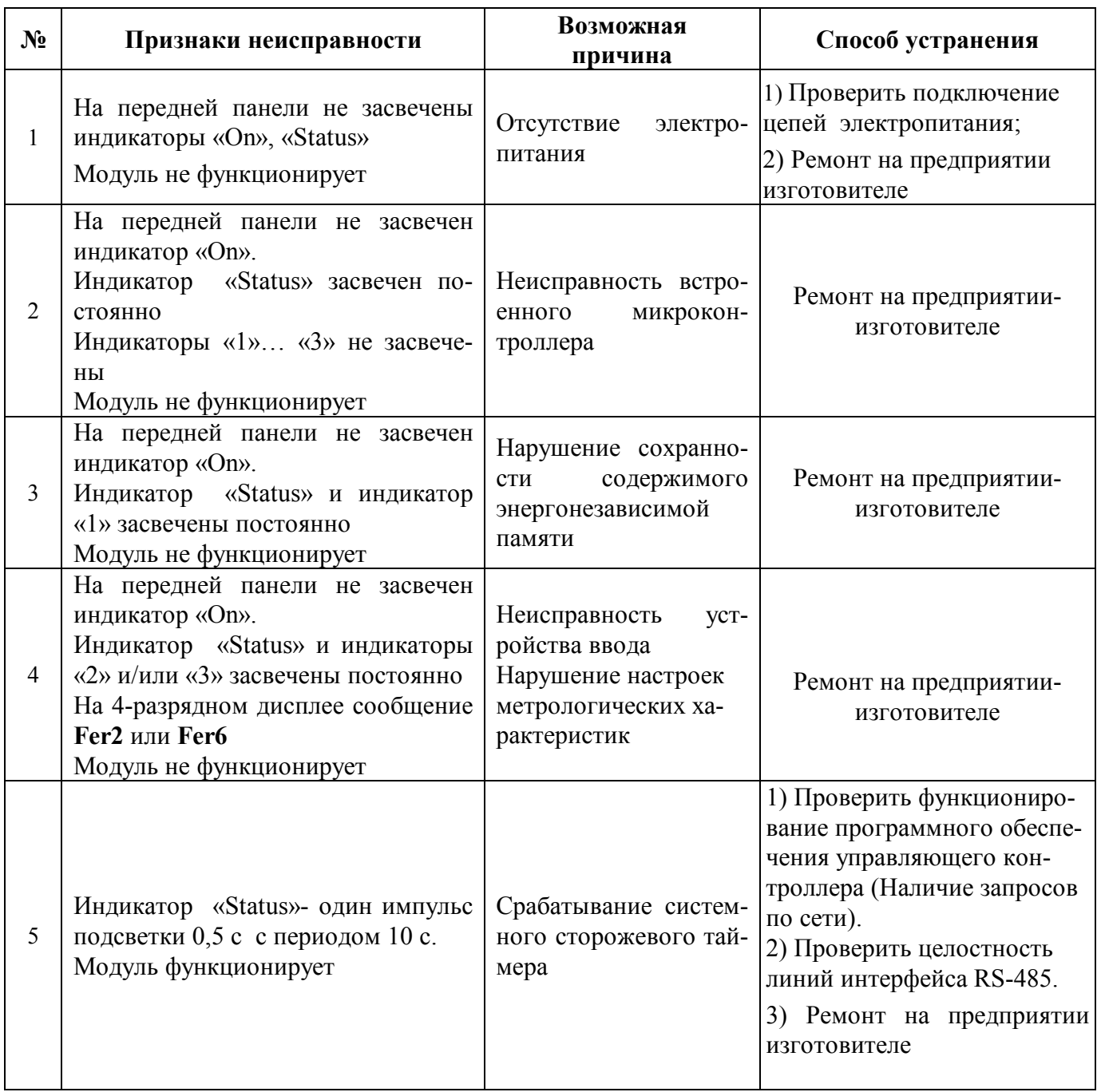

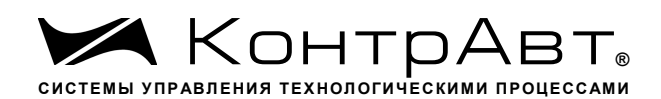

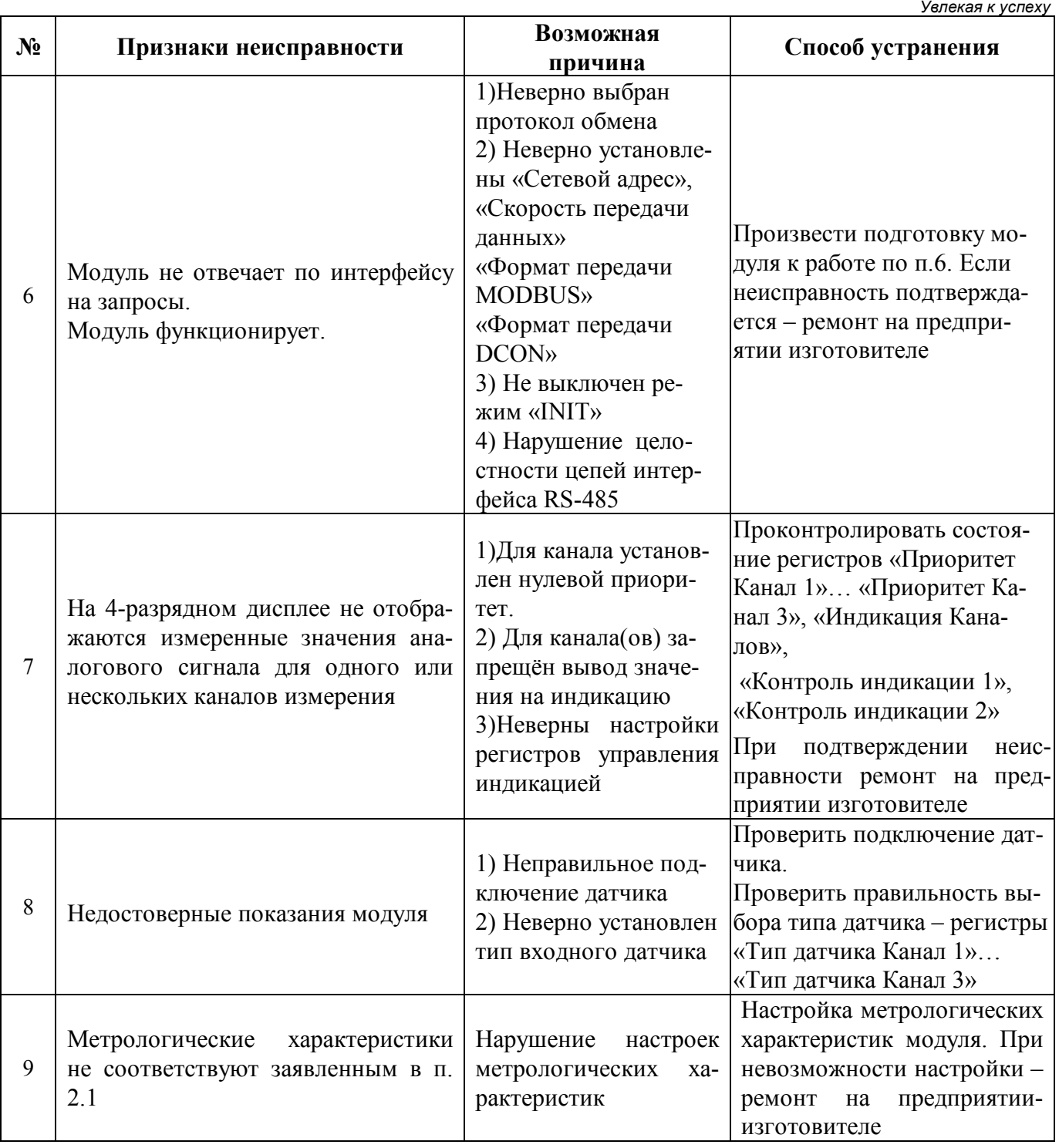

# Внимание!

Методика настройки метрологических характеристик модуля и право проведения настройки предоставляются только тем предприятиям, которые имеют в своем составе соответствующим образом аккредитованные метрологические службы.

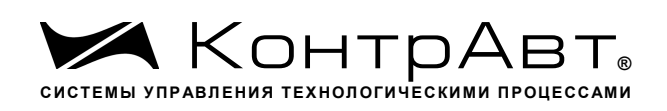

## **12 Правила транспортирования и хранения**

Модуль должен транспортироваться в условиях, не превышающих следующих предельных значений:

– температура окружающего воздуха от минус 55 до плюс 70 °С;

– относительная влажность воздуха до 95 % при температуре 35 °С.

Модуль должен транспортироваться железнодорожным или автомобильным транспортом в транспортной таре при условии защиты от прямого воздействия атмосферных осадков. Не допускается бросание модуля.

Модуль должен храниться в складских помещениях потребителя и поставщика в картонных коробках в следующих условиях:

- температура окружающего воздуха от 0 до 50 °С;
- относительная влажность воздуха до 95 % при температуре 35 °С;
- воздух помещения не должен содержать пыли, паров кислот и щелочей, а также газов, вызывающих коррозию.

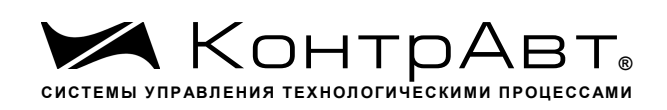

### **13 Гарантии изготовителя**

Предприятие-изготовитель гарантирует соответствие выпускаемых модулей и всех их характеристик описанным в Руководстве по эксплуатации, при соблюдении потребителем всех допустимых условий и режимов эксплуатации, транспортирования и хранения.

Предприятие-изготовитель оставляет за собой право внесения изменений в конструкцию, программное обеспечение и эксплуатационную документацию модулей без предварительного уведомления потребителей.

Длительность гарантийного срока – 36 месяцев. Гарантийный срок исчисляется от даты отгрузки (продажи) модуля. Документом, подтверждающим гарантию, является формуляр с отметкой предприятия-изготовителя.

Гарантийный срок продлевается на время подачи и рассмотрения рекламации, а также на время проведения гарантийного ремонта силами изготовителя в период гарантийного срока.

Гарантийные обязательства выполняются предприятием-изготовителем на своей территории.

### **Адрес предприятия-изготовителя НПФ «КонтрАвт»:**

Россия, 603107, Нижний Новгород, а/я 21, тел./факс: (831) 260-13-08

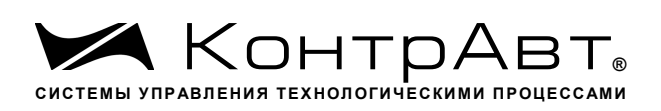

# **Приложение 1**

# **Регистровая модель модуля MDS AI-3RTD(/D)**

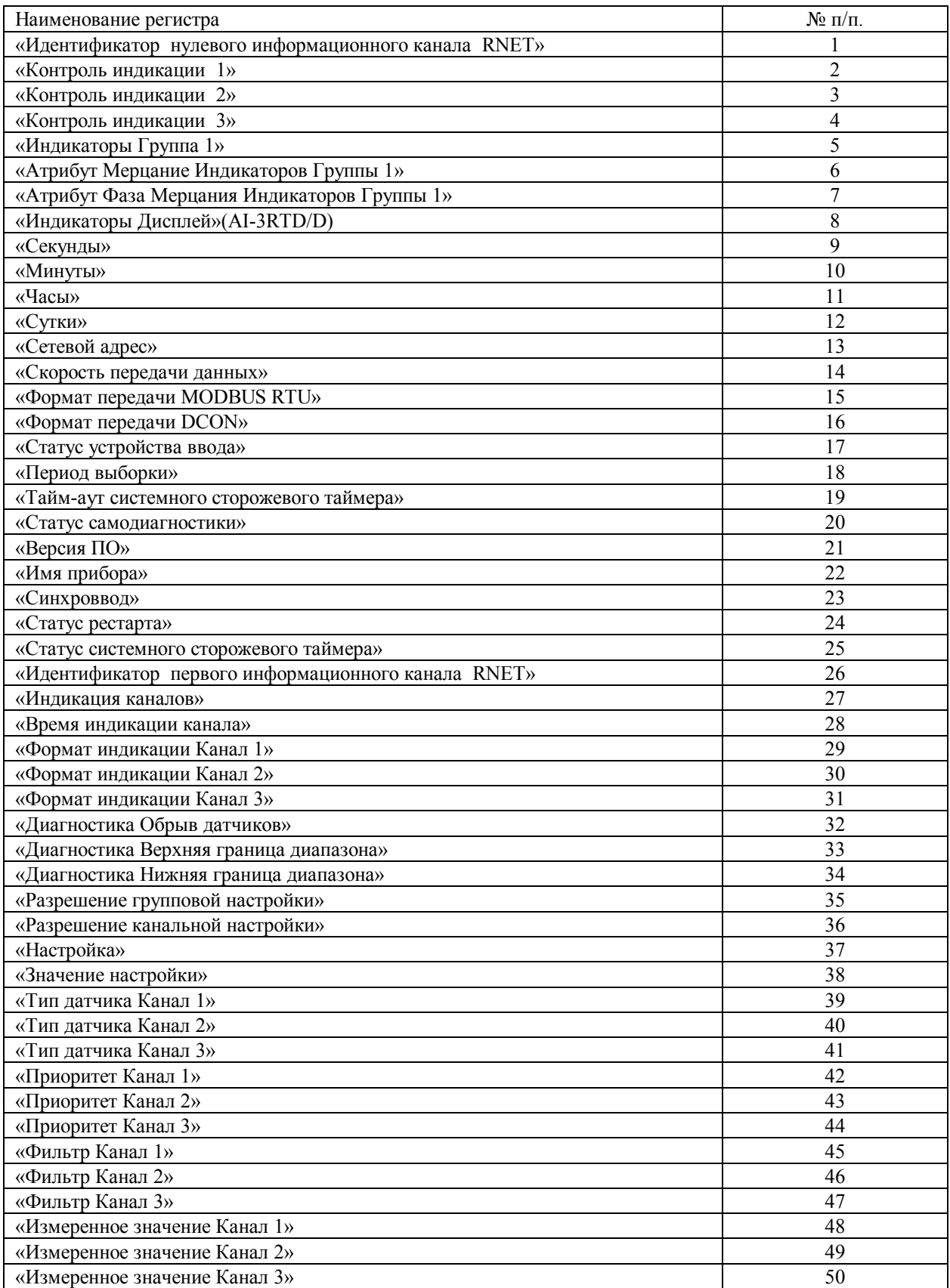

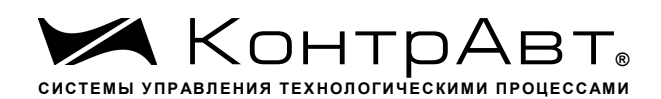

——<br>Увлекая к успеху

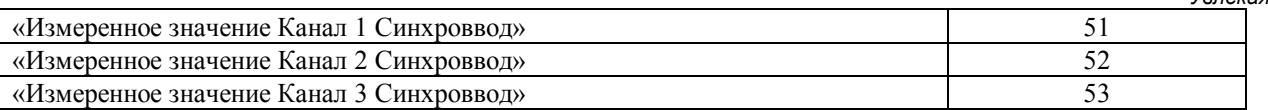

## 1. «Идентификатор нулевого информационного канала RNET»

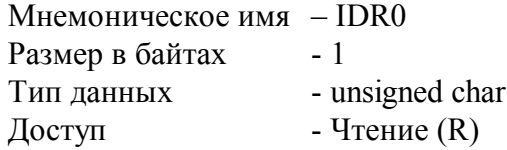

- Константа=200, определяющая регистровую модель нулевого Описание информационного канала прибора AI-3RTD(/D) протокола обмена RNET.

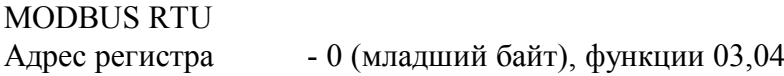

**RNET** канал 0, регистр 0, тип Ubyte

**DCON** Команда управления  $-$  HeT

# 2. «Контроль индикации 1»

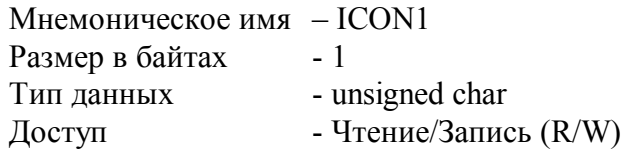

Структура:

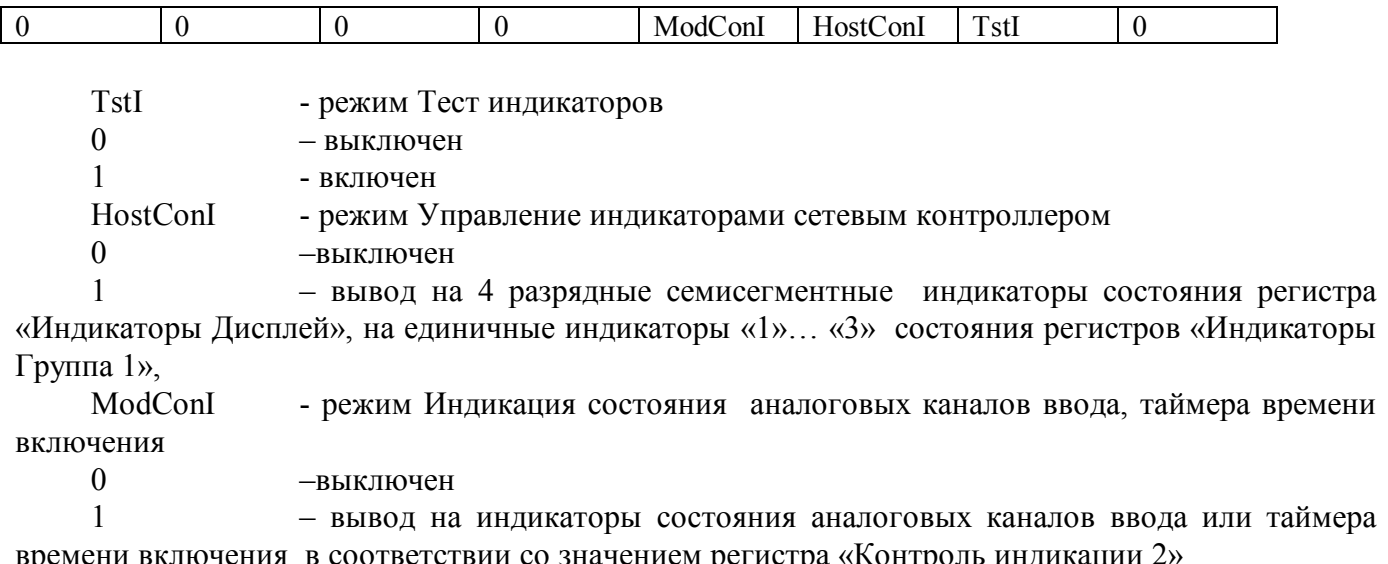

Приоритет по возрастанию - ModConI, HostConI, TstI

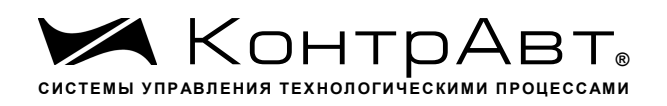

# **MODBUS RTU** Адрес регистра-1 (младший байт), функции 01,02,03,04,05,06,15,16

**RNET** канал 0, регистр 1, тип Ubyte

Команда управления DCON-\$AA8, \$AA8V, \$AAIChh, \$AAIC (Приложение 2 п.3.2.28)

Примечание1. Значение регистра ICON1 сохраняется в энергонезависимой памяти Примечание 2 Установка режима управления индикаторами сетевым контроллером (ICON1=4) подтверждается мерцанием индикатора «ON»

# 3. «Контроль индикации 2»

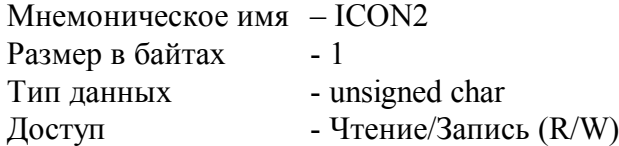

Структура:

 $\lceil$ 

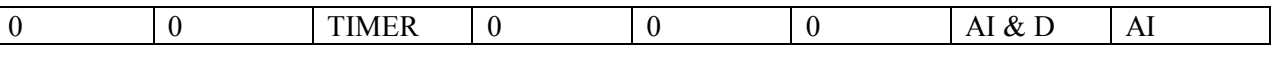

 $AI$ - режим индикация измеренного значения аналоговых входов

 $\Omega$ - выключен

 $\mathbf{1}$ - включен

AI & D - режим индикация измеренного значения аналоговых входов с диагностикой состояния входных датчиков

 $\theta$ -выключен

 $\mathbf{1}$ -включен

TIMER - режим индикация состояния таймера времени включения в соответствии с значением регистра «Контроль индикации 3»

 $\Omega$ -выключен

 $\mathbf{1}$ - включен

Приоритет по возрастанию - TIMER, AI & D, AI

**MODBUS RTU** 

Адрес регистра 2 (младший байт), функции 01,02,03,04,05,06,15,16

**RNET** канал 0, регистр 2, тип Ubyte

Команда управления DCON - \$AAIMhh, \$AAIM (Приложение 2 п. 3.2.29)

Примечание 1: Регистр ICON2 активируется при ICON1=0x08h Примечание 2. Значение регистра ICON2 сохраняется в энергонезависимой памяти

Увлекая к успеху

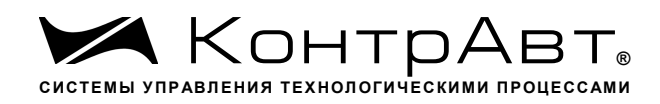

### **4. «Контроль индикации 3»**

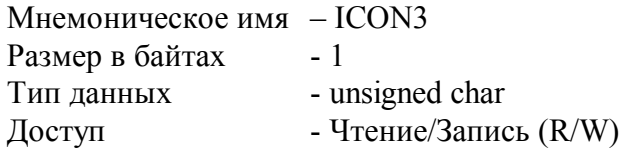

Cтруктура:

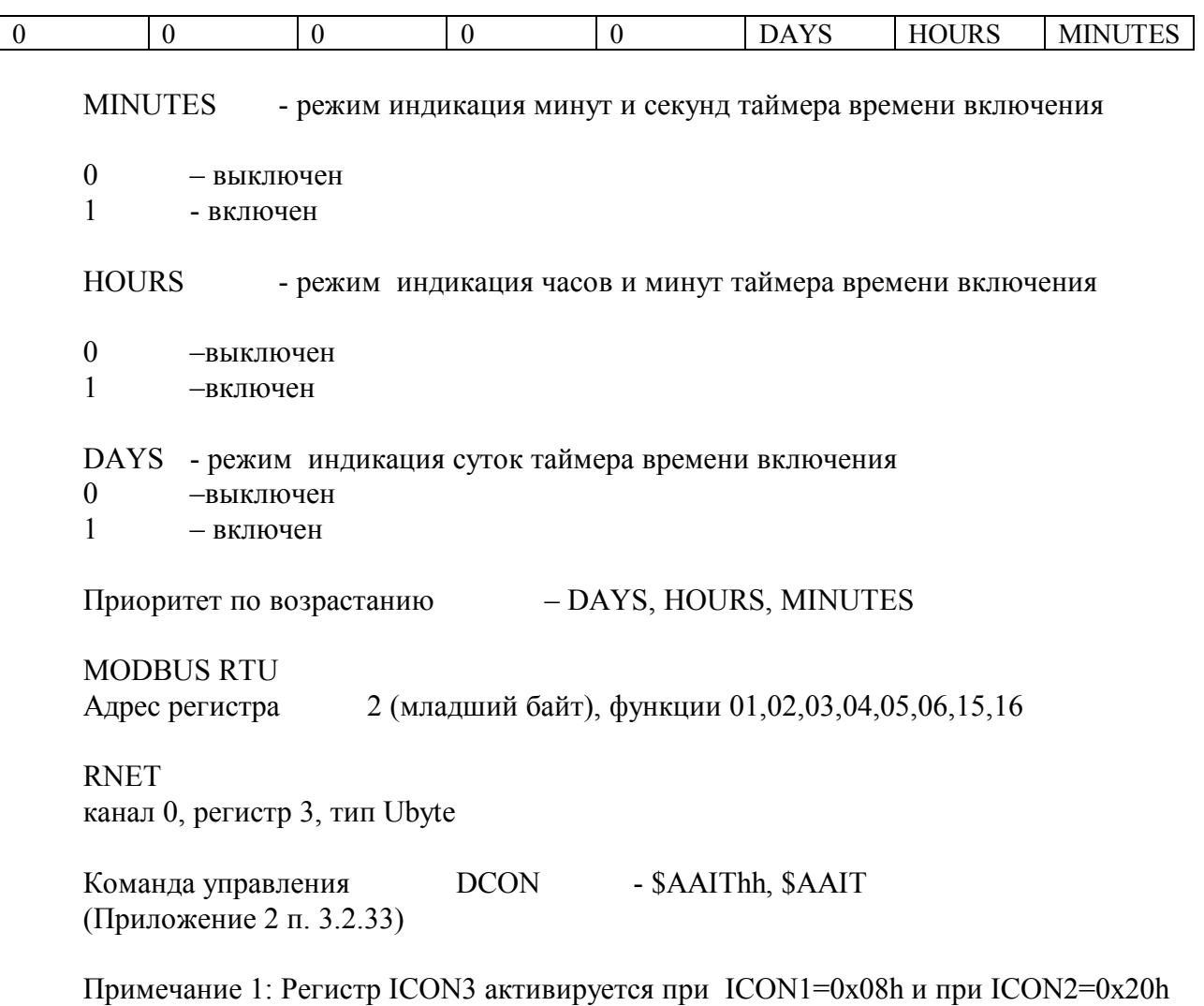

Примечание 2: При ICON2=0x20h единичные индикаторы «1»… «3» погашены. Примечание 3: Значение регистра ICON3 сохраняется в энергонезависимой памяти

# **5. «Индикаторы Группа 1»**

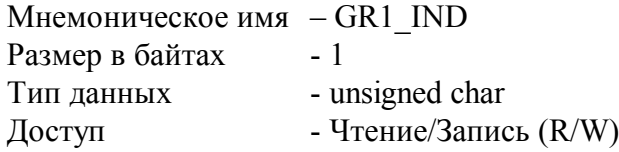

Структура:

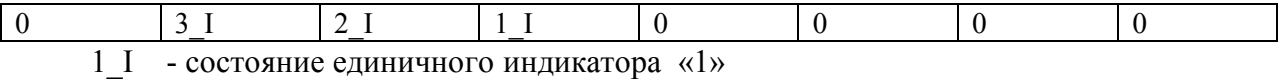

 $0$  – выключен

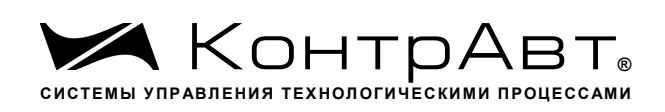

 $\mathbf{1}$ - включен

- 2 I состояние единичного индикатора «2»
- выключен  $\mathbf{0}$
- $\mathbf{1}$ - включен
- 3 I состояние единичного индикатора «З»
- $\overline{0}$ - выключен
- $\mathbf{1}$ - включен

**MODBUS RTU** - 4 (младший байт) функции 01,02,03,04,05,06,15,16 Адрес регистра **RNET** канал 0, регистр 4, тип Ubyte

Команда управления DCON-\$AAXL00hh, \$AAXL

(Приложение 2 п. 3.2.30)

Примечание 1: Регистр GR1 IND активируется при ICON1=0x04h (Управление индикаторами от сетевого контроллера)

# 6. «Атрибут Мерцание Индикаторов Группы 1»

Мнемоническое имя - GR1 IND FL Размер в байтах  $-1$ Тип данных - unsigned char - Чтение/Запись (R/W) Доступ

Структура

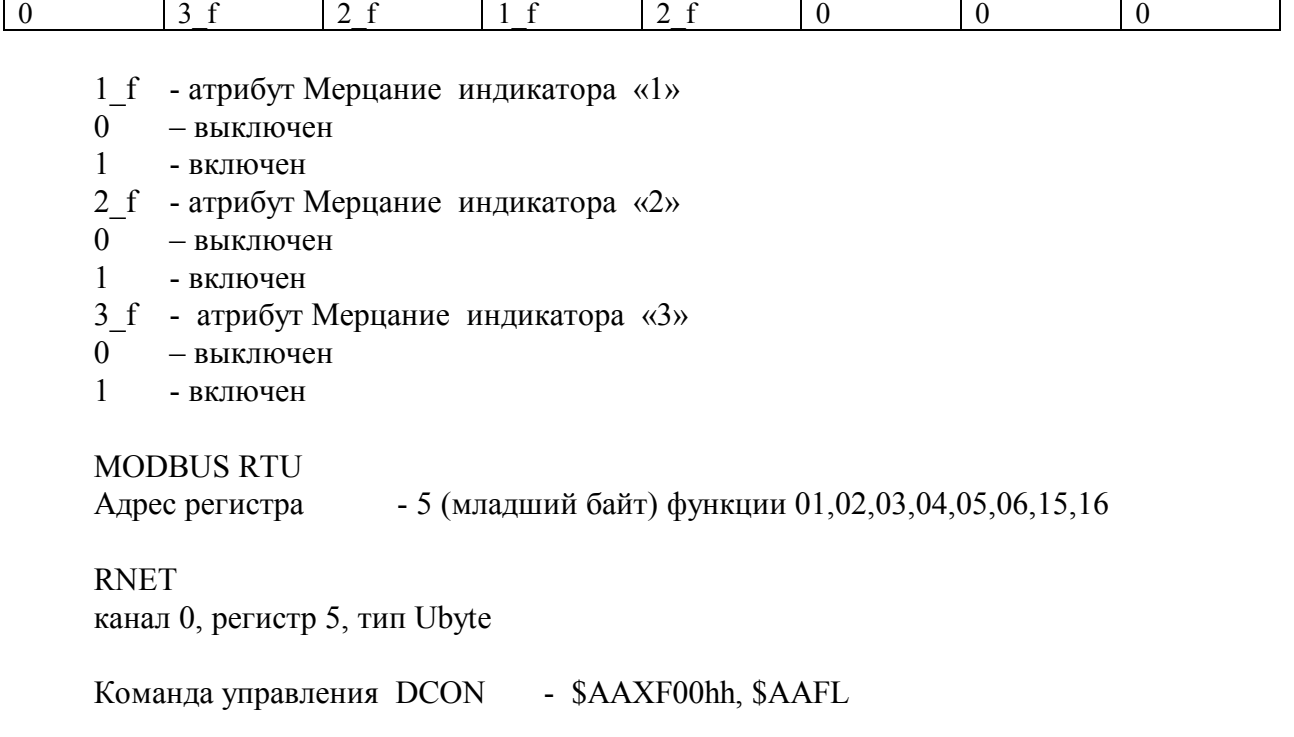

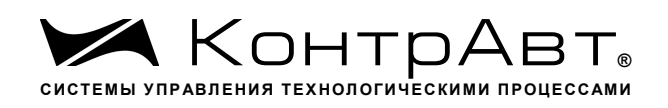

(Приложение 2 п. 3.2.31)

Примечание 1: Регистр GR1\_IND\_FL активируется при ICON1=0x04h (Управление индикаторами от сетевого контроллера)

# **7. «Атрибут Фаза Мерцания Индикаторов Группы 1»**

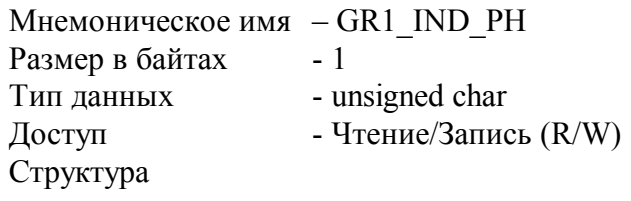

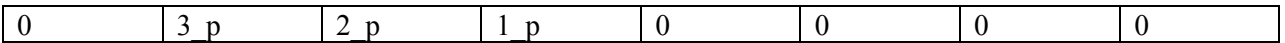

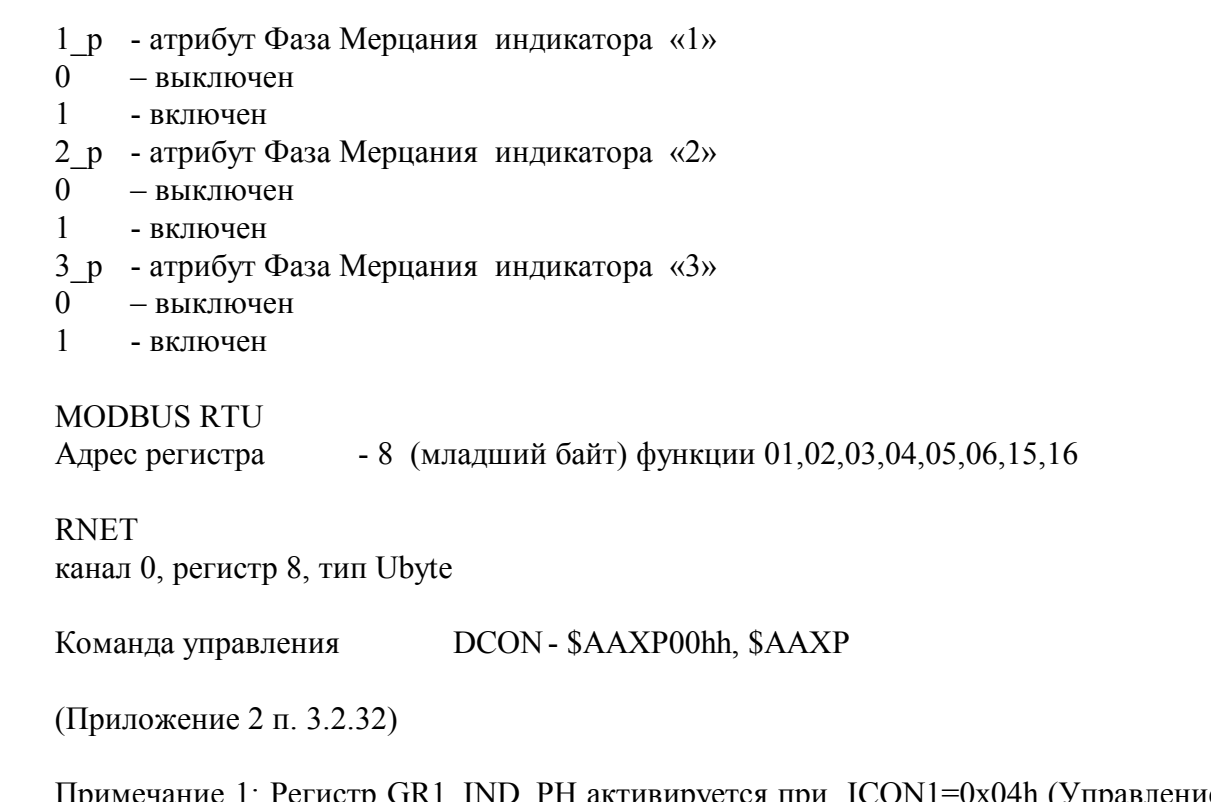

Примечание 1: Регистр GR1\_IND\_PH активируется при ICON1=0x04h (Управление индикаторами от сетевого контроллера)

# **8. «Индикаторы Дисплей»**

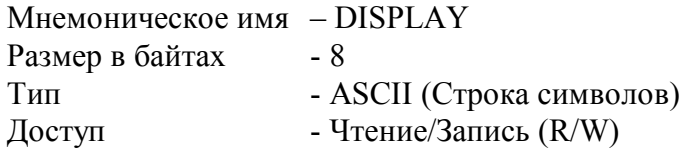

Описание:

Регистр содержит строку символов, выводимую на 4значный семисегментный дисплей при состоянии регистра «Контроль Индикации 1» равном 0x04h.

Структура: ASCII строка (8 символов)
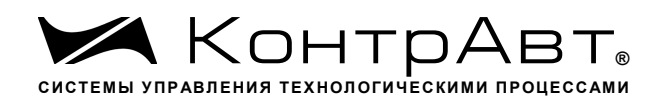

MODBUS RTU Адреса регистров - 32,33,34,35 функции 03,04

RNET канал 0, регистр 27, тип Asciiz

Команда управления DCON- \$AAZ, \$AAZasdata (Приложение 2 п.3.2.34)

Примечание 1: Дисплей отображает символы, приведённые в Таблице 1.

Таблица 1.

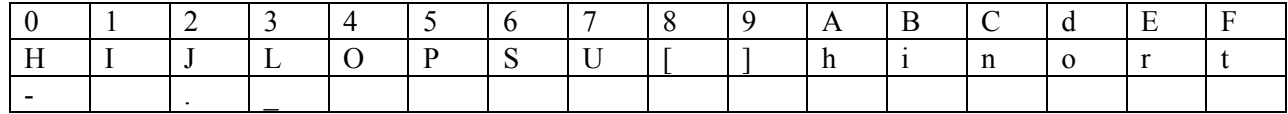

## **9. «Секунды»**

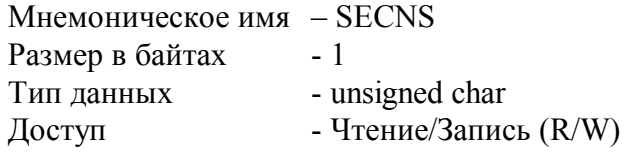

Структура:

Значение 0…59 с Таймера времени включения

MODBUS RTU

Адрес регистра - 10 (младший байт) функции 03,04,06,16

RNET

канал 0, регистр 10, тип Ubyte

Команда управления DCON- \$AATttmmss, \$AAT (Приложение 2 п. 3.2.23)

Примечание 1. Значение регистра SECNS автоматически корректируется при записи в него недопустимого значения.

Примечание 2. Таймер времени включения отсчитывает интервал времени в секундах, минутах, часах и сутках от момента включения и состоит из Регистра Секунды…, Регистра Минуты…, Регистра Часы…, Регистра Сутки..

## **10. «Минуты»**

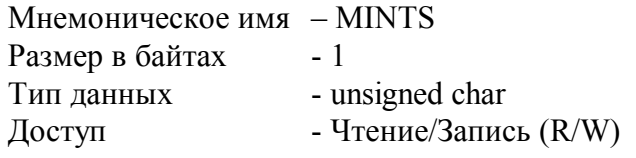

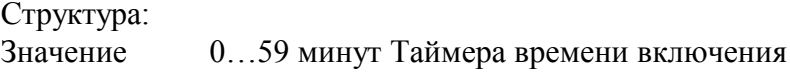

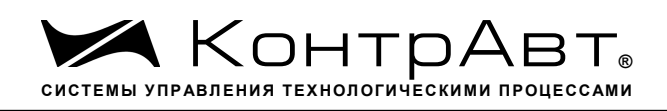

MODBUS RTU Адрес регистра- 11 (младший байт) функции 03,04,06,16

RNET канал 0, регистр 11, тип Ubyte

Команда управления DCON- \$AATttmmss, \$AAT (Приложение 2 п. 3.2.23)

Примечание 1. Значение регистра MINTS автоматически корректируется при записи в него недопустимого значения.

Примечание 2. Таймер времени включения отсчитывает интервал времени в секундах, минутах, часах и сутках от момента включения и состоит из Регистра Секунды…, Регистра Минуты…, Регистра Часы…, Регистра Сутки..

## **11. «Часы»**

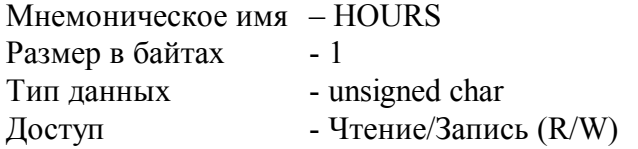

Структура:

Значение 0…23 часа Таймера времени включения

MODBUS RTU

Адрес регистра - 12 (младший байт) функции 03,04,06,16

RNET канал 0, регистр 12, тип Ubyte

Команда управления DCON\$AATttmmss, \$AAT (Приложение 2 п. 3.2.23)

Примечание 1. Значение регистра HOURS автоматически корректируется при записи в него недопустимого значения.

Примечание 2. Таймер времени включения отсчитывает интервал времени в секундах, минутах, часах и сутках от момента включения и состоит из Регистра Секунды…, Регистра Минуты…, Регистра Часы…, Регистра Сутки..

## **12. «Сутки»**

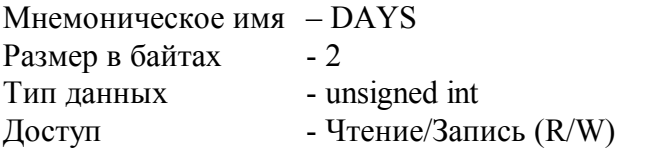

Структура: Значение 0…65535 суток Таймера времени включения

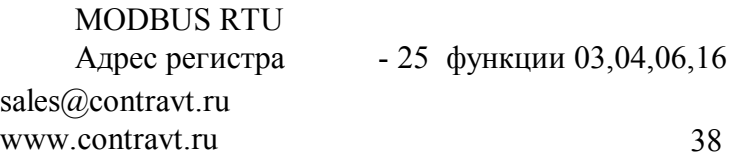

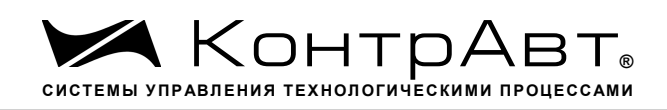

**RNET** канал 0, регистр 25, тип Ubyte

Команда управления DCON-\$AAK0000dddd, \$AAK (Приложение 2 п. 3.2.24)

Примечание 1. Таймер времени включения отсчитывает интервал времени в секундах, минутах, часах и сутках от момента включения и состоит из Регистра Секунды..., Регистра Минуты..., Регистра Часы..., Регистра Сутки..

#### $13.$ «Сетевой адрес»

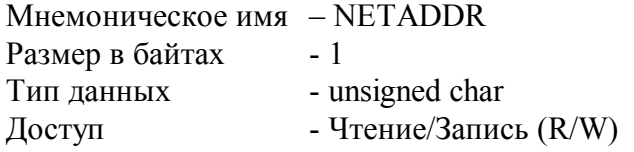

Структура: Значения  $1 \quad 247$ 

**MODBUS RTU**  $-16$ , функции 03,04,06,16 Адрес регистра

**RNET** канал 0, регистр 16, тип Ubyte

Команда управления DCON-\$AA2, %AAnnttccff (Приложение 2 п.3.2.1)

Примечание 1. Значение регистра NETADDR сохраняется в энергонезависимой памяти Примечание 2. Прибор изменяет свой сетевой адрес непосредственно после записи нового значения в NETADDR без выключения питания.

Примечание 3. Ограничение диапазона адресов вызвано применением протокола MODBUS **RTU** 

#### $14.$ «Скорость передачи данных »

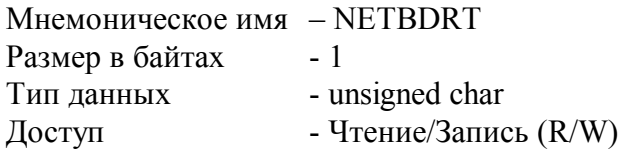

Структура:

Содержит код скорости передачи данных по сети

Значения кодов 3, 4, 5, 6, 7, 8, 9, 10

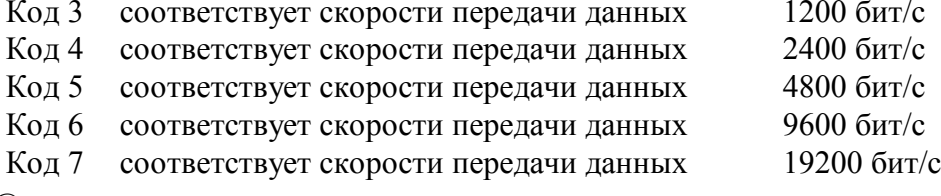

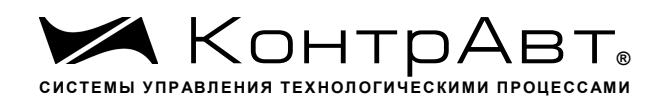

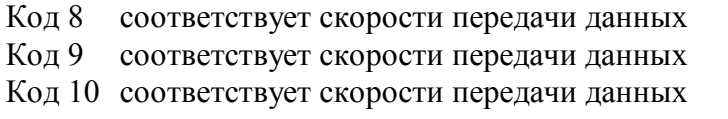

38400 бит/с 57600 бит/с 115200 бит/с

**MODBUS RTU** Адрес регистра - 17, функции 03,04,06,16

**RNET** канал 0, регистр 17, тип Ubyte

-- \$AA2, %AAnnttccff Команда управления DCON (Приложение 2 п.3.2.1)

Примечание1. Значение регистра NETBDRT сохраняется в энергонезависимой памяти Примечание2. Значение регистра после его перезаписи активируется при выключении и включении питания модуля AI-3RTD, AI-3RTD/D.

### $15.$ «Формат передачи MODBUS RTU»

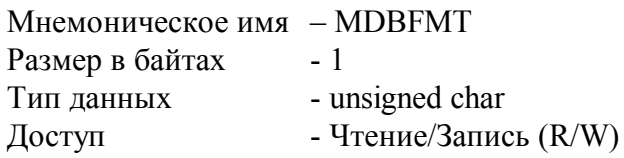

Структура: Значения  $0.2.3.4$ 

Код 0 соответствует протоколу передачи байта данных без контроля чётности (1 старт бит, 8 бит данных, 2 стоп бита)

Код 2 соответствует протоколу передачи байта данных с контролем по чётности (1 старт бит, 8 бит данных, 1 бит контроля, 1 стоп бит)

Код 3 соответствует протоколу передачи байта данных с контролем по нечётности (1 старт бит, 8 бит данных, 1 бит контроля, 1 стоп бит)

Код 4 соответствует протоколу передачи байта данных без контроля чётности (1 старт бит, 8 бит данных, 1 стоп бит)

**MODBUS RTU** Адрес регистра-18, функции 03,04,06,16

**RNET** канал 0, регистр 18, тип Ubyte

Команда управления **DCON**  $HCT$ 

Примечание1. Значение регистра MDBFMT сохраняется в энергонезависимой памяти Примечание2. Значение регистра после его перезаписи активируется при выключении и включении питания модуля AI-3RTD(/D).

Примечание3. Значение кодов 2,3,4 поддерживается начиная с версии ПО 005.01

#### $16<sub>1</sub>$ «Формат передачи DCON»

Мнемоническое имя - DCONFMT sales@contravt.ru www.contravt.ru

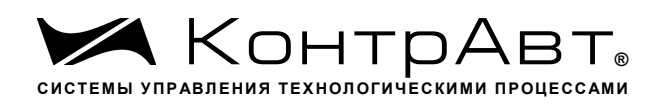

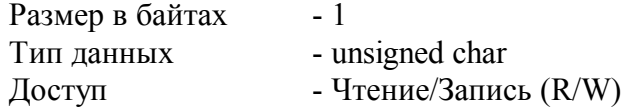

Структура: Значения 0, 0x40h

Код 0 соответствует протоколу передачи данных без контрольной суммы LRC

соответствует протоколу передачи данных с контрольной суммой LRC Кол 0x40h

**MODBUS RTU** Адрес регистра - 19, функции 03,04,06,16

**RNET** канал 0, регистр 19, тип Ubyte

Команда управления DCON-- \$AA2, %AAnnttccff (Приложение 2 п.3.2.1)

Примечание 1. Значение регистра DCONFMT сохраняется в энергонезависимой памяти

#### $17.$ «Статус устройства ввода»

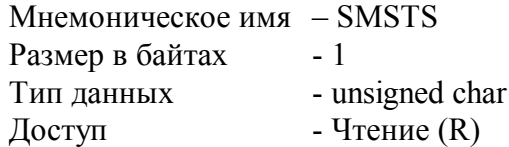

Структура:

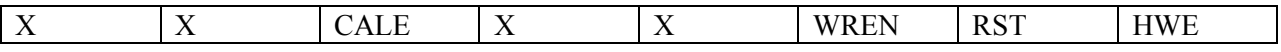

**HWE** - признак аппаратной ошибки устройства ввода-вывода, выявленной в результате самодиагностики. (Служебный бит)

- нет ошибки  $\theta$
- $\mathbf{1}$ -есть ошибка

**RST** - признак рестарта устройства ввода-вывода (Служебный бит)

- не было рестарта  $\theta$
- $\mathbf{1}$ - был рестарт

WREN - признак разрешения записи в устройство ввода-вывода (Служебный бит)

- запись разрешена  $\theta$
- запись запрещена  $\mathbf{1}$
- CALE признак ошибки настройки (Служебный бит)
- нет ошибки  $\Omega$
- $\mathbf{1}$ - обнаружена ошибка при настройке
- **MODBUS RTU**

Адрес регистра - 20, функции 03,04 sales@contravt.ru www.contravt.ru

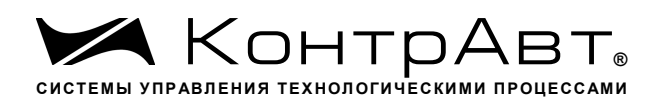

**RNET** канал 0, регистр 20, тип Ubyte

 $-SAAS$ Команда управления **DCON** (Приложение 2 п.3.2.26)

Примечание 1. Регистр является служебным, биты признаков дублируются в регистре «Статус Самодиагностики» SLFDGNS

#### $18.$ «Период выборки»

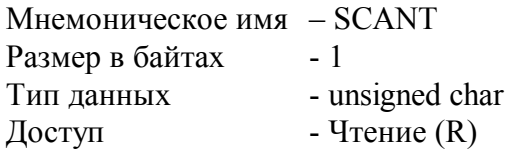

Структура:

Значение периода опроса значений входных сигналов в миллисекундах

**MODBUS RTU** Адрес регистра - 21, функции 03,04

**RNET** канал 0, регистр 21, Ubyte Команда управления DCON-нет

#### $19.$ «Тайм-аут системного сторожевого таймера»

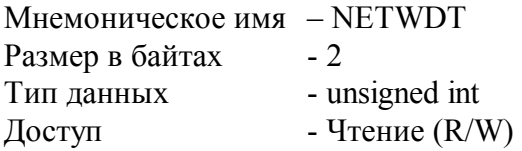

Структура: Регистр содержит значение сетевого тайм-аута N Время тайм-аута определяется по формуле  $T=N*0,1$  cek.

При значении  $N \neq 0$ , активируется системный сторожевой таймер, который контролирует интервал времени между транзакциями с управляющим контроллером. Если текущий интервал времени превышает Т, фиксируется ошибка в регистре «Статус системного сторожевого таймера», а также индикация кода данной ошибки.

**MODBUS RTU** - 26, функции 03,04,06,16 Адрес регистра

**RNET** канал 0, регистр 26, тип Uint

Команда управления  $DCON - AA2, \sim AA3Ehhh$ 

(Приложение 2 п. 3.2.21)

Увлекая к успеху

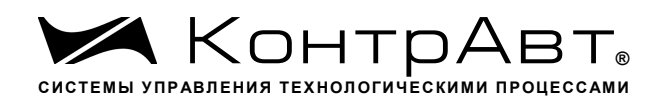

#### 20. «Статус Самодиагностики»

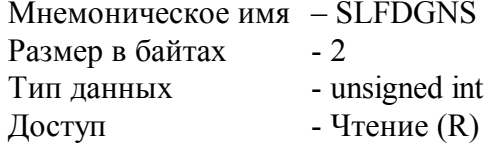

Структура (младший байт)

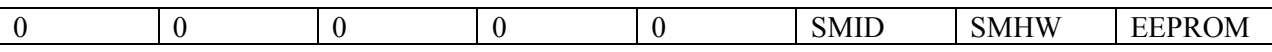

 $EEPROM = 1$ признак нарушения содержимого энергонезависимой памяти.  $SMHW = 1$ признак аппаратной ошибки устройства ввода.  $SMID = 1$ признак ошибки типа устройства ввода.

Структура (старший байт)

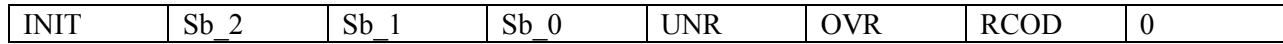

 $RCOD = 1$ признак обрыва датчика на одном или нескольких каналах ввода

 $OVR = 1$ признак выхода измеренного значения за верхнюю границу входного диапазона на одном или нескольких каналах ввода

 $UNR = 1$ признак выхода измеренного значения за нижнюю границу входного диапазона на одном или нескольких каналах ввода

Sb  $0...$ Sb  $3$ - служебные биты

 $INT = 1$ признак режима «INIT»

**MODBUS RTU** - 22, функции 03,04 Адрес регистра

**RNET** канал 0, регистр 22, тип Uint

Команда управления  $DCON - SAAD$ (Приложение 2 п.3.2.25)

Примечание 1: При наличии признаков ошибок, фиксируемых в младшем байте SLFDGNS штатное функционирование модуля AI-3RTD(/D) невозможно.

#### $21.$ «Версия ПО»

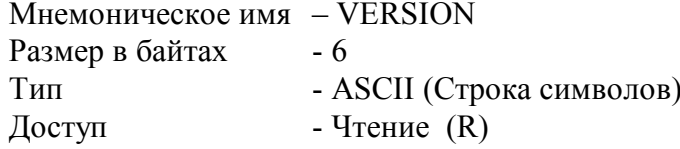

Структура:

Регистр содержит наименование версии программного обеспечения встроенного микроконтроллера

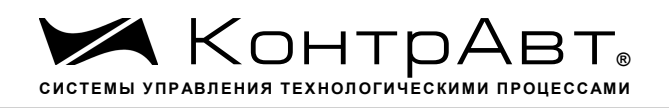

Структура : ASCII строка (6 символов)

MODBUS RTU Адреса регистров - 32,33,34 функции 03,04

RNET канал 0, регистр 28, тип Asciiz

Команда управления DCON- \$AAF (Приложение 2 п.3.2.19)

## **22. «Имя прибора»**

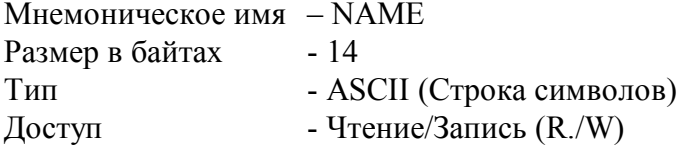

Структура: ASCII строка (до 14 символов)

MODBUS RTU Адреса регистров 36,37,38,39,40,41,42 функции 03,04,06,16

RNET канал 0, регистр 29, тип Asciiz

Команда управления DCON- \$AAM, ~AAOasdata (Приложение 2 п.3.2.20)

Примечание1. Значение регистра NAME сохраняется в энергонезависимой памяти

## **23. «Синхроввод»**

Мнемоническое имя – SYNCHRO Размер в байтах - 1 Тип данных - unsigned char Доступ - Чтение/Запись (R./W)

Структура:

Запись в регистр SYNCHRO значения =1 фиксирует в регистрах «Измеренное значение Канал 1 Синхроввод»… «Измеренное значение Канал 3 Синхроввод» текущее измеренное значение «Измеренное значение Канал 1»… «Измеренное значение Канал 3» соответственно.

MODBUS RTU Адрес регистра- 44, функции 03,04,06,16

RNET Канал 0, регистр 30, тип Ubyte

sales@contravt.ru www.contravt.ru Команда управления **DCON** - #\*\*

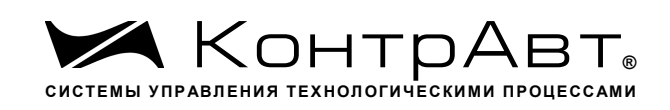

(Приложение 2 п.3.2.7)

Примечание 1: По чтению SYNCHRO=0.

## **24. «Статус рестарта»**

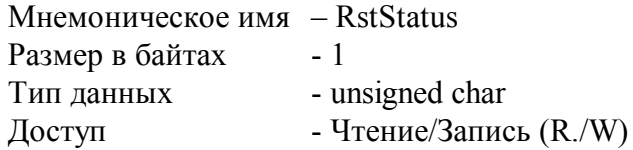

Структура:

При рестарте встроенного микроконтроллера прибора AI-3RTD(/D) в регистре RstStatus устанавливается значение = 1.

MODBUS RTU Адрес регистра - 45 функции 03,04,06,16

RNET канал 0, регистр 31, тип Ubyte

Команда управления DCON- \$AA5 (Приложение 2 п. 3.2.27)

Примечание 1: Регистр RstStatus содержит признак перезапуска встроенного микроконтроллера сбрасывается при записи в него значения 0.

## **25. «Статус Системного Сторожевого таймера»**

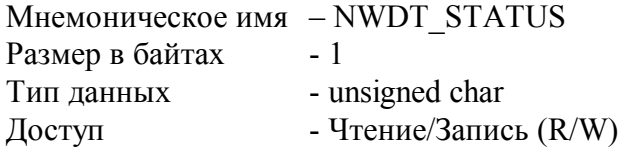

Структура:

При фиксации ошибки системного сторожевого таймера (Период времени между транзакциями с данным модулем превысил предустановленное значение NETWDT) в регистре NWDT STATUS устанавливается значение = 1. При восстановлении сетевого взаимодействия, значение данного регистра не обнуляется. Обнуление осуществляется записью в регистр NWDT\_STATUS нулевого значения.

MODBUS RTU Адрес регистра - 46 функции 03,04,06,16

RNET канал 0, регистр 32, тип Ubyte

Команда управления **DCON** - ~AA0, ~AA1 (Приложение 2 п.3.2.22)

*Увлекая к успеху* Примечание 1. Значение регистра NWDT\_STATUS сохраняется в энергонезависимой памя-

## **26. «Идентификатор первого информационного канала RNET»**

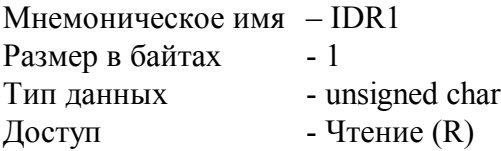

Структура:

ти

Константа=205, определяющая регистровую модель первого информационного канала прибора AI-3RTD(/D) протокола обмена RNET.

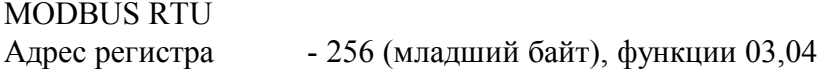

RNETканал 1, регистр 0, тип Ubyte

Команда управления DCON- нет

## **27. «Индикация каналов»**

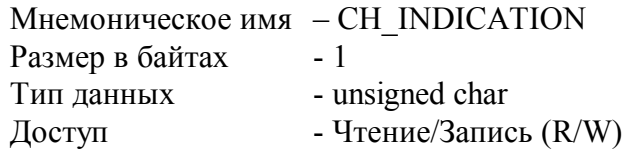

Структура:

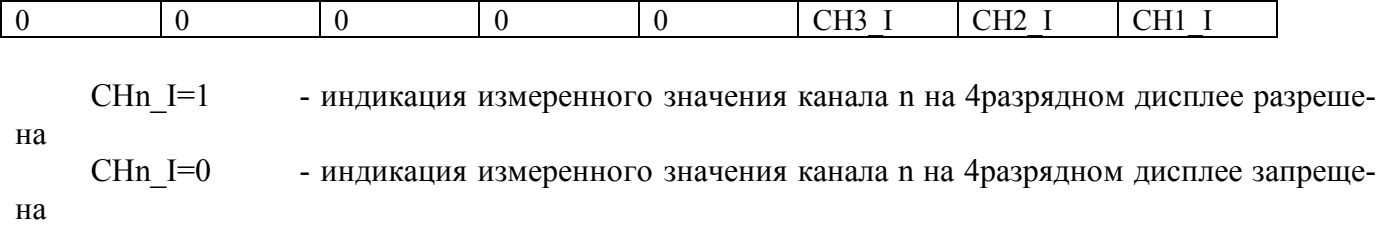

Описание: Состояние данного регистра определяет разрешение вывода на индикацию поочерёдно измеренного значения 3 каналов ввода прибора AI-3RTD(/D).

MODBUS RTU Адрес регистра - 257, функции 01,02,03,04,05,06

RNET канал 1, регистр 1, тип Ubyte

Команда управления DCON- ~AARDS, ~AARDShh

(Приложение 2 п.3.2.16)

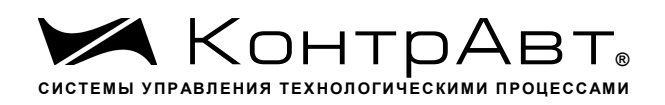

Примечание 1. На индикацию могут быть выведены измеренные значения каналов ввода с ненулевым приоритетом.

Примечание 2. Содержимое регистра CH\_INDICATION сохраняется в энергонезависимой памяти.

## **28. «Время индикации канала»**

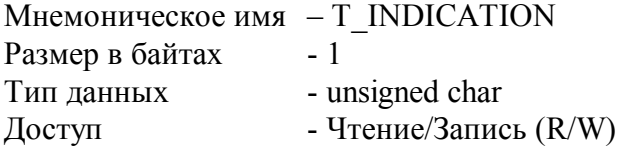

Описание: Содержание данного регистра определяет интервал времени в секундах индикации измеренного значения канала.

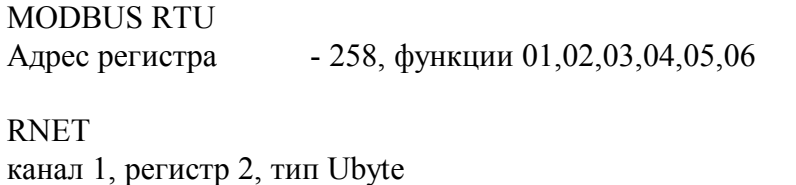

Команда управления DCON- ~AARDT, ~AARDThh

(Приложение 2 п.3.2.17)

Примечание 1. Содержимое регистра T\_INDICATION сохраняется в энергонезависимой памяти.

## **29. «Формат индикации Канал 1»**

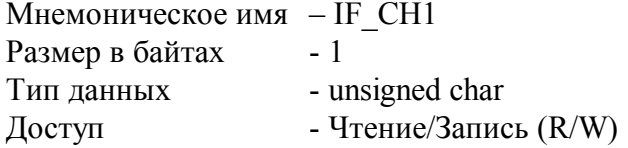

Структура:

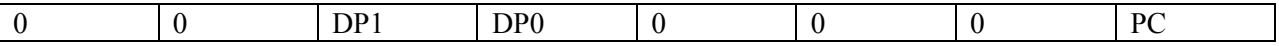

PC=0 - индикация измеренного значения канала 1 в физических единицах диапазона

PC=1 - индикация измеренного значения канала 1 в процентах от полной шкалы диапазо-

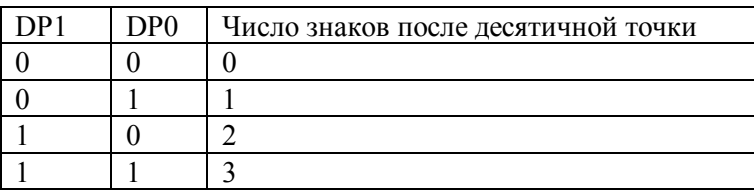

Описание: Содержание данного регистра определяет формат индикации измеренного значения входного канала 1 .

на

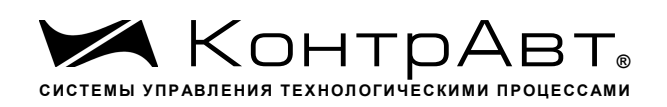

MODBUS RTU Адрес регистра - 259, функции 01,02,03,04,05,06

RNET канал 1, регистр 3, тип Ubyte

Команда управления DCON- ~AARIn, ~AARInhh

(Приложение 2 п.3.2.18)

Примечание 1. Содержимое регистра IF\_CH1 сохраняется в энергонезависимой памяти.

## **30. «Формат индикации Канал 2»**

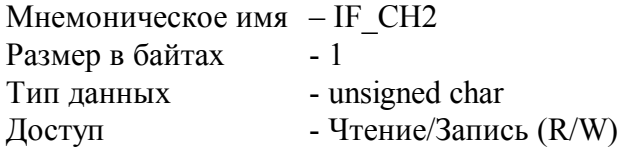

Структура:

на

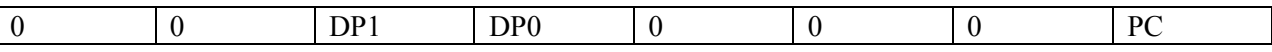

PC=0 - индикация измеренного значения канала 2 в физических единицах диапазона

PC=1 - индикация измеренного значения канала 2 в процентах от полной шкалы диапазо-

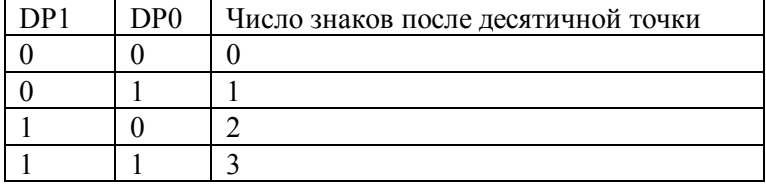

Описание: Содержание данного регистра определяет формат индикации измеренного значения входного канала 2 .

MODBUS RTU Адрес регистра - 260, функции 01,02,03,04,05,06

RNET канал 1, регистр 4, тип Ubyte

Команда управления DCON- - ~AARIn, ~AARInhh

(Приложение 2 п.3.2.18)

Примечание 1. Содержимое регистра IF\_CH2 сохраняется в энергонезависимой памяти.

## **31. «Формат индикации Канал 3»**

```
Мнемоническое имя – IF_CH3
```
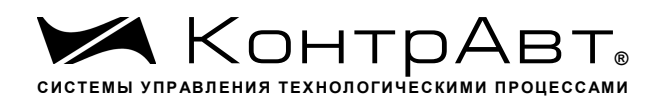

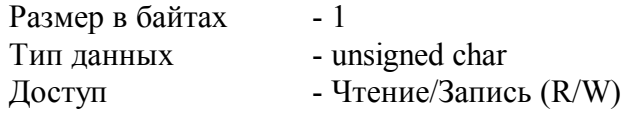

Структура:

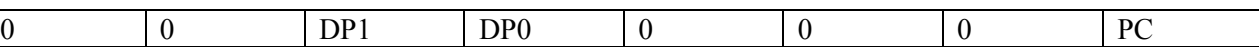

PC=0 - индикация измеренного значения канала 3 в физических единицах диапазона

PC=1 - индикация измеренного значения канала 3 в процентах от полной шкалы диапазо-

на

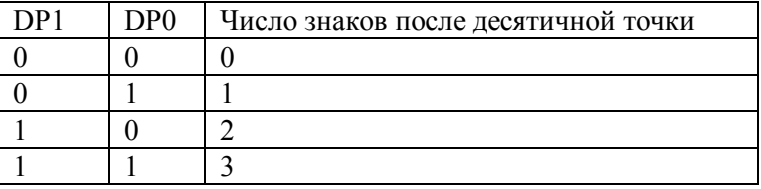

Описание: Содержание данного регистра определяет формат индикации измеренного значения входного канала 3.

MODBUS RTU Адрес регистра- 261, функции 01,02,03,04,05,06

RNET канал 1, регистр 5, тип Ubyte

Команда управления DCON- ~AARIn, ~AARInhh

(Приложение 2 п.3.2.18)

Примечание 1. Содержимое регистра IF\_CH3 сохраняется в энергонезависимой памяти.

## **32. «Диагностика Обрыв датчиков»**

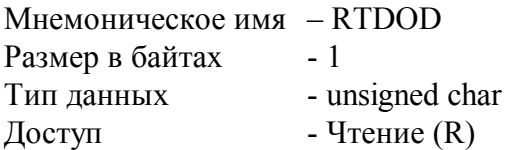

Структура:

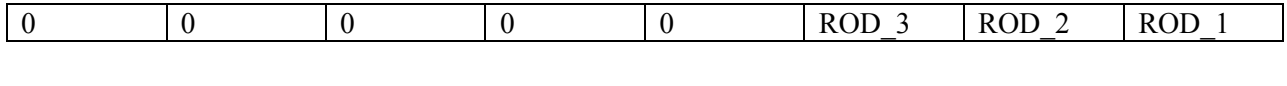

ROD\_n=1 тестом самодиагностики выявлен обрыв датчика канала n. ROD n=0 тестом самодиагностики обрыв датчика канала n не выявлен.

Описание: Данный регистр содержит признаки обрыва датчиков входных каналов 1…3, установленные тестом самодиагностики.

sales@contravt.ru www.contravt.ru MODBUS RTU *Увлекая к успеху*

Адрес регистра - 262, функции 01,02,03,04

*Увлекая к успеху*

RNET канал 1, регистр 6, тип Ubyte

Команда управления DCON- \$AAB

(Приложение 2 п.3.2.8)

## **33. «Диагностика Верхняя граница диапазона»**

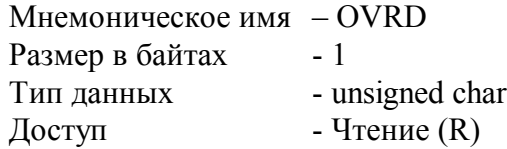

Структура:

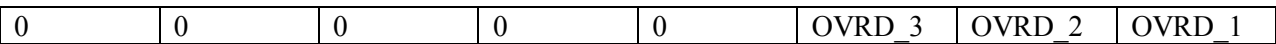

OVRD n=1 - тестом самодиагностики выявлено, что измеренное значение канала n превысило верхнюю границу диапазона.

OVRD n=0 тестом самодиагностики превышение верхней границы диапазона в канале n не выявлено.

Описание: Данный регистр содержит признаки превышения измеренным значением каналов 1…3 верхней границы диапазона.

MODBUS RTU Адрес регистра - 263, функции 01,02,03,04

RNET канал 1, регистр 7, тип Ubyte

Команда управления DCON- ~AAROR (Приложение 2 п.3.2.9)

## **34. «Диагностика Нижняя граница диапазона»**

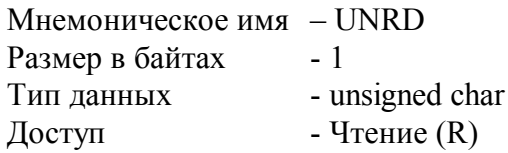

Структура:

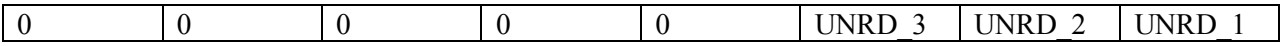

UNRD n=1 - тестом самодиагностики выявлено, что измеренное значение канала n вышло за нижнюю границу диапазона.

UNRD n=0 - тестом самодиагностики выход за нижнюю границу диапазона в канале n не выявлен.

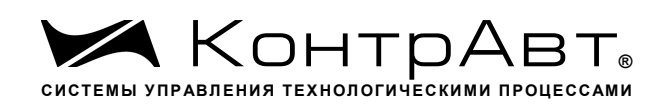

Описание: Данный регистр содержит признаки выхода измеренным значением каналов 1…3 за нижнюю границу диапазона.

MODBUS RTU

Адрес регистра - 264, функции 01,02,03,04

RNET канал 1, регистр 8, тип Ubyte

Команда управления DCON- ~AARUR (Приложение 2 п.3.2.10)

## **35. «Разрешение групповой настройки»**

Мнемоническое имя – EGR\_CALIBRATION Размер в байтах - 1 Тип данных - unsigned char Доступ - Чтение/Запись (R/W)

Описание: Содержание данного регистра устанавливает номер канала по которому выполняется групповая настройка всех каналов.

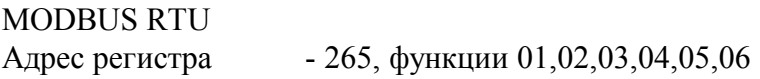

RNET канал 1, регистр 9, тип Ubyte

Команда управления DCON- ~AARGC, ~AARGChh

(Приложение 2 п.3.2.11)

Примечание 1. Настройка прибора AI-3RTD(/D) выполняется с помощью программного обеспечения SetMaker

## **36. «Разрешение канальной настройки»**

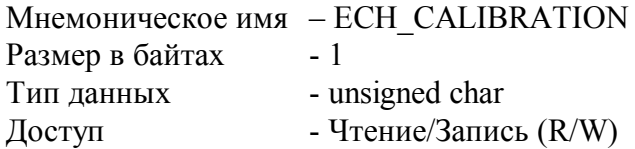

Структура:

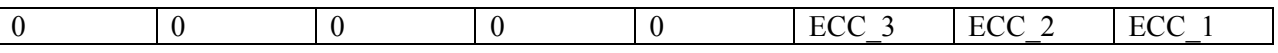

ECC\_n =1 - разрешение канальной калибровки входного канала n

ECC\_n =0 - запрещение канальной калибровки входного канала n

Описание: Содержание данного регистра устанавливает/запрещает режим канальной настройки входного канала n.

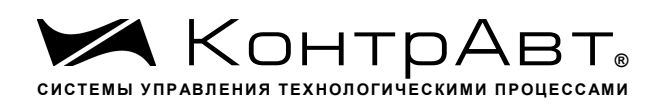

MODBUS RTU Адрес регистра - 266, функции 01,02,03,04,05,06

RNET канал 1, регистр 10, тип Ubyte

Команда управления DCON- - ~AARCC, ~AARCChh

(Приложение 2 п.3.2.12)

Примечание 1. Настройка прибора AI-3RTD(/D) выполняется с помощью программного обеспечения SetMaker

### **37. «Настройка»**

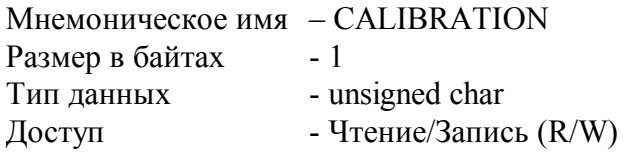

CALIBRATION=3 команда на выполнение настройки усиления входного канала

Описание: Регистр является управляющим для запуска процедуры настройки входных каналов прибора AI-3RTD(/D)

MODBUS RTU Адрес регистра- 267, функции 01,02,03,04,05,06

RNET канал 1, регистр 11, тип Ubyte

Команда управления DCON - \$AA1

(Приложение 2 п.3.2.13)

Примечание 1. Настройка прибора AI-3RTD(/D) выполняется с помощью программного обеспечения SetMaker

## **38. «Значение настройки»**

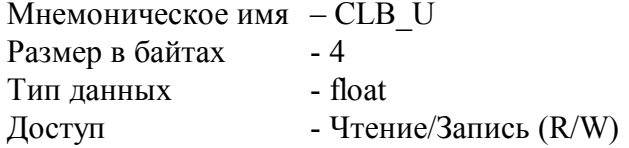

Описание: Содержание данного регистра устанавливает исходные данные для процедуры калибровки усиления.

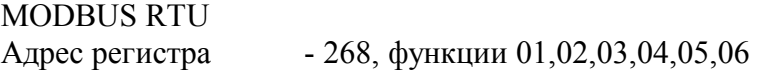

RNET

канал 1, регистр 12, тип Float

Увлекая к успеху

Команда управления DCON~AASCT,~AASCT(data)

(Приложение 2 п.3.2.15)

Примечание 1. . Настройка прибора AI-3RTD(/D) выполняется с помощью программного обеспечения SetMaker

#### 39. «Тип датчика Канал 1»

Мнемоническое имя - TYPE 1 Размер в байтах  $-1$ Тип данных - unsigned char - Чтение/Запись (R/W) Доступ

Описание: Содержание данного регистра определяет код типа диапазона канала 1. (См. Таблица 2)

Таблица 2

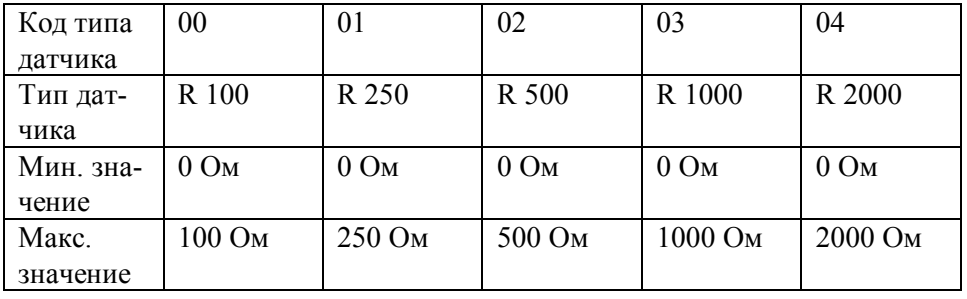

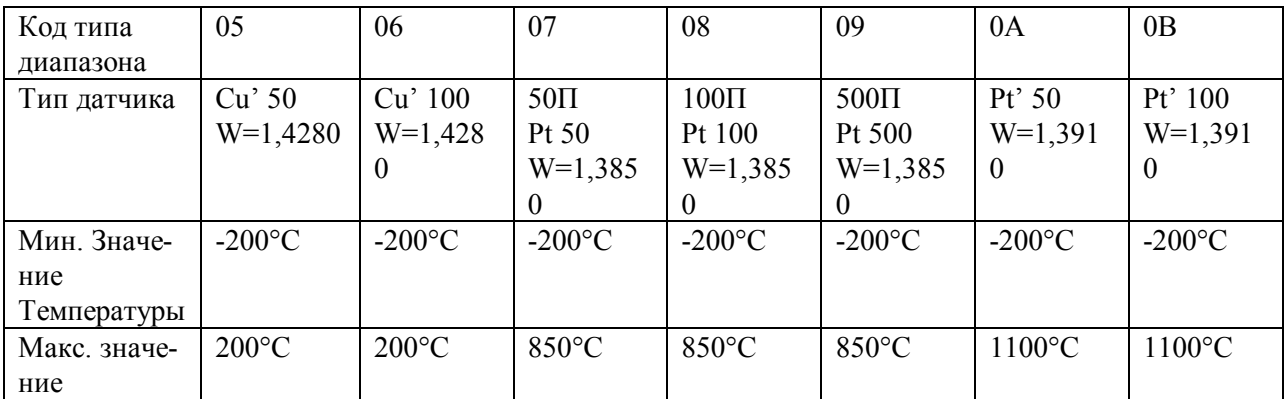

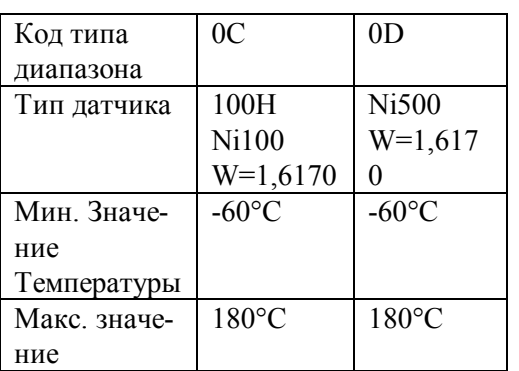

**MODBUS RTU** 

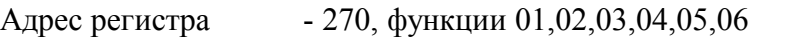

RNET канал 1, регистр 13, тип Ubyte

Команда управления DCON- ~AART, ~AARTn, ~AARTnhh

(Приложение 2 п.3.2.2)

Примечание 1. Содержимое регистра TYPE\_1 сохраняется в энергонезависимой памяти.

## **40. «Тип датчика Канал 2»**

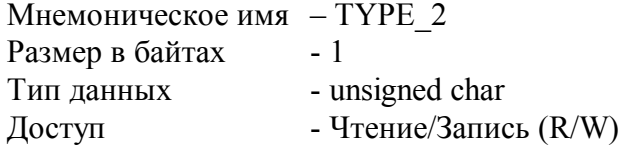

Описание: Содержание данного регистра определяет код типа датчика канала 2. (См. Таблица 2)

MODBUS RTU Адрес регистра - 271, функции 01,02,03,04,05,06

RNET канал 1, регистр 14, тип Ubyte

Команда управления DCON- ~AART, ~AARTn, ~AARTnhh (Приложение 2 п.3.2.2)

Примечание 1. Содержимое регистра TYPE\_2 сохраняется в энергонезависимой памяти.

## **41. «Тип Датчика Канал 3»**

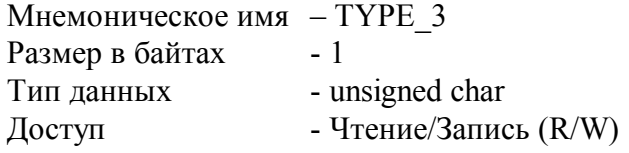

Описание: Содержание данного регистра определяет код типа датчика канала 3. (См. Таблица 2)

MODBUS RTU Адрес регистра - 272, функции 01,02,03,04,05,06

RNET канал 1, регистр 15, тип Ubyte

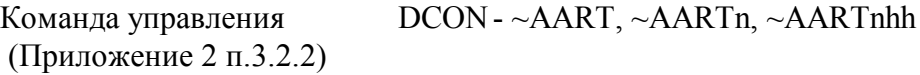

54 тел./факс (831) 260-13-08 sales@contravt.ru www.contravt.ru Примечание 1. Содержимое регистра TYPE\_3 сохраняется в энергонезависимой памяти.

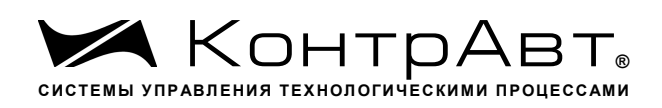

# **42. «Приоритет Канал 1»**

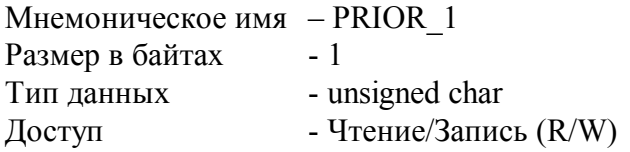

Описание: Содержание данного регистра определяет код приоритета (период) опроса канала 1.

Допустимые значения кода приоритета 0,1,2

PRIOR\_1=0 - канал не опрашивается

PRIOR 1≠0 - канал опрашивается, период опроса определяется с учётом приоритета остальных каналов по следующим формулам.

Для каналов с высоким приоритетом:  $T_{\scriptscriptstyle h}$  =  $\Delta(f(\overline{\mathcal{N}}_l)^{\scriptscriptstyle +}N_{\scriptscriptstyle h}),$  где:

 $(N_i)$  $\int$  $\overline{ }$  $\left\{ \right.$  $\mathbf{I}$  $\overline{\mathcal{L}}$  $\Big\}$  $\left\{ \right.$  $\overline{\phantom{a}}$  $=$  $>$  $=$  $0, N_{1} = 0$  $1, N > 0$ *N N N l l*  $f(N)$ 

 $\mu$ ля каналов с низким приоритетом:  $\overline{T}_i$  =  $\overline{T}_h \overline{N}_i$ 

Здесь:  $\Delta=0.1$  с  $N_h,\, N$ <sub>*l*</sub> - число каналов с высоким и низким приоритетом соответственно.

MODBUS RTU Адрес регистра - 273, функции 01,02,03,04,05,06

RNET канал 1, регистр 16, тип Ubyte

```
Команда управления DCON - - ~AARP, ~AARPn, ~AARPnhh
(Приложение 2 п.3.2.3)
```
Примечание 1. Содержимое регистра PRIOR\_1 сохраняется в энергонезависимой памяти.

## **43. «Приоритет Канал 2»**

```
Мнемоническое имя – PRIOR_2
Размер в байтах - 1
Тип данных - unsigned char
Доступ - Чтение/Запись (R/W)
```
Описание: Содержание данного регистра определяет код приоритета (период) опроса канала 2.

Допустимые значения кода приоритета 0,1,2,3

PRIOR\_2=0 - канал не опрашивается

PRIOR 2≠0 - канал опрашивается, период опроса определяется с учётом приоритета остальных каналов по формулам приведённым в п.42

MODBUS RTU

Адрес регистра - 274, функции 01,02,03,04,05,06

RNET канал 1, регистр 17, тип Ubyte

Команда управления DCON- ~AARP, ~AARPn, ~AARPnhh (Приложение 2 п.3.2.3)

Примечание 1. Содержимое регистра PRIOR\_2 сохраняется в энергонезависимой памяти.

# **44. «Приоритет Канал 3»**

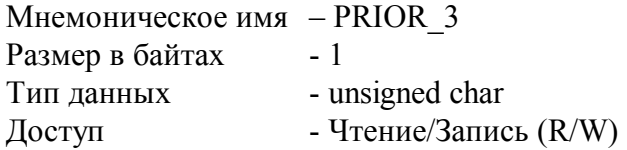

Описание: Содержание данного регистра определяет код приоритета (период) опроса канала 3.

Допустимые значения кода приоритета 0,1,2

PRIOR  $3=0$  - канал не опрашивается PRIOR 3≠0 - канал опрашивается, период опроса определяется с учётом приоритета остальных каналов формулам приведённым в п.42

MODBUS RTU Адрес регистра - 275, функции 01,02,03,04,05,06

RNET канал 1, регистр 18, тип Ubyte

Команда управления DCON- ~AARP, ~AARPn, ~AARPnhh (Приложение 2 п.3.2.3)

Примечание 1. Содержимое регистра PRIOR\_3 сохраняется в энергонезависимой памяти.

## **45. «Фильтр Канал 1»**

Мнемоническое имя– FILTER\_1 Размер в байтах- 1 Тип данных- unsigned char Доступ- Чтение/Запись (R/W)

Описание: Содержание данного регистра определяет код фильтра (постоянной времени фильтра низких частот) канала 1.

Допустимые значения кода фильтра 0,1,2,3,4,5

Постоянная времени фильтра вычисляется по следующим формулам:

 $\tau = 10 * 2^{C-1} * T_{h}$  для каналов с высоким приоритетом  $\tau = 10 * 2^{C-1} * T$ , для каналов с низким приоритетом где С – код фильтра в диапазоне 1-5. При С=0 фильтр отключен.  $T_{\hbar}$ , $T_{\scriptscriptstyle I}$  - период опроса канала, вычисляемый по формулам, приведённым в п. 42.

MODBUS RTU Адрес регистра - 276, функции 01,02,03,04,05,06

RNET канал 1, регистр 19, тип Ubyte

Команда управления DCON- ~AARF, ~AARFn, ~AARFnhh (Приложение 2 п.3.2.4)

Примечание 1. Содержимое регистра FILTER\_1 сохраняется в энергонезависимой памяти.

# **46. «Фильтр Канал 2»**

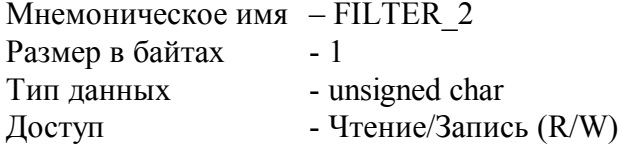

Описание: Содержание данного регистра определяет код фильтра (постоянной времени фильтра низких частот) канала 2.

Допустимые значения кода фильтра 0,1,2,3,4,5 Постоянная времени фильтра вычисляется по формулам в п.45.

MODBUS RTU Адрес регистра - 277, функции 01,02,03,04,05,06

RNET канал 1, регистр 20, тип Ubyte

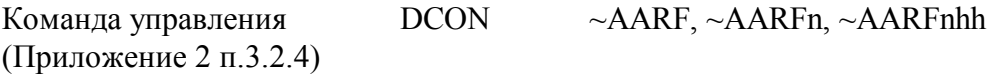

Примечание 1. Содержимое регистра FILTER\_2 сохраняется в энергонезависимой памяти.

# **47. «Фильтр Канал 3»**

Мнемоническое имя – FILTER\_3 Размер в байтах - 1

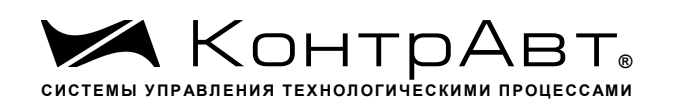

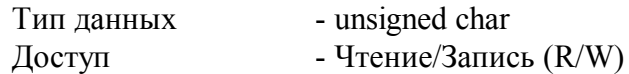

Описание: Содержание данного регистра определяет код фильтра (постоянной времени фильтра низких частот) канала 3.

Допустимые значения кода фильтра 0,1,2,3,4,5 Постоянная времени фильтра вычисляется по формулам в п.45.

MODBUS RTU Адрес регистра - 278, функции 01,02,03,04,05,06

RNET канал 1, регистр 21, тип Ubyte

Команда управления DCON~AARF, ~AARFn, ~AARFnhh (Приложение 2 п.3.2.4)

Примечание 1. Содержимое регистра FILTER\_3 сохраняется в энергонезависимой памяти.

## **48. «Измеренное значение Канал 1»**

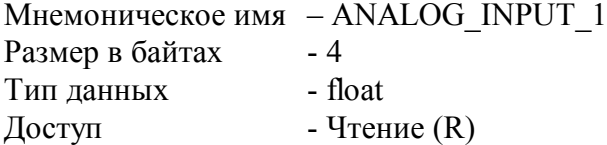

Описание: Регистр содержит измеренное значение аналогового входного канала 1. MODBUS RTU

Адрес регистра - 279, функции 01,02,03,04

RNET канал 1, регистр 22, тип Float

Команда управления DCON- #AA, #AAn (Приложение 2 п.3.2.5)

## **49. «Измеренное значение Канал 2»**

Мнемоническое имя – ANALOG\_INPUT\_2 Размер в байтах - 4 Тип данных - float Доступ - Чтение (R)

Описание: Регистр содержит измеренное значение аналогового входного канала 2.

MODBUS RTU Адрес регистра - 281, функции 01,02,03,04

RNET канал 1, регистр 23, тип Float

Команда управления DCON- #AA, #AAn (Приложение 2 п.3.2.5)

# **50. «Измеренное значение Канал 3»**

Мнемоническое имя – ANALOG\_INPUT\_3 Размер в байтах - 4 Тип данных - float  $\Gamma$  – Чтение (R)

Описание: Регистр содержит измеренное значение аналогового входного канала 3.

MODBUS RTU Адрес регистра - 283, функции 01,02,03,04

RNET канал 1, регистр 24, тип Float

Команда управления DCON- #AA, #AAn (Приложение 2 п.3.2.5)

## **51. «Измеренное значение Канал 1 Синхроввод»**

Мнемоническое имя – ANALOG\_INPUT\_1\_SYNCHRO Размер в байтах - 4 Тип данных - float  $\Gamma$  Доступ - Чтение (R)

Описание: Регистр содержит измеренное значение аналогового входного канала 1, зафиксированное при выполнении команды «Синхроввод» См. п. 23

MODBUS RTU Адрес регистра - 285, функции 01,02,03,04

RNET канал 1, регистр 25, тип Float

Команда управления DCON- \$AA4 (Приложение 2 п.3.2.6)

## **52. «Измеренное значение Канал 2 Синхроввод»**

Мнемоническое имя – ANALOG\_INPUT\_2\_SYNCHRO Размер в байтах - 4 Тип данных - float  $\Gamma$  Доступ - Чтение (R)

Описание: Регистр содержит измеренное значение аналогового входного канала 2, зафиксированное при выполнении команды «Синхроввод» См. п. 23

MODBUS RTU Адрес регистра- 287, функции 01,02,03,04

## RNET

канал 1, регистр 26, тип Float

Команда управления DCON- \$AA4 (Приложение 2 п.3.2.6)

# **53. «Измеренное значение Канал 3 Синхроввод»**

Мнемоническое имя – ANALOG\_INPUT\_3\_SYNCHRO Размер в байтах - 4 Тип данных - float  $\Lambda$ оступ - Чтение (R)

Описание: Регистр содержит измеренное значение аналогового входного канала 3, зафиксированное при выполнении команды «Синхроввод» См. п. 23

MODBUS RTU Адрес регистра - 289, функции 01,02,03,04

RNET канал 1, регистр 27, тип Float

Команда управления DCON\$AA4 (Приложение 2 п.3.2.6)

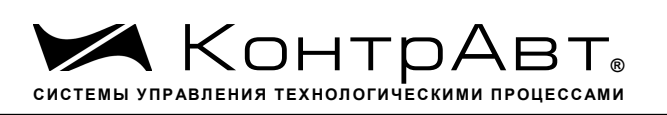

## Приложение 2

## Команды протокола DCON прибора MDS AI-3RTD(/D)

## 1 ASCII формат

Устройства, использующие ASCII (American Standard Code for Information Exchange) формат протокола обмена, принимают и передают сообщения в виде последовательности кодов символов, Каждый символ представлен байтом кода.

ASCII формат протокола обмена позволяет использовать языки программирования высокого уровня для разработки программной поддержки коммуникаций.

### 2 Синтаксис команд

Синтаксис команд протокола DCON совместим с синтаксисом команд серии модулей АДАМ 4000 и аналогичных.

Обмен информацией организован по принципу «Запрос»-«Ответ».

Мастер-устройство посылает запросы ведомым устройствам в виде команд. Ведомые устройства посылают ответные сообщения на запросы.

Общая структура команды:

{Разделитель}[Адрес]{Код команды}[Данные][Контрольная сумма]{Возврат каретки}

Фигурными скобками выделены обязательные позиции, позиции, выделенные квадратными скобками, могут отсутствовать.

1) Разделитель

В качестве разделителя могут использоваться символы:

 $\%$ , #, \$,  $\omega$ , ~

 $2)$  Алрес

Адрес представляет собой 2 символа цифр шестнадцатиричной системы счисления

3) Код команды

Код команды представляет собой последовательность символов, определённую типом команлы

4) Данные

Данные представляют собой последовательность символов, определённую типом команды

5) Контрольная сумма

Контрольная сумма представляет собой 2 символа цифр шестнадцатиричной системы счисления.

Контрольная сумма сообщения вычисляется сложением кодов всех символов сообщения кроме символов контрольной суммы и возврата каретки без учёта переноса (по модулю 256)

6) Возврат каретки Символ возврата каретки (ASCII код Возврата каретки – 0D в шестнадцатиричной системе счисления)

*Общая структура ответного сообщения:*

{Разделитель}[Адрес][Данные][Контрольная сумма]{Возврат каретки}

Фигурными скобками выделены обязательные позиции, позиции, выделенные квадратными скобками, могут отсутствовать.

Ответное сообщение на команды #\*\*, ~\*\* не посылается.

1)Разделитель

В качестве разделителя могут использоваться символы:

 $!, ?, >$ 

2) Адрес

Адрес представляет собой 2 символа цифр шестнадцатиричной системы счисления

3)Данные

Данные представляют собой последовательность символов, определённую типом команды (запроса)

4)Контрольная сумма

Контрольная сумма представляет собой 2 символа цифр шестнадцатиричной системы счисления.

Контрольная сумма сообщения вычисляется сложением кодов всех символов сообщения кроме символов контрольной суммы и возврата каретки без учёта переноса (по модулю 256)

5) Возврат каретки

Символ возврата каретки

(ASCII код Возврата каретки – 0D в шестнадцатиричной системе счисления)

Ответное сообщение на команды с неверным синтаксисом или недопустимыми данными, может отсутствовать.

## **Все символы команды должны быть из верхнего регистра!**

## **3 Перечень команд протокола DCON прибора AI-3RTD(/D)**

В таблице 3.1 представлен набор команд протокола DCON прибора AI-3RTD (/D). В одной строке таблицы находятся команды записи и чтения, а также ответы на них при обращении к определённому регистру AI-3RTD (/D).

В последней графе таблицы указан пункт подробного описания команд

## 3.1 Таблица команд прибора AI-3RTD(/D)

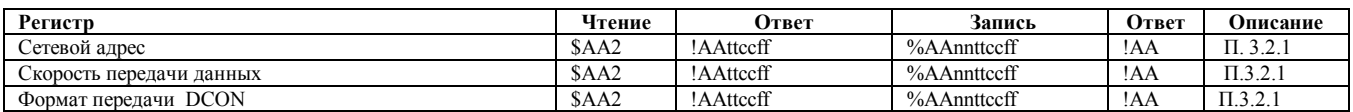

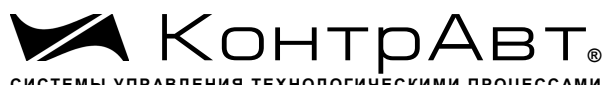

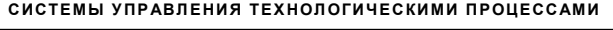

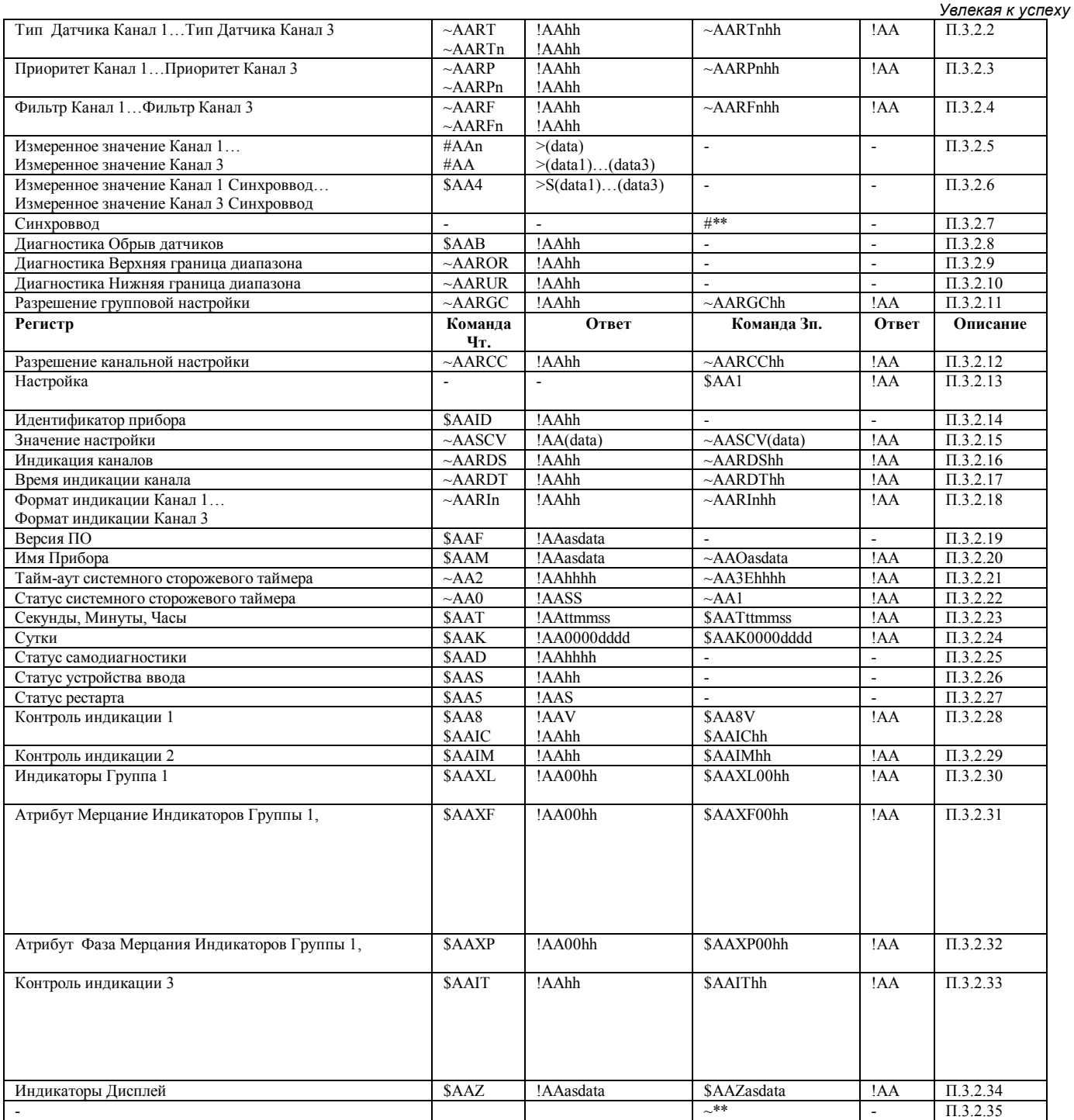

# 3.2 Описание команд прибора AI-3RTD(/D)

3.2.1 Команды обращения к регистрам «Сетевой адрес», «Скорость передачи данных», «Формат передачи DCON»

### 3.2.1.1 %AAnnttccff

Описание: Устанавливает сетевой адрес, скорость передачи данных, формат передачи DCON

*Команда:* %AAnnttccff[Контрольная сумма]{Возврат каретки}

## % - разделитель

AA - текущий адрес прибора

nn - новый адрес прибора (2 символа цифр шестнадцатиричной системы счисления диапазон 01…

F6)

tt  $-40$ 

- cc новая скорость передачи данных ( См. Приложение 1 пп.13,14,16)
- ff формат передачи DCON
- ff=00 сообщения передаются без контрольной суммы

ff=40 - сообщения передаются с контрольной суммой

*Ответное сообщение:* !AA - успешное выполнение команды ?AA – команда не выполнена

## Пример:

Команда:%0105400A00

изменяет адрес прибора с 01 на 05, устанавливает скорость передачи данных 115200 бод, формат передачи без контрольной суммы.

Ответное сообщение: !05

3.2.1.2 \$AA2

Описание: Считывает сетевой адрес, скорость передачи данных, формат передачи DCON

*Команда:* \$AA2[Контрольная сумма]{Возврат каретки}

\$ - разделитель

AA - текущий адрес прибора

2 - код команды

*Ответное сообщение:* !AAttccff - успешное выполнение команды

?AA – команда не выполнена

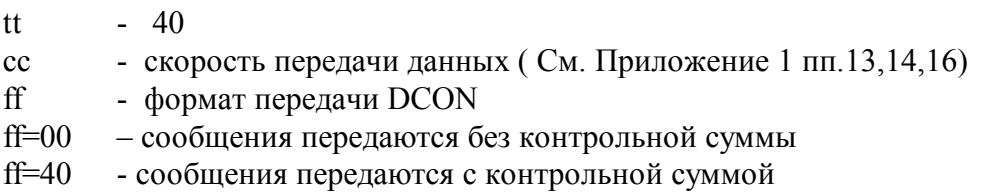

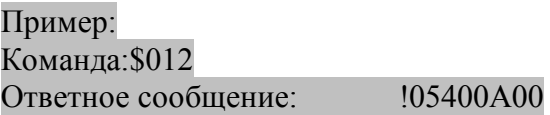

Примечание 1. Синтаксическая или коммуникационная ошибка в запросе может приводить к отсутствию ответного сообщения.

Примечание 2. Новое значение скорости передачи данных действует после выключения и включения прибора (сброса по питанию)

3.2.2 Команды обращения к регистрам

«Тип датчика Канал 1»… «Тип датчика Канал 3»

 $3.2.2.1$   $~\sim$  AARTnhh

Описание: Устанавливает тип датчика для одного из 3 аналоговых каналов ввода

*Команда:* ~AARTnhh[Контрольная сумма]{Возврат каретки} ~ - разделитель AA - текущий адрес прибора RT - код команды n – номер канала ( Символы 0…2 соответствуют каналам 1…1) hh - код типа датчика (2 символа цифр шестнадцатиричной системы счисления ) (См. Приложение 1 пп. 39…41) *Ответное сообщение:* !AA - успешное выполнение команды ?AA – команда не выполнена Пример: Команда: ~0ART200 Устанавливает для 3 канала тип датчика R100 Ответное сообщение: !0A  $3.2.2.2 - \sim AART$ Описание: Считывает тип датчиков всех 3 аналоговых каналов ввода *Команда:* ~AART[Контрольная сумма]{Возврат каретки} ~ - разделитель AA - текущий адрес прибора RT - код команды *Ответное сообщение:* !АА hh hh hh - успешное выполнение команды ?AA – команда не выполнена hh - коды типа датчика 3 аналоговых каналов ввода, начиная с 1 канала (2 символа цифр шестнадцатиричной системы счисления ) (См. Приложение 1 пп. 39…41) Пример: Команда:~0ART Считывает коды типа входного диапазона 3 аналоговых каналов ввода Ответное сообщение: !0A 01 02 03 Примечание 1. Синтаксическая или коммуникационная ошибка в запросе может приводить к отсутствию ответного сообщения.  $3.2.2.3$   $\sim$  AARTn

Описание: Считывает тип датчика одного из 3 аналоговых каналов ввода

*Команда:* ~AARTn[Контрольная сумма]{Возврат каретки}

- ~ разделитель
- AA текущий адрес прибора
- RT код команды
- n номер канала ( Символы 0…2 соответствуют каналам 1…3)

hh - код типа датчика (2 символа цифр шестнадцатиричной системы счисления ) (См. Приложение 1 пп. 39…41)

65 тел./факс (831) 260-13-08 sales@contravt.ru www.contravt.ru *Ответное сообщение:* !АА hh - успешное выполнение команды ?AA – команда не выполнена

*Увлекая к успеху*

hh - код типа датчика одного из 3 аналоговых каналов ввода (2 символа цифр шестнадцатиричной системы счисления ) (См. Приложение 1 пп. 39…41)

## Пример:

Команда: ~0ART1 Считывает код типа датчика 2 аналогового канала ввода Ответное сообщение: !0A 01 для 2 аналогового канала ввода установлен входной диапазон R250

Примечание 1. Синтаксическая или коммуникационная ошибка в запросе может приводить к отсутствию ответного сообщения.

3.2.3 Команды обращения к регистрам

«Приоритет Канал 1»… «Приоритет Канал 3»

 $3.2.3.1 \sim AARPnhh$ 

Описание: Устанавливает код приоритета для одного из 3 аналоговых каналов ввода

*Команда:* ~AARPnhh[Контрольная сумма]{Возврат каретки}

~ - разделитель

AA - текущий адрес прибора

RP - код команды

n – номер канала ( Символы 0…2 соответствуют каналам 1…3)

hh - код приоритета одного из 8 аналоговых каналов ввода (2 символа цифр шестнадцатиричной системы счисления ) (См. Приложение 1 пп. 42…44)

*Ответное сообщение:* !AA - успешное выполнение команды ?AA – команда не выполнена

Пример:

Команда: ~0ARP202 Устанавливает для 3 канала код приоритета 2 Ответное сообщение: !0A

 $3.2.3.2$   $~\sim$  AARP

Описание: Считывает код приоритета всех 3 аналоговых каналов ввода

*Команда:* ~AARP[Контрольная сумма]{Возврат каретки}

- ~ разделитель
- AA текущий адрес прибора
- RP код команды

*Ответное сообщение:* !AA hh hh hh - успешное выполнение команды

?AA – команда не выполнена

hh - коды приоритета 3 аналоговых каналов ввода, начиная с 1 канала (2 символа цифр шестнадцатиричной системы счисления ) (См. Приложение 1 пп. 42…44)

Пример:

 Команда:~0ARP Считывает коды приоритета 3 аналоговых каналов ввода Ответное сообщение: !0A 01 01 00

*Увлекая к успеху* Примечание 1. Синтаксическая или коммуникационная ошибка в запросе может приводить к отсутствию ответного сообщения.

# $3.2.3.3$   $\sim$  AARPn

Описание: Считывает код приоритета одного из 3 аналоговых каналов ввода

*Команда:* ~AARPn[Контрольная сумма]{Возврат каретки}

~ - разделитель

AA - текущий адрес прибора

RP - код команды

n – номер канала ( Символы 0…2 соответствуют каналам 1…3)

hh - код приоритета одного из 3 аналоговых каналов ввода (2 символа цифр шестнадцатиричной системы счисления ) (См. Приложение 1 пп. 42…44)

*Ответное сообщение:* 1AA hh - успешное выполнение команды

?AA – команда не выполнена

hh - код приоритета одного из 3 аналоговых каналов ввода (2 символа цифр шестнадцатиричной системы счисления ) (См. Приложение 1 пп. 42…44)

## Пример:

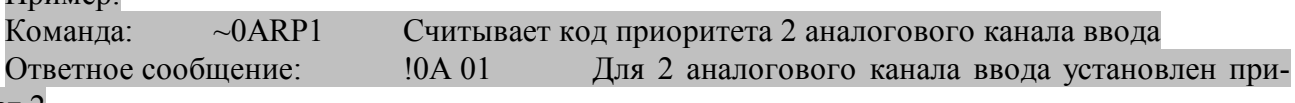

## оритет 2

Примечание 1. Синтаксическая или коммуникационная ошибка в запросе может приводить к отсутствию ответного сообщения.

3.2.4 Команды обращения к регистрам

«Фильтр Канал 1»… «Фильтр Канал 8»

 $3.2.4.1$   $~\sim$  AARFnhh

Описание: Устанавливает код ФНЧ для одного из 3 аналоговых каналов ввода

*Команда:* ~AARFnhh[Контрольная сумма]{Возврат каретки}

- ~ разделитель
- AA текущий адрес прибора
- RF код команды
- n номер канала (Символы 0…2 соответствуют каналам 1…3)
- hh код ФНЧ (2 символа цифр шестнадцатиричной системы счисления ) (См. Приложение 1 пп. 45…47)

*Ответное сообщение* !AA - успешное выполнение команды ?AA – команда не выполнена

## Пример:

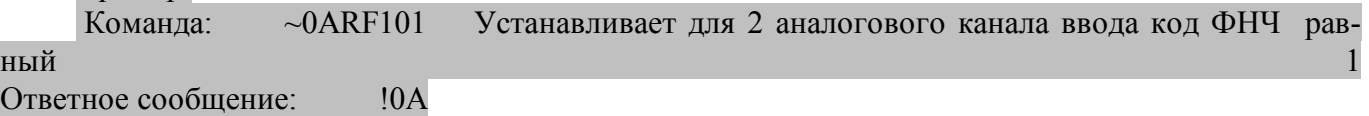

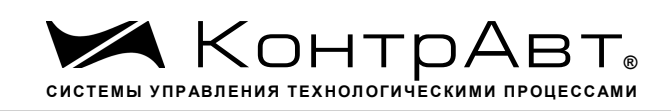

# $3.2.4.2$   $\sim$  AARF

Описание: Считывает код ФНЧ для всех 3 аналоговых каналов ввода

*Команда:* ~AARF[Контрольная сумма]{Возврат каретки}

~ - разделитель

AA - текущий адрес прибора

RF - код команды

*Ответное сообщение:* !AA hh hh hh - успешное выполнение команды ?AA – команда не выполнена

hh - коды ФНЧ 3 аналоговых каналов ввода, начиная с 1 канала (2 символа цифр шестнадцатиричной системы счисления ) (См. Приложение 1 пп. 45…47)

### Пример:

Команда: ~0ARF Считывает коды ФНЧ 3 аналоговых каналов ввода Ответное сообщение: !0A 01 00 03

Примечание 1. Синтаксическая или коммуникационная ошибка в запросе может приводить к отсутствию ответного сообщения.

 $3.2.4.3$   $\sim$  AARFn

Описание: Считывает код ФНЧ одного из 3 аналоговых каналов ввода

*Команда:* ~AARFn[Контрольная сумма]{Возврат каретки}

~ - разделитель

AA - текущий адрес прибора

RF - код команды

n – номер канала ( Символы 0…2 соответствуют каналам 1…3)

hh - код ФНЧ (2 символа цифр шестнадцатиричной системы счисления ) (См. Приложение 1 пп. 45…47)

*Ответное сообщение:* 1.АА hh - успешное выполнение команды

?AA – команда не выполнена

- коды ФНЧ одного из 3 аналоговых каналов ввода (2 символа цифр шестнадцатиричной системы счисления ) (См. Приложение 1 пп. 45…47)

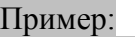

Команда: ~0ARF1 Считывает код ФНЧ 2 аналогового канала ввода Ответное сообщение: !0A 01 Для 2 аналогового канала ввода установлен код ФНЧ

## равный 1.

Примечание 1. Синтаксическая или коммуникационная ошибка в запросе может приводить к отсутствию ответного сообщения.

3.2.5 Команды обращения к регистрам «Измеренное значение Канал 1»… «Измеренное значение Канал 3»

## 3.2.5.1 #AA

Описание: Считывает измеренные значения 3 аналоговых каналов ввода

*Команда:* #AA[Контрольная сумма]{Возврат каретки}

# - разделитель

AA - текущий адрес прибора

*Ответное сообщение:* >data1 data2 data3 - успешное выполнение команды ?AA – команда не выполнена

data1...data3 - измеренные значения 3 аналоговых каналов ввода в десятичном представлении с 3 знаками после десятичной точки

## Пример:

 Команда: #0A Считывает измеренные значения 3 аналоговых каналов ввода Ответное сообщение:  $\rightarrow +0.0000 -25.500 +345.777$  (Измеренные значения 1...3) аналоговых каналов ввода)

3.2.5.2 #AAn

Описание: Считывает измеренное значение одного из 3 аналоговых каналов ввода

*Команда:* #AA[Контрольная сумма]{Возврат каретки}

- # разделитель
- AA текущий адрес прибора
- n номер канала ( Символы 0…2 соответствуют каналам 1…3)

*Ответное сообщение:* >data - успешное выполнение команды

?AA – команда не выполнена

data - измеренное значение одного из 3 аналоговых каналов ввода в десятичном представлении с 3 знаками после десятичной точки

Пример:

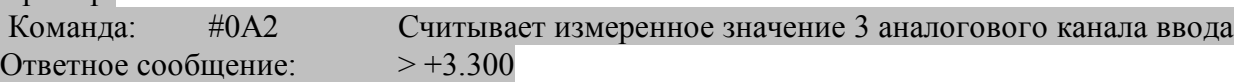

3.2.6 Команды обращения к регистрам «Измеренное значение Канал 1 Синхроввод»… «Измеренное значение Канал 3 Синхроввод»

## 3.2.6.1 \$AA4

Описание: Считывает зафиксированные по команде «Синхроввод» измеренные значения 3 аналоговых каналов ввода

*Команда:* \$AA4[Контрольная сумма]{Возврат каретки}

\$ - разделитель

AA - текущий адрес прибора

4 – код команды

*Oтветное сообщение:* > S data1 data2 data3 - успешное выполнение команды ?AA – команда не выполнена

S=1 – признак первое считывание данных после выполнения команды «Синхроввод»

S=0 – признак повторное считывание

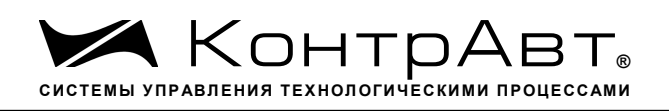

 $data1...data3$ - измеренные значения 3 аналоговых каналов ввода в десятичном представлении с 3 знаками после десятичной точки

### Пример:

```
Команда:
                   \#OAСчитывает измеренные значения 8 аналоговых каналов ввода
                               >1 + 0.0000 - 25.500 + 345.777Ответное сообщение:
                                                               (Первое считывание Зафик-
сированные измеренные значения 1... Заналоговых каналов ввода)
```
 $3.2.7$ Команда обращения к регистру «Синхроввод»

3271  $#***$ 

Фиксирует текущие измеренные значения 3 аналоговых каналов ввода в ре-Описание: гистрах «Измеренное значение Канал 1 Синхроввод»... «Измеренное значение Канал 3 Синхроввод»

(Синхронная выборка)

 $#$ - разделитель

 $**$ - код команды

Ответное сообщение: Отсутствует (Приложение 1 п.23) Пример: Текущие измеренные значения 3 аналоговых каналов ввода: +0.0000 -25.500 +345.777 Команда:  $#***$ Фиксирует текущие измеренные значения 3 аналоговых каналов вво-

```
да: +0.0000 -25.500 +345.777 в регистрах «Измеренное значение Канал 1 Синхроввод»... «Изме-
ренное значение Канал 3 Синхроввод» соответственно
```
#### Ответное сообшение: отсутствует

328 Команда обращения к регистру «Диагностика Обрыв датчиков»

3281 **SAAB** 

Описание: Считывает код диагностики обрыва датчиков, подключенных к аналоговым каналам ввода

Команда: \$AAB[Контрольная сумма] {Возврат каретки}

!AA hh

- разделитель
- текущий адрес прибора  $AA$
- кол команлы <sub>B</sub>

Ответное сообщение:

- успешное выполнение команды

?АА - команда не выполнена

- код диагностики обрыва датчиков (2 символа цифр шестнадцатиричной системы счисления) (См. hh Приложение 1 п. 32)

## Пример:

Команда: \$0АВ

Ответное сообщение: !0А 01 Тестом самодиагностики обнаружен обрыв датчика, подключенного к 1-му аналоговому каналу ввода.

Примечание 1. Синтаксическая или коммуникационная ошибка в запросе может приводить к отсутствию ответного сообщения.

3.2.9 Команда обращения к регистру «Диагностика Верхняя граница диапазона»

 $3.2.91 \sim AAROR$ 

Описание: Считывает код диагностики выхода измеренного значения за верхнюю границу диапазона для 3 аналоговых каналов ввода.

*Команда:* ~AAROR[Контрольная сумма]{Возврат каретки}

~ - разделитель

AA - текущий адрес прибора

ROR - код команды

*Ответное сообщение:* !AA hh - успешное выполнение команды ?AA – команда не выполнена

hh - код выхода измеренного значения за верхнюю границу диапазона для 3 аналоговых каналов ввода. (2 символа цифр шестнадцатиричной системы счисления ) (См. Приложение 1 п. 33)

Пример:

Команда: \$0AROR

Ответное сообщение: !0A 04 Тестом самодиагностики обнаружен выход измеренного значения 3-го аналогового канала за верхнюю границу диапазона.

Примечание 1. Синтаксическая или коммуникационная ошибка в запросе может приводить к отсутствию ответного сообщения.

3.2.10 Команда обращения к регистру «Диагностика Нижняя граница диапазона»

 $3.2.10.1 \sim$ AARUR

Описание: Считывает код диагностики выхода измеренного значения за нижнюю границу диапазона для 3 аналоговых каналов ввода.

*Команда:* ~AARUR[Контрольная сумма]{Возврат каретки}

 $\sim$  - разделитель AA - текущий адрес прибора

RUR - код команды

*Ответное сообщение:* 1.4A hh - успешное выполнение команды

?AA – команда не выполнена

hh - код выхода измеренного значения за нижнюю границу диапазона для 3 аналоговых каналов ввода. (2 символа цифр шестнадцатиричной системы счисления )(См. Приложение 1 п. 34)

Пример: Команда: \$0ARUR

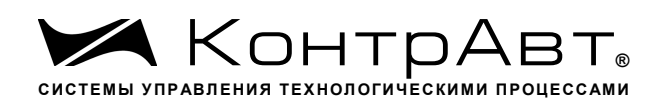

Ответное сообщение: !0A 00 Тестом самодиагностики не обнаружен выход измеренного значения аналоговых каналов за верхнюю границу диапазона.

Примечание 1. Синтаксическая или коммуникационная ошибка в запросе может приводить к отсутствию ответного сообщения.

3.2.11 Команды обращения к регистру «Разрешение групповой настройки»

 $3.2.11.1 \approx AARGChh$ 

Описание: Устанавливает разрешение/запрещение групповой настройки 3 аналоговых каналов ввода по одному из каналов

*Команда:* ~AARGChh[Контрольная сумма]{Возврат каретки}

~ - разделитель

AA - текущий адрес прибора

RGC - код команды

hh - код условия групповой настройки (2 символа цифр шестнадцатиричной системы счисления ) (См. Приложение 1 п. 35)

*Ответное сообщение:* !AA - успешное выполнение команды ?AA – команда не выполнена

Пример:

Команда: ~0ARGC01 Устанавливает режим групповой настройки 8 аналоговых каналов ввода по каналу 1

Ответное сообщение: !0A

 $3.2.11.2 \sim \triangle$  ARGC

Описание: Считывает разрешение/запрещение групповой настройки 3 аналоговых каналов ввода по одному из каналов

*Команда:* ~AARGC[Контрольная сумма]{Возврат каретки}

~ - разделитель AA - текущий адрес прибора RGC - код команды

*Ответное сообщение:* 1.ААhh - успешное выполнение команды

?AA – команда не выполнена

hh - разрешение/запрещение групповой настройки 8 аналоговых каналов ввода по одному из каналов (См. Приложение 1 п. 35)

Пример: Команда: ~0ARGC Ответное сообщение: !0A04 Установлено разрешение групповой настройки по 3-му аналоговому каналу ввода

Примечание 1. Синтаксическая или коммуникационная ошибка в запросе может приводить к отсутствию ответного сообщения.
3.2.12 Команды обращения к регистру «Разрешение канальной настройки»

# $3.2.12.1$  ~AARCChh

Описание: Устанавливает разрешение/запрещение индивидуальной настройки одного из 3 аналоговых каналов ввода

*Команда:* ~AARCChh[Контрольная сумма]{Возврат каретки}

~ - разделитель

AA - текущий адрес прибора

RCC - код команды

hh - код условия индивидуальной настройки (2 символа цифр шестнадцатиричной системы счисления ) (См. Приложение 1 п. 36)

*Ответное сообщение:* !AA - успешное выполнение команды ?AA – команда не выполнена

Пример:

Команда: ~0ARGC04 Устанавливает режим индивидуальной настройки 3-го аналогового канала ввода

Ответное сообщение: !0A

3.2.12.2 ~AARCC

Описание: Считывает разрешение/запрещение индивидуальной настройки одного из 3 аналоговых каналов ввода

*Команда:* ~AARСCКонтрольная сумма]{Возврат каретки}

~ - разделитель

AA - текущий адрес прибора

RСC - код команды

*Ответное сообщение:* 1.ААhh - успешное выполнение команды

?AA – команда не выполнена

hh - разрешение/запрещение индивидуальной настройки одного из 8 аналоговых каналов ввода (См. Приложение 1 п. 36)

Пример:

Команда: ~0ARСC

Ответное сообщение: !0A04 Установлено разрешение индивидуальной настройки 3-го аналогового канала ввода

Примечание 1. Синтаксическая или коммуникационная ошибка в запросе может приводить к отсутствию ответного сообщения.

3.2.13 Команда обращения к регистру «Настройка»

3.2.13.1 \$AA1

Описание: Запускает процедуру настройки коэффициента усиления аналогового канала ввода

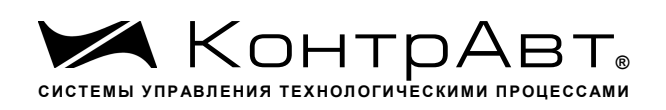

\$ - разделитель

AA - текущий адрес прибора

1 - код команды

*Ответное сообщение:* !AA

Пример: \$011 Ответное сообщение: !01

Примечание 1. Процедура настройки выполняется с помощью ПО MDS.exe

Примечание 2. Синтаксическая или коммуникационная ошибка в запросе может приводить к отсутствию ответного сообщения.

3.2.14 Команда обращения к регистру «Идентификатор прибора»

Описание: Считывает идентификатор прибора AI-3RTD(/D)

*Команда:* \$AAID[Контрольная сумма]{Возврат каретки}

- \$ разделитель
- AA текущий адрес прибора
- ID –код команды

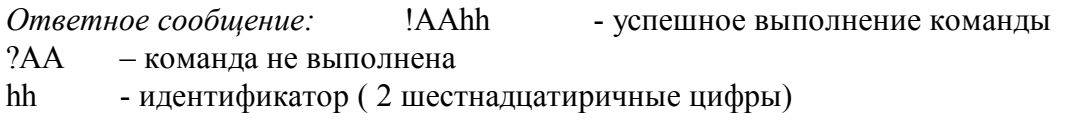

Пример: Команда:\$01ID Ответное сообщение: !0104 Считывает идентификатор прибора AI-3RTD/D = 05

Примечание 1. Синтаксическая или коммуникационная ошибка в запросе может приводить к отсутствию ответного сообщения.

3.2.15 Команды обращения к регистру «Значение настройки»

 $3.2.15.1 \quad \sim$ AASCV(data)

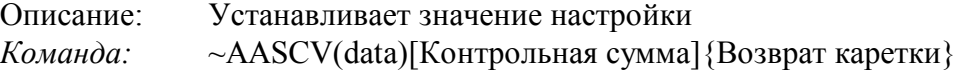

~ - разделитель

AA - текущий адрес прибора

SCV - код команды

(data) - устанавливаемое значение настройки в десятичном представлении (См. Приложение 1 п. 38)

*Ответное сообщение:* !AA - успешное выполнение команды ?AA – команда не выполнена

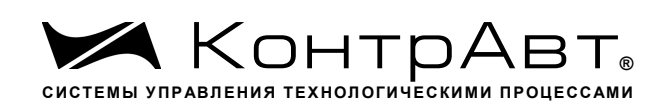

Пример:

Команда: ~0ASCV 100.0 Устанавливает значение настройки 100.0 Ответное сообщение: !0A

 $3.2.15.2 \sim AASCV$ 

Описание: Считывает значение настройки.

*Команда:* ~AASCV [Контрольная сумма]{Возврат каретки}

~ - разделитель

AA - текущий адрес прибора

*Ответное сообщение:* !AA (data) - успешное выполнение команды ?AA – команда не выполнена (data) - считанное значение настройки в десятичном представлении (См. Приложение 1 п. 38)

Пример: Команда: ~0ASCV Считывает значение настройки Ответное сообщение: !0A 100.00

3.2.16 Команды обращения к регистру «Индикация каналов»

### $3.2.16.1 \sim AARDShh$

Описание: Устанавливает разрешение/запрещение индикации измеренного значения 3 аналоговых каналов ввода на 4разрядном дисплее прибора AI-3RTD/D

*Команда:* ~AARDShh[Контрольная сумма]{Возврат каретки}

~ - разделитель

AA - текущий адрес прибора

RDS - код команды

hh - код условий индикации измеренных значений 3 аналоговых каналов ввода (2 символа цифр шестнадцатиричной системы счисления ) (См. Приложение 1 п. 27)

*Ответное сообщение:* !AA - успешное выполнение команды ?AA – команда не выполнена

Пример:

Команда: ~0ARDS07 Устанавливает разрешение индикации измеренных значений для 1…3 аналоговых каналов ввода Ответное сообщение: !0A

 $3.2.16.2 \sim AARDS$ 

Описание: Считывает разрешение/запрещение индикации измеренного значения 3 аналоговых каналов ввода на 4разрядном дисплее прибора AI-3RTD/D

*Команда:* ~AARDS[Контрольная сумма]{Возврат каретки}

sales@contravt.ru www.contravt.ru ~ - разделитель

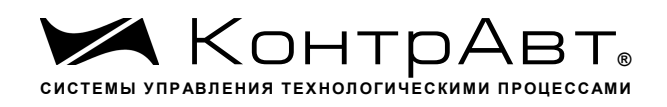

AA - текущий адрес прибора RDS - код команды

*Ответное сообщение:* !AAhh - успешное выполнение команды

?AA – команда не выполнена

- код условий индикации измеренных значений 3 аналоговых каналов ввода (2 символа цифр шестнадцатиричной системы счисления ) (См. Приложение 1 п. 27)

Пример: Команда: ~0ARDS Ответное сообщение: !0A04 Установлено разрешение индикации измеренного значения 3-го аналогового канала ввода

Примечание 1. Синтаксическая или коммуникационная ошибка в запросе может приводить к отсутствию ответного сообщения.

3.2.17 Команды обращения к регистру «Время индикации канала»

 $3.2.17.1 \sim A$ ARDThh

Описание: Устанавливает длительность интервала времени индикации (в секундах) измеренного значения аналогового канала ввода на 4разрядном дисплее прибора AI-3RTD/D

*Команда:* ~AARDThh[Контрольная сумма]{Возврат каретки}

~ - разделитель

AA - текущий адрес прибора

RDT - код команды

hh - длительность интервала времени индикации (в секундах) (2 символа цифр шестнадцатиричной системы счисления) (См. Приложение 1 п. 28)

*Ответное сообщение:* !AA - успешное выполнение команды ?AA – команда не выполнена

Пример:

Команда: ~0ARDT0F Устанавливает интервал времени индикации измеренного значения аналогового канала ввода длительностью 15 с

Ответное сообщение: !0A

 $3.2.17.2 \sim A$ ARDT

Описание: Считывает длительность интервала времени индикации (в секундах) измеренного значения аналогового канала ввода на 4разрядном дисплее прибора AI-3RTD/D

*Команда:* ~AARDT[Контрольная сумма]{Возврат каретки}

~ - разделитель AA - текущий адрес прибора RDT - код команды

*Ответное сообщение:* !AAhh - успешное выполнение команды ?AA – команда не выполнена

*Увлекая к успеху* hh - длительность интервала времени индикации (в секундах) (2 символа цифр шестнадцатиричной системы счисления ) (См. Приложение 1 п. 28)

Пример: Команда: ~0ARDT Ответное сообщение: !0A0A Интервал времени индикации измеренного значения аналогового канала ввода 10 с.

Примечание 1. Синтаксическая или коммуникационная ошибка в запросе может приводить к отсутствию ответного сообщения.

3.2.18 Команды обращения к регистрам

«Формат индикации Канал 1»… «Формат индикации Канал 3»

 $3.2.18.1 \sim$ AARInhh

Описание: Устанавливает формат индикации для одного из 3 аналоговых каналов ввода

*Команда:* ~AARInhh[Контрольная сумма]{Возврат каретки}

~ - разделитель

AA - текущий адрес прибора

RI - код команды

n – номер канала ( Символы 0…2 соответствуют каналам 1…3)

hh - код формата индикации аналогового канала ввода (2 символа цифр шестнадцатиричной системы счисления ) (См. Приложение 1 пп. 29…31)

*Ответное сообщение:* !AA - успешное выполнение команды ?AA – команда не выполнена

Пример:

Команда: ~0ARI210 Устанавливает для 3 канала формат индикации измеренного значения с одним знаком после десятичной точки

Ответное сообщение: !0A

 $3.2.18.2 \sim AARI$ 

Описание: Считывает формат индикации 3 аналоговых каналов ввода

*Команда:* ~AARI[Контрольная сумма]{Возврат каретки}

- ~ разделитель
- AA текущий адрес прибора
- RI код команды

*Ответное сообщение:* !AA hh hh hh - успешное выполнение команды

?AA – команда не выполнена

hh - код формата индикации 3 аналоговых каналов ввода, начиная с 1 канала (2 символа цифр шестнадцатиричной системы счисления ) (См. Приложение 1 пп. 29…31)

# Пример:

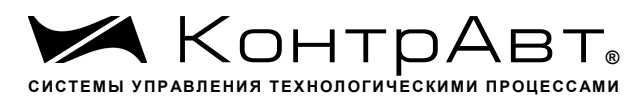

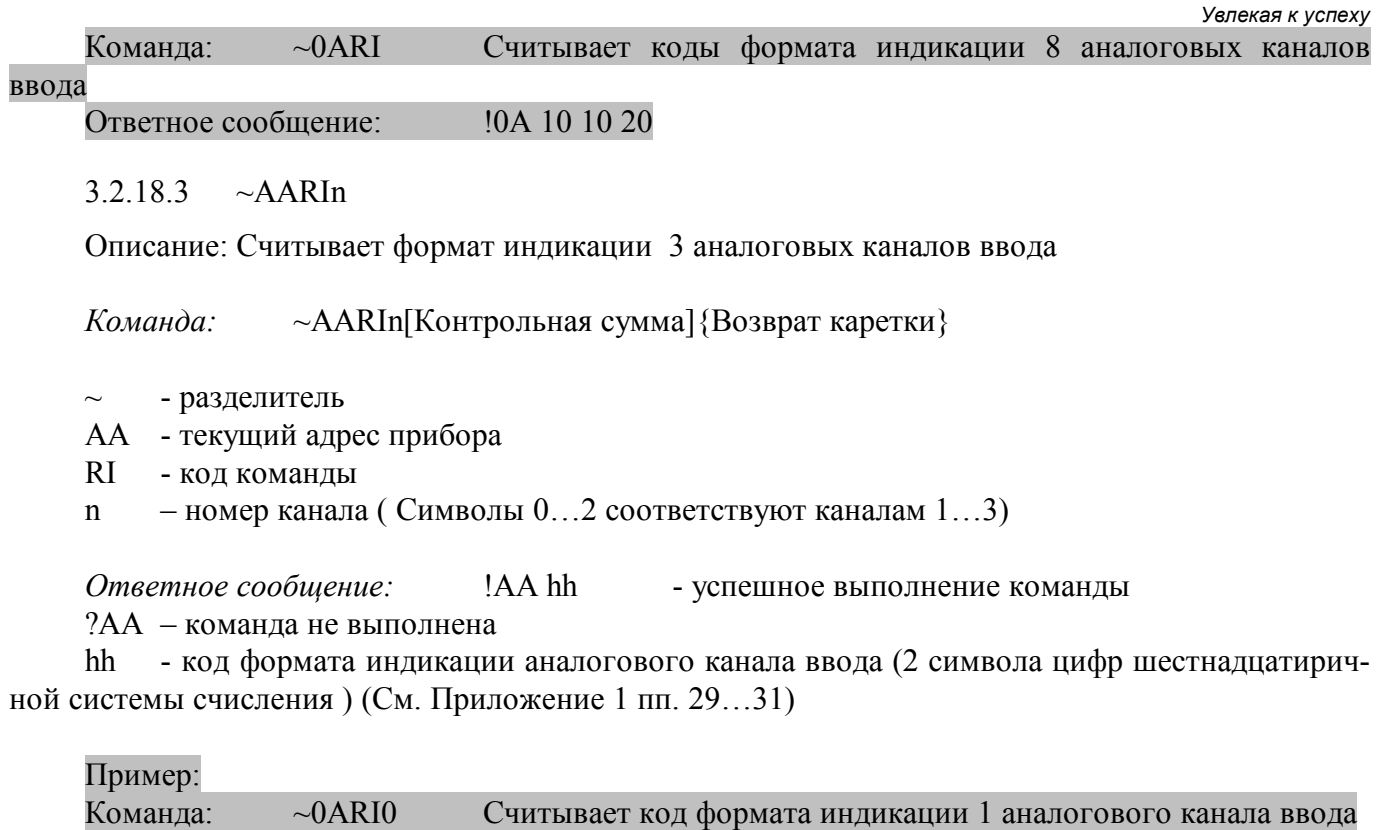

Ответное сообщение: !0A 10

Примечание 1. Синтаксическая или коммуникационная ошибка в запросе может приводить к отсутствию ответного сообщения.

3.2.19 Команда обращения к регистру «Версия ПО»

### 3.2.19.1 \$AAF

Описание: Считывает ASCII представление версии программного обеспечения встроенного микроконтроллера прибора AI-3RTD(/D)

*Команда:* \$AAF[Контрольная сумма]{Возврат каретки}

\$ - разделитель

AA - текущий адрес прибора

F – код команды

*Ответное сообщение:* !AAasdata - успешное выполнение команды

?AA – команда не выполнена

asdata - ASCII представление версии программного обеспечения встроенного микроконтроллера прибора AI-3RTD/D

(См. Приложение 1 п. 21) Пример: Команда:\$0ARF Ответное сообщение:  $10AFO01.00005.00 -$  версия программного обеспечения встроенного микроконтроллера прибора AI-3RTD/D

Примечание 1. Синтаксическая или коммуникационная ошибка в запросе может приводить к отсутствию ответного сообщения.

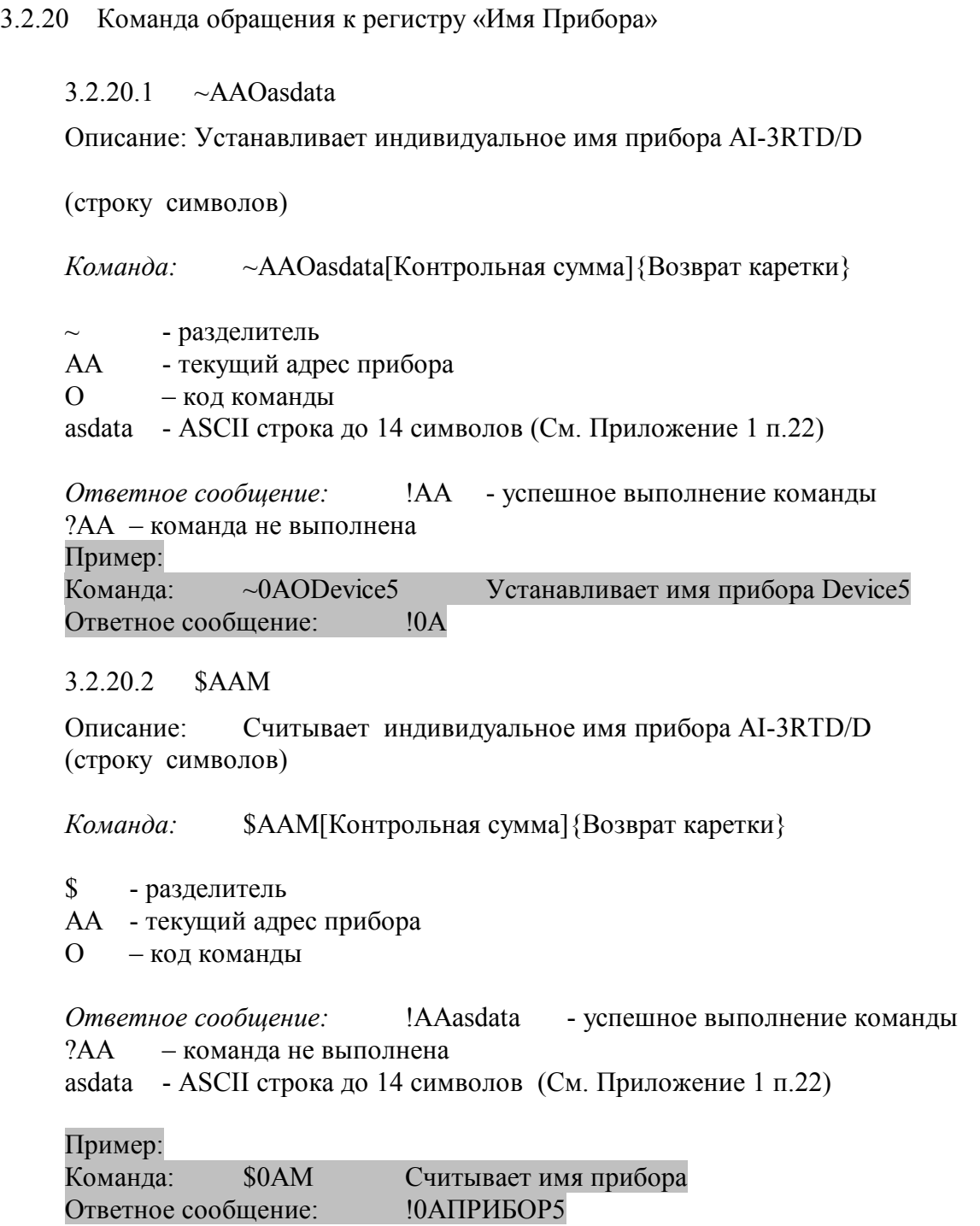

Примечание 1. Синтаксическая или коммуникационная ошибка в запросе может приводить к отсутствию ответного сообщения.

3.2.21 Команда обращения к регистру «Тайм-аут системного сторожевого таймера»

 $3.2.21.1 \sim AAA3E$ hhhh

Описание: Устанавливает значение интервала тайм-аута системного сторожевого таймера

*Команда:* ~AA3Ehhhh[Контрольная сумма]{Возврат каретки}

 $\sim$  - разделитель

AA - текущий адрес прибора

- 3 код команды
- E признак разрешения системного сторожевого таймера
- E=0 системный сторожевой таймер запрещён
- E=1 системный сторожевой таймер разрешён

hhhh - шестнадцатиричное значение интервала тайм-аута системного сторожевого таймера (См. Приложение 1 п.19)

*Ответное сообщение:* !AA - успешное выполнение команды ?AA – команда не выполнена

Пример:

Команда:  $\sim 0A31000A$  Включает системный сторожевой таймер. Интервал = 1 с  $(10*0, 1 \text{ c})$ 

Ответное сообщение: !0A

 $3.2.21.2 \quad \sim AA2$ 

Описание: Считывает значение интервала тайм-аута системного сторожевого таймера

*Команда:* ~AA2[Контрольная сумма]{Возврат каретки}

- ~ разделитель
- AA текущий адрес прибора
- 2 код команды

*Ответное сообщение:* !AAhhhh - успешное выполнение команды

?AA – команда не выполнена

hhhh - шестнадцатиричное значение интервала тайм-аута системного сторожевого таймера (См. Приложение 1 п.19)

Пример:

Команда: ~052

Ответное сообщение: !050100 Значение интервала тайм-аута системного сторожевого таймера 25,6 с

Примечание 1. Синтаксическая или коммуникационная ошибка в запросе может приводить к отсутствию ответного сообщения.

3.2.22 Команда обращения к регистру «Статус системного сторожевого таймера»

 $3.2.22.1 \sim AAO$ 

Описание: Считывает статус системного сторожевого таймера.

*Команда:* ~AA0[Контрольная сумма]{Возврат каретки}

~ - разделитель

- AA текущий адрес прибора
- 0 код команды

*Ответное сообщение:* !AASS - успешное выполнение команды

?AA – команда не выполнена

SS=00 -Статус системного сторожевого таймера сброшен

*Увлекая к успеху* SS=04 - Статус системного сторожевого таймера установлен (См. Приложение 1 п.25)

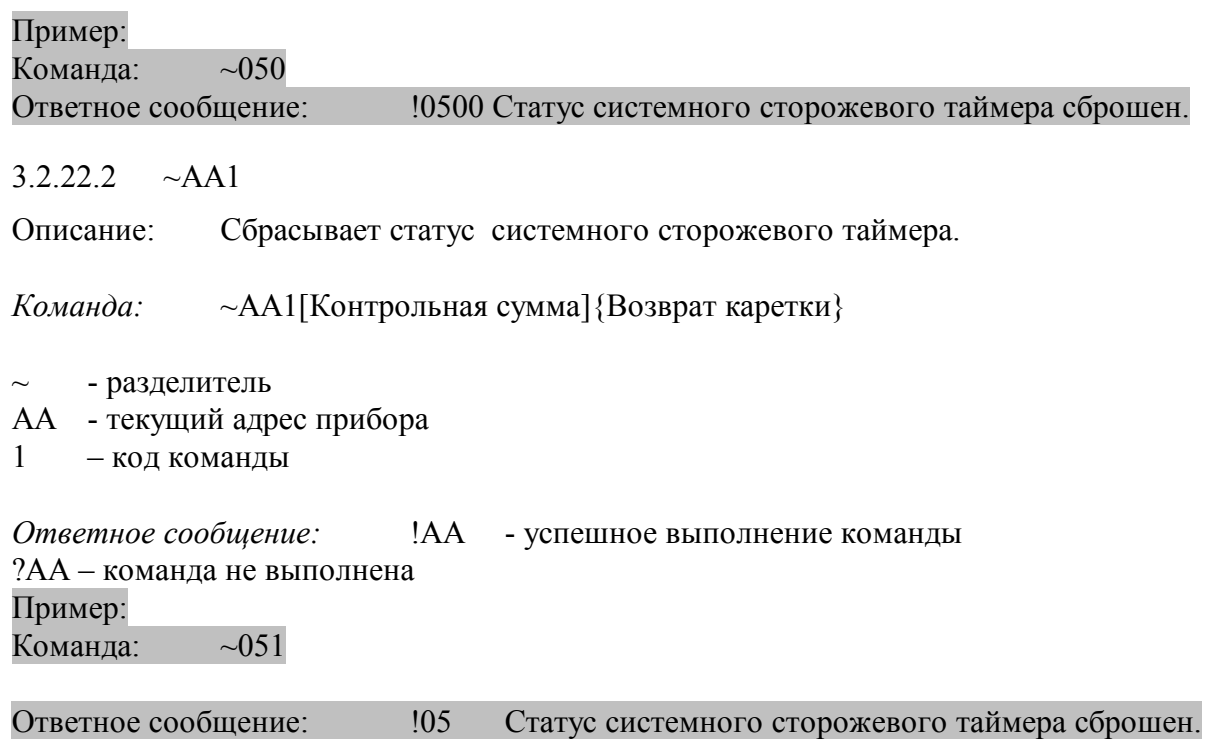

Примечание 1. Синтаксическая или коммуникационная ошибка в запросе может приводить к отсутствию ответного сообщения.

3.2.23 Команды обращения к регистрам «Секунды», «Минуты», «Часы»

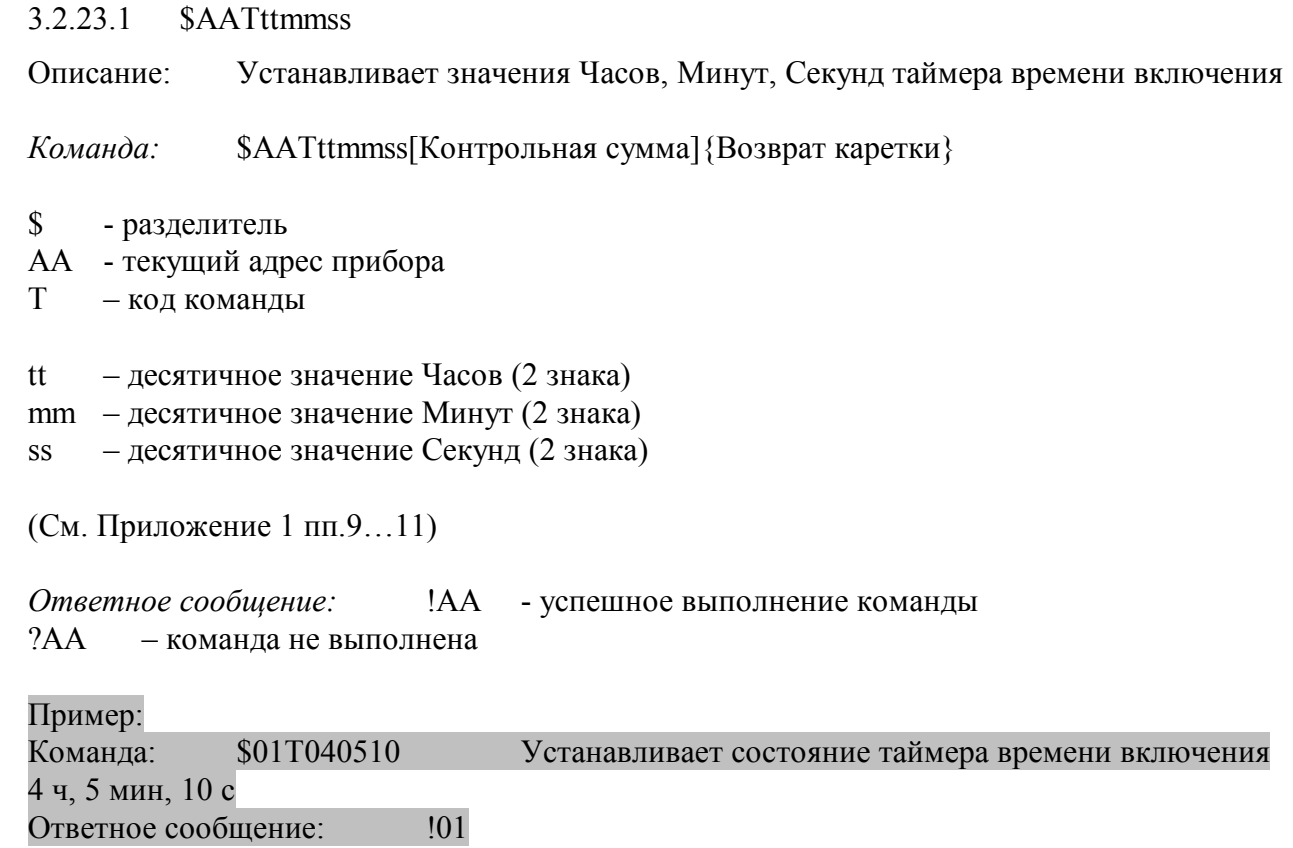

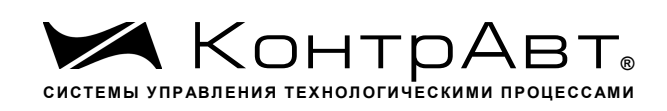

# 3.2.23.2 \$AAT

Описание: Считывает значения Часов, Минут, Секунд таймера времени включения

*Команда:* \$AAT[Контрольная сумма]{Возврат каретки}

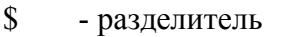

AA - текущий адрес прибора

T – код команды

*Ответное сообщение:* !AAttmmss - успешное выполнение команды

- ?AA команда не выполнена
- tt десятичное значение Ч  $(2 \text{ s}$ нака)
- mm десятичное значение Мин (2 знака)
- ss десятичное значение С (2 знака)

(См. Приложение 1 пп.9…11)

Пример: Команда:\$01T Ответное сообщение: !01102546 Состояние таймера времени включения 10 ч, 25

## мин, 46 с

Примечание 1. Синтаксическая или коммуникационная ошибка в запросе может приводить к отсутствию ответного сообщения.

3.2.24 Команды обращения к регистру «Сутки»

### 3.2.24.1 \$AAK0000dddd

Описание: Устанавливает значение суток таймера времени включения

*Команда:* \$AAK0000dddd[Контрольная сумма]{Возврат каретки}

- \$ разделитель
- AA текущий адрес прибора
- K код команды

0000 – зарезервированные символы (4 знака) dddd – десятичное значение Суток (4 знака) (См. Приложение 1 п.12)

*Ответное сообщение:* !AA - успешное выполнение команды ?AA – команда не выполнена

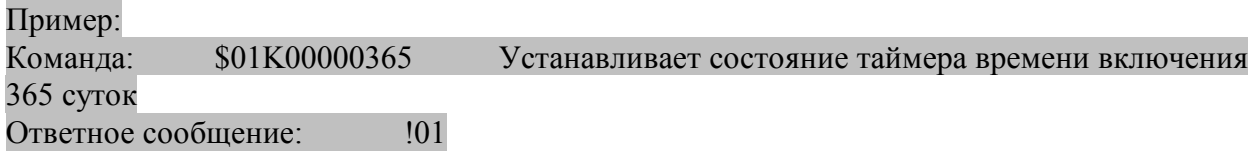

## 3.2.24.2 \$AAK

*Увлекая к успеху*

Описание: Считывает значения Суток таймера времени включения

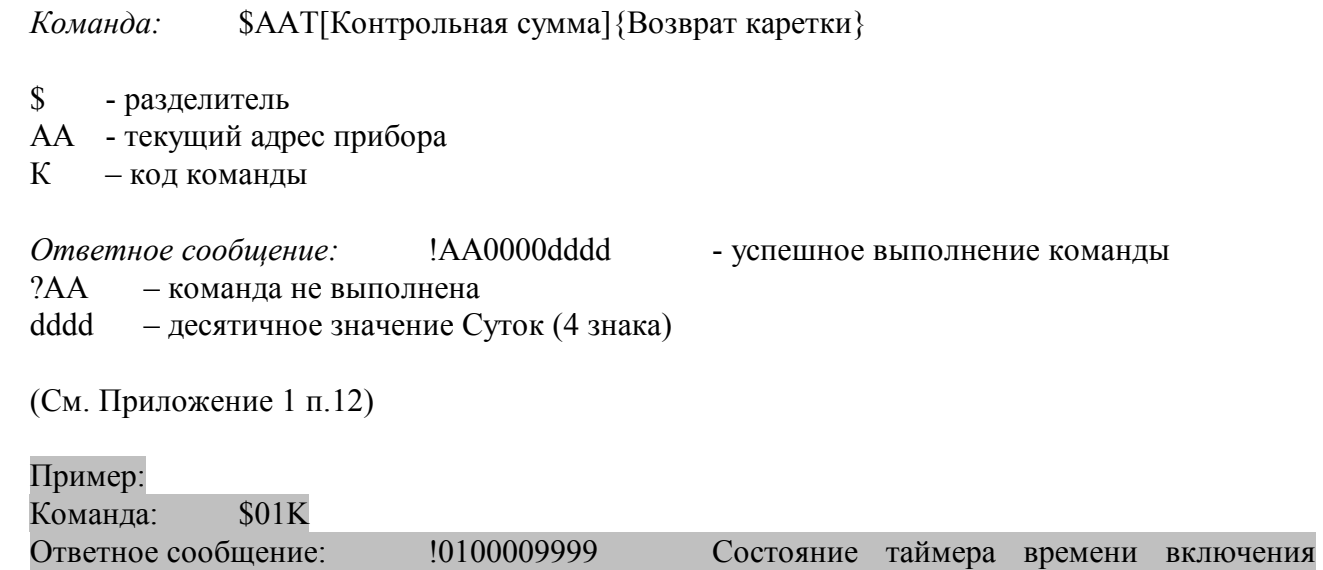

### 9999 суток

Примечание 1. Синтаксическая или коммуникационная ошибка в запросе может приводить к отсутствию ответного сообщения.

3.2.25 Команды обращения к регистру «Статус Самодиагностики»

3.2.25.1 \$AAD

Описание: читывает статус самодиагностики прибора AI-3RTD/D

*Команда:* \$AAD[Контрольная сумма]{Возврат каретки}

\$ - разделитель

- AA текущий адрес прибора
- D код команды

*Ответное сообщение:* !AAhhhh - успешное выполнение команды ?AA – команда не выполнена

hhhh – шестнадцатиричное значение статуса Самодиагностики (4 знака) (См. Приложение 1 п.20)

Пример: Команда: \$01D Ответное сообщение: !010000

Примечание 1. Синтаксическая или коммуникационная ошибка в запросе может приводить к отсутствию ответного сообщения.

### 3.2.26 Команды обращения к регистру «Статус устройства ввода»

3.2.26.1 \$AAS

Описание: Считывает статус устройства ввода прибора AI-3RTD/D

*Команда:* \$AAS[Контрольная сумма]{Возврат каретки}

\$ - разделитель

AA - текущий адрес прибора

S – код команды

*Ответное сообщение:* 1.ААhh - успешное выполнение команды ?AA – команда не выполнена

hh – шестнадцатиричное значение статуса устройства ввода-вывода (2 знака) (См. Приложение 1 п.17)

Пример: Команда: \$01S Ответное сообщение: !0100

Примечание 1. Синтаксическая или коммуникационная ошибка в запросе может приводить к отсутствию ответного сообщения.

3.2.27 Команды обращения к регистру «Статус рестарта»

3.2.27.1 \$AA5

Описание: Считывает статус рестарта (сброса) прибора AI-3RTD(/D)

*Команда:* \$AA5[Контрольная сумма]{Возврат каретки}

\$ - разделитель

- AA текущий адрес прибора
- 5 код команды

*Ответное сообщение:* !AAS - успешное выполнение команды ?AA – команда не выполнена

 $S=1 - 6$ ыл рестарт (сброс) прибора AI-3RTD(/D)

S=0 - не было рестарта

Выполнение команды \$AA5 сбрасывает статус рестарта (См. Приложение 1 п.24)

Пример: Команда: \$015 Ответное сообщение: !011 Команда: \$015 Ответное сообщение: !010

84 тел./факс (831) 260-13-08 sales@contravt.ru www.contravt.ru Примечание 1. Синтаксическая или коммуникационная ошибка в запросе может приводить к отсутствию ответного сообщения.

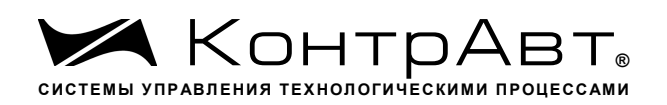

3.2.28 Команды обращения к регистру «Контроль Индикации 1»

3.2.28.1 \$AA8V

Описание: Устанавливает режим управления индикаторами прибора AI-3RTD/D

*Команда*: \$AA8V[Контрольная сумма]{Возврат каретки}

\$ - разделитель

AA - текущий адрес прибора

8 – код команды

V - код переключения режима управления индикаторами

V=1 - режим индикации определяется состоянием регистров «Контроль Индикации 2» и «Контроль индикации 3»

V=2 - управление индикаторами от сетевого контроллера

(См. Приложение 1 п.2)

*Ответное сообщение* !AA - успешное выполнение команды

?AA – команда не выполнена

Пример:

Команда: \$0182 Устанавливает режим управления индикаторами от сетевого контроллера

Ответное сообщение: !01

3.2.28.2 \$AA8

Описание: Считывает режим управления индикаторами прибора AI-3RTD/D

*Команда:* \$AA8[Контрольная сумма]{Возврат каретки}

\$ - разделитель

AA - текущий адрес прибора

8 – код команды

*Ответное сообщение:* 1.ААV - успешное выполнение команды ?AA – команда не выполнена

V - код переключения режима управления индикаторами

V=1 - режим индикации определяется состоянием регистров «Контроль Индикации 2» и «Контроль индикации 3»

V=2 - управление индикаторами от сетевого контроллера

(См. Приложение 1 п.2)

Пример:

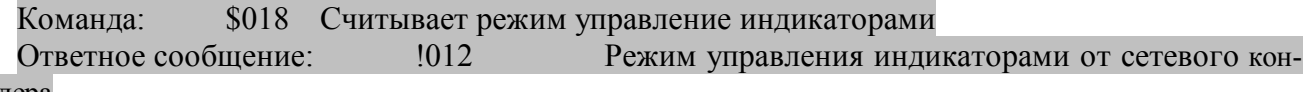

троллера

3.2.28.3 \$AAIChh

85 тел./факс (831) 260-13-08 sales@contravt.ru www.contravt.ru Описание: Устанавливает режим управления индикаторами прибора AI-3RTD/D

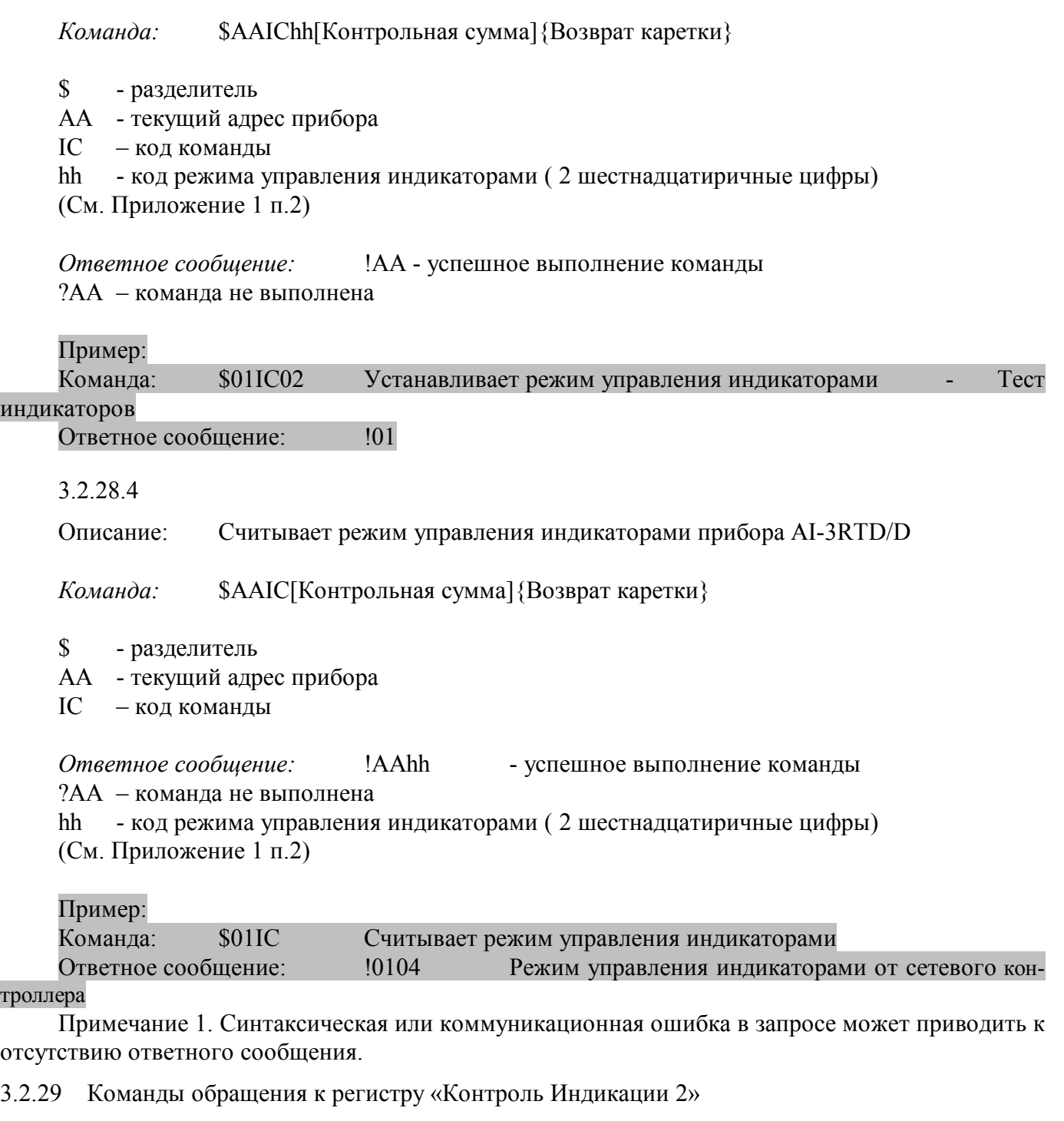

3.2.29.1 \$AAIMhh

Описание: Устанавливает подрежим индикации прибора AI-3RTD/D

*Команда:* \$AAIMhh[Контрольная сумма]{Возврат каретки}

- \$ разделитель
- AA текущий адрес прибора
- IM код команды
- hh код подрежима индикации (2 шестнадцатиричные цифры)

(См. Приложение 1 п.3)

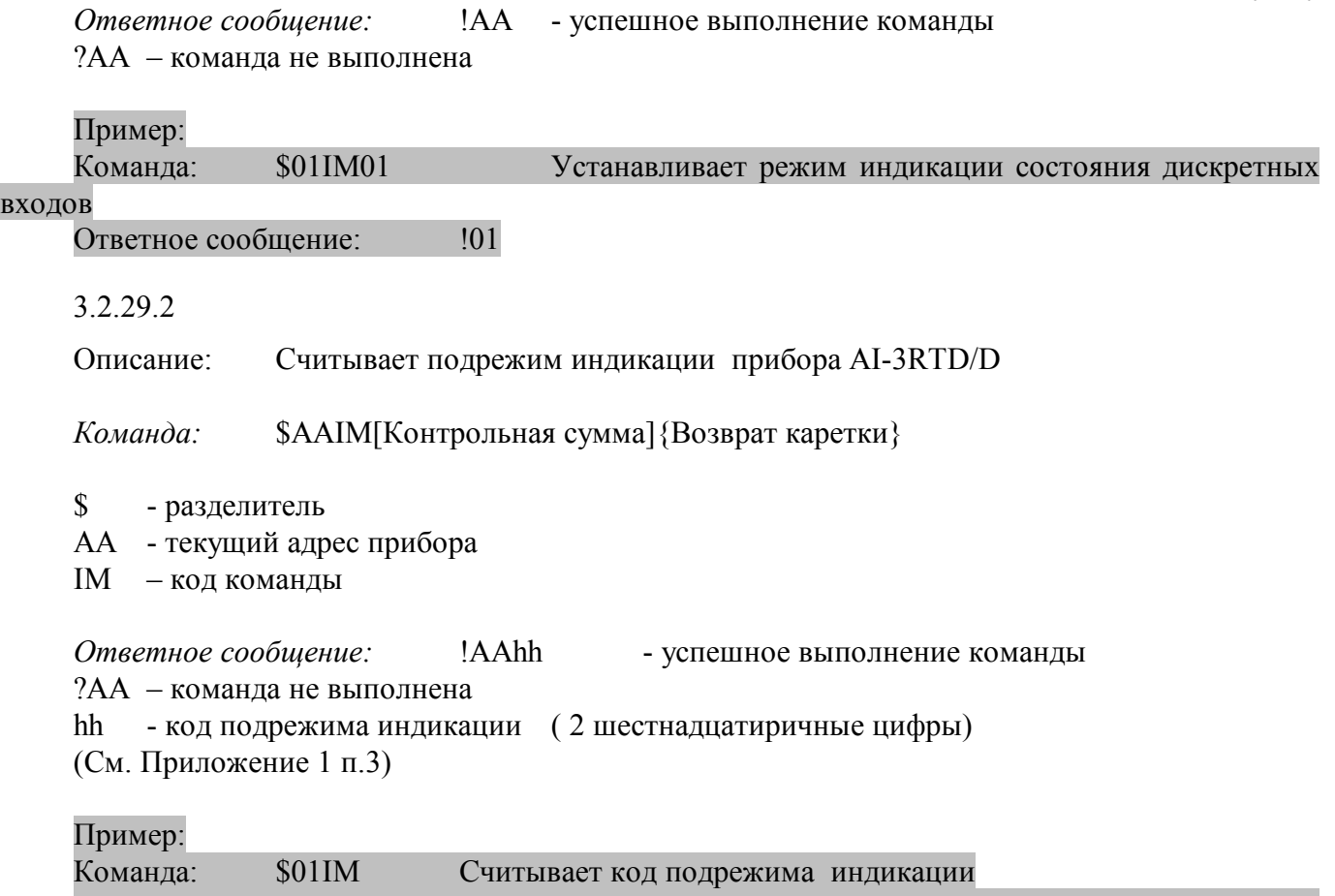

Ответное сообщение: !0102 Режим индикации измеренных значений аналоговых каналов ввода и состояния датчиков входных сигналов

Примечание 1. Синтаксическая или коммуникационная ошибка в запросе может приводить к отсутствию ответного сообщения.

3.2.30 Команды обращения к регистрам «Индикаторы Группа 1»

3.2.30.1 \$AAXL00hh

Описание: Устанавливает состояние индикаторов 1…3 прибора AI-3RTD/D при управлении индикаторами от сетевого контроллера.

*Команда:* \$AAXL00hh[Контрольная сумма]{Возврат каретки}

\$ - разделитель AA - текущий адрес прибора XL –код команды 00hh - код состояния индикаторов 1…3 ( 4 шестнадцатиричные цифры) (См. Приложение 1 п.5) *Ответное сообщение:* !AA - успешное выполнение команды ?AA – команда не выполнена

Пример: Команда: \$01XL0070 Включение индикаторов 1…3 Ответное сообщение: !01

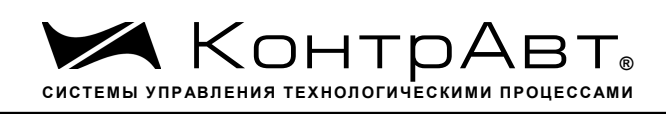

### 3.2.30.2

Описание: читывает состояние индикаторов 1…3 прибора AI-3RTD/D при управлении индикаторами от сетевого контроллера.

*Команда:* \$AAXL[Контрольная сумма]{Возврат каретки}

- \$ разделитель
- AA текущий адрес прибора
- XL код команды

*Ответное сообщение:* !AA00hh - успешное выполнение команды ?AA – команда не выполнена 00hh - код состояния индикаторов 1…3 ( 4 шестнадцатиричные цифры) (См. Приложение 1 п.5)

### Пример:

Команда: \$01XL Считывает код состояния индикаторов при управлении индикаторами от сетевого контроллера Ответное сообщение: !010000 Индикаторы при управлении от сетевого контроллера выключены.

Примечание 1. Синтаксическая или коммуникационная ошибка в запросе может приводить к отсутствию ответного сообщения.

3.2.31 Команды обращения к регистрам «Атрибут Мерцание Индикаторов Группа 1»

3.2.31.1 \$AAXL00hh

Описание: Устанавливает атрибуты «Мерцание» индикаторов 1…3 прибора AI-3RTD/D при управлении индикаторами от сетевого контроллера.

*Команда:* \$AAXF00hh[Контрольная сумма]{Возврат каретки}

\$ - разделитель AA - текущий адрес прибора XF – код команды 00hh - код атрибутов «Мерцание» индикаторов 1…3 ( 4 шестнадцатиричные цифры) (См. Приложение 1 п.6)

*Ответное сообщение:* !AA - успешное выполнение команды ?AA – команда не выполнена

#### Пример:

Команда: \$01XL0070 Установлены атрибуты «Мерцание» индикаторов 1…3 при управлении от сетевого контроллера

Ответное сообщение: !01

#### 3.2.31.2

Описание: Считывает атрибуты «Мерцание» индикаторов 1…3 прибора AI-3RTD/D при управлении индикаторами от сетевого контроллера.

*Команда:* \$AAXF[Контрольная сумма]{Возврат каретки}

*Увлекая к успеху*

\$ - разделитель

AA - текущий адрес прибора

XF – код команды

*Ответное сообщение:* !AA00hh - успешное выполнение команды ?AA – команда не выполнена 00hh - код атрибутов «Мерцание» индикаторов 1…3 ( 4 шестнадцатиричные цифры) (См. Приложение 1 п.6)

# Пример:

Команда: \$01XF Считывает атрибуты «Мерцание» индикаторов 1…3 при управлении от сетевого контроллера

Ответное сообщение: !010000 Атрибуты «Мерцание» индикаторов 1…3 при управлении от сетевого контроллера выключены.

Примечание 1. Синтаксическая или коммуникационная ошибка в запросе может приводить к отсутствию ответного сообщения.

3.2.32 Команды обращения к регистрам «Атрибут Фаза Мерцания Индикаторов Группа 1»

# 3.2.32.1 \$AAXP00hh

Описание: Устанавливает атрибуты «Фаза Мерцания» индикаторов 1…3 прибора AI-3RTD/D при управлении индикаторами от сетевого контроллера.

*Команда:* \$AAXP00hh[Контрольная сумма]{Возврат каретки}

\$ - разделитель

AA - текущий адрес прибора

XP – код команды

hhhh - код атрибутов «Фаза Мерцания» индикаторов 1...3 (4 шестнадцатиричные цифры) (См. Приложение 1 п.7)

*Ответное сообщение:* !AA - успешное выполнение команды ?AA – команда не выполнена Пример: Команда: \$01XP0070 Устанавливает атрибуты «Фаза Мерцания»=1 индикаторов

1…3 при управлении от сетевого контроллера Ответное сообщение: !01

### 3.2.32.2

Описание: Считывает атрибуты «Фаза Мерцания» индикаторов 1…3 прибора AI-3RTD/D при управлении индикаторами от сетевого контроллера.

*Команда:* \$AAXP[Контрольная сумма]{Возврат каретки}

- \$ разделитель
- AA текущий адрес прибора

XP –код команды

*Ответное сообщение:* !AA00hh - успешное выполнение команды ?AA – команда не выполнена 00hh - код атрибутов «Фаза Мерцания» индикаторов 1…3 ( 4 шестнадцатиричные цифры) (См. Приложение 1 п.7) Пример: Команда: \$01XP Считывает атрибуты «Фаза Мерцания» индикаторов 1…3 при управлении от сетевого контроллера Ответное сообщение: <sup>1010000</sup> Атрибуты «Фаза Мерцания»=0 индикаторов 1...3 при управлении от сетевого контроллера.

Примечание 1. Синтаксическая или коммуникационная ошибка в запросе может приводить к отсутствию ответного сообщения.

3.2.33 Команды обращения к регистру «Контроль Индикации 3»

- 3.2.33.1 \$AAIThh
- Описание: Устанавливает подрежим индикации прибора AI-3RTD/D

*Команда:* \$AAIThh[Контрольная сумма]{Возврат каретки}

- \$ разделитель
- AA текущий адрес прибора
- IT код команды
- hh код подрежима индикации (2 шестнадцатиричные цифры)
- (См. Приложение 1 п.4)
- *Ответное сообщение:* !AA успешное выполнение команды ?AA – команда не выполнена

# Пример:

Команда: \$01IM01 Устанавливает режим индикации состояния дискретных

### входов

Ответное сообщение: !01

3.2.33.2

Описание: Считывает подрежим индикации прибора AI-3RTD/D

*Команда:* \$AAIT[Контрольная сумма]{Возврат каретки}

```
$ - разделитель
```
- AA текущий адрес прибора
- IT код команды

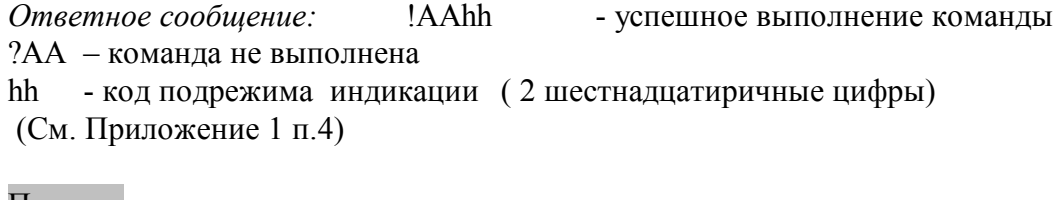

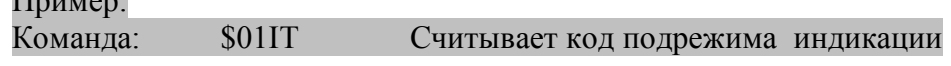

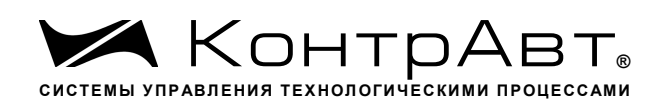

Примечание 1. Синтаксическая или коммуникационная ошибка в запросе может приводить к отсутствию ответного сообщения.

3.2.34 Команда обращения к регистру «Индикаторы Дисплей»

## 3.2.34.1 \$AAZasdata

Описание: Устанавливает состояние буфера 4х-разрядного индикатора прибора AI-3RTD/D (строку символов)

*Команда:* \$AAZasdata[Контрольная сумма]{Возврат каретки}

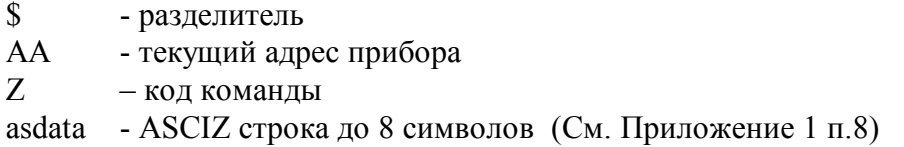

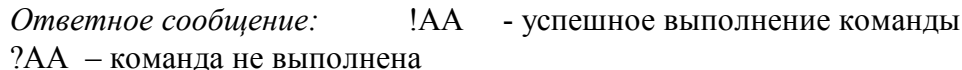

Пример:

 Команда: \$0AZAutO Устанавливает для вывода на 4х разрядный дисплей строки AutO Ответное сообщение: !0A

3.2.34.2 \$AAZ

Описание: Считывает состояние буфера 4х-разрядного индикатора прибора AI-3RTD/D (строку символов)

*Команда:* \$AAZ[Контрольная сумма]{Возврат каретки}

- \$ разделитель
- AA текущий адрес прибора

Z – код команды

*Ответное сообщение:* !AAasdata - успешное выполнение команды ?AA – команда не выполнена asdata - ASCIZ строка до 8 символов (См. Приложение 1 п.8)

Пример: Команда: \$0AZ Ответное сообщение: !0A-5.25

Примечание 1. Синтаксическая или коммуникационная ошибка в запросе может приводить к отсутствию ответного сообщения.

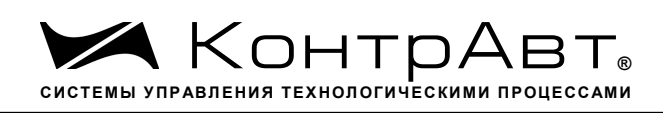

### $3.2.35$   $\sim$ \*\*

Описание: Сбрасывает системный «сторожевой таймер». Используется для контроля состояния системы управления.

*Команда:* ~\*\*[Контрольная сумма]{Возврат каретки}

 $\sim$  - разделитель \*\* –код команды *Ответное сообщение:* Отсутствует

Пример: Команда: ~\*\* Ответное сообщение: Отсутствует

08.11.2019